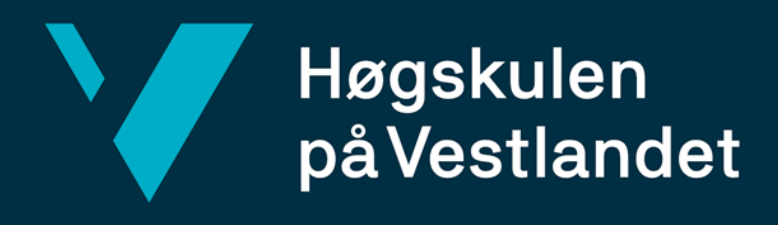

## **BACHELOROPPGAVE**

Verktøy for behandling av MR-fobi, gjennom eksponeringsterapi i VR

Tool for treatment of MRI-phobia, through exposure therapy in VR

**Øystein Kvilhaugsvik Vebjørn Vårdal Alexander Øen**

DAT191 Fakultet for ingeniør- og naturvitskap Institutt for datateknologi, elektroteknologi og realfag Dataingeniør/Informasjonsteknologi

Veileder: Harald Soleim Innleveringsdato: 23.05.2022

Jeg bekrefter at arbeidet er selvstendig utarbeidet, og at referanser/kildehenvisninger til alle kilder som er brukt i arbeidet er oppgitt, *jf. Forskrift om studium og eksamen ved Høgskulen på Vestlandet, § 10.*

# Høgskulen<br>på Vestlandet

Institutt for datateknologi, elektroteknologi og realfag

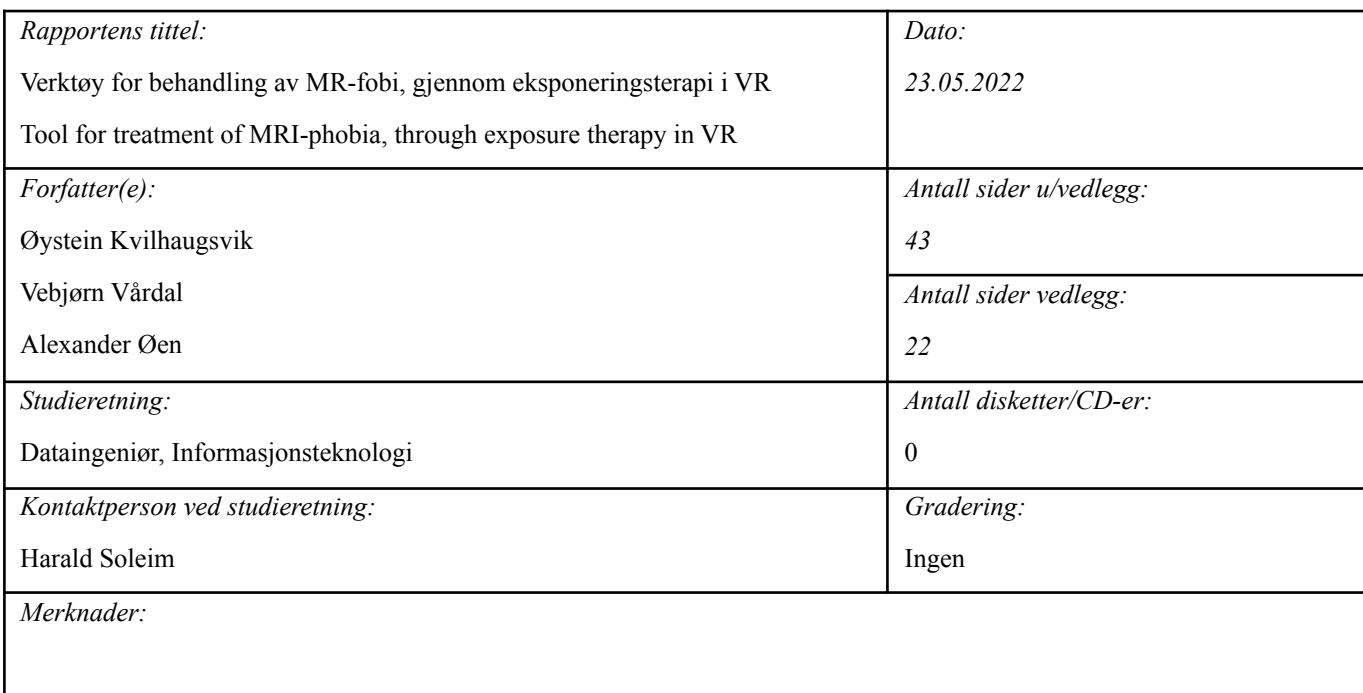

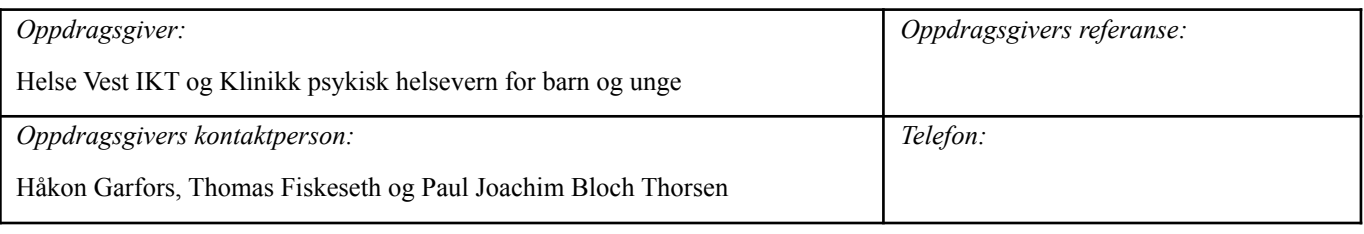

*Sammendrag:*

I prosjektet "Verktøy for behandling av MR-fobi, gjennom eksponeringsterapi i VR" ble det utviklet en applikasjon for bruk i eksponeringsterapi mot MR-fobi. Applikasjonen simulerer en MR-undersøkelse, hvor personer som opplever ubehag i sammenheng med MR-undersøkelser kan gradvis eksponeres innenfor trygge rammer. Evalueringen av applikasjonen indikerte at målene til prosjektet var nådd, og applikasjonen har grunnlag for videre utvikling.

#### *Summary:*

In the project "Tool for treatment of MRI-phobia, through exposure therapy in VR" an application for use in exposure therapy against MRI-phobia was developed. The application simulates an MRI-examination, where people who experience discomfort in relation to MRI-examinations may gradually be exposed in safe conditions. The evaluation of the application indicated that the goals of the project had been met, and the application has a basis for further development.

*Stikkord:*

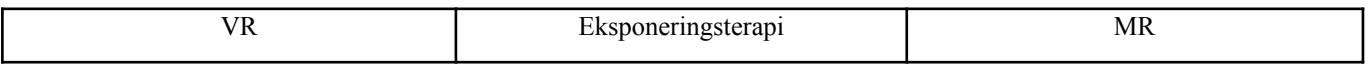

Høgskulen på Vestlandet, Fakultet for ingeniør- og naturvitskap

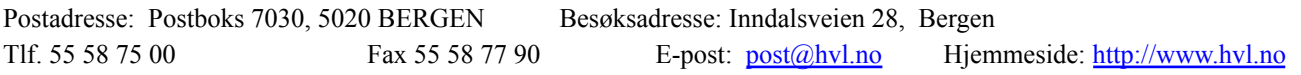

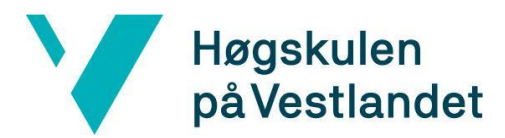

## **FORORD**

Denne rapporten gir en detaljert beskrivelse av hvordan bachelorprosjektet "Verktøy for behandling av MR-fobi, gjennom eksponeringsterapi i VR" er blitt gjennomført. Prosjektgruppen består av Øystein Kvilhaugsvik, Vebjørn Vårdal og Alexander Øen.

Vi ønsker først og fremst å gi en stor takk til veileder Harald Soleim, som har gitt tett oppfølging til prosjektet hele veien. Han har gitt gode råd og tilbakemeldinger, og har vist stort engasjement for prosjektet, noe som var veldig motiverende.

Videre vil vi takke Paul Joachim Bloch Thorsen, seksjonsleder og psykiater for Barneposten ved Haukeland Universitetssykehus. Han har vært en fantastisk domeneekspert og oppdragsgiver, som har gitt oss nyttig kunnskap og tilbakemeldinger.

Vi ønsker også å takke Thomas Fiskeseth Larsen og Håkon Garfors, innovatører for Helse Vest IKT. De har vært engasjerte oppdragsgivere som har gitt oss verdifulle tilbakemeldinger, i tillegg til teknisk støtte og nødvendige ressurser.

Vi vil også takke Torunn Øvredal, som lot oss besøke radiologisk avdeling ved Haukeland Universitetssykehus. Det var veldig nyttig og kjekt å kunne se på MR-laboratoriene og hvordan MR-undersøkelser blir gjennomført.

Til slutt vil vi takke evaluatorene som tok seg tid til å delta på sluttevalueringen.

Dette har vært et kjempespennende prosjekt å jobbe med, og vi har lært utrolig mye. Det har vært interessant å få innsikt i hvordan en jobbtilværelse innenfor programutvikling kan være, og erfaringene blir gode å ta med seg inn i arbeidslivet.

For de som er interessert i en liten forsmak på applikasjonen, er det lenket til en video under: <https://drive.google.com/file/d/114ABSuX61EnrPcCg1cqFHlgJLvk5HMIL/view?usp=sharing>

# Høgskulen<br>på Vestlandet

INNHOLDSFORTEGNELSE

## **[ORDLISTE](#page-6-0)**

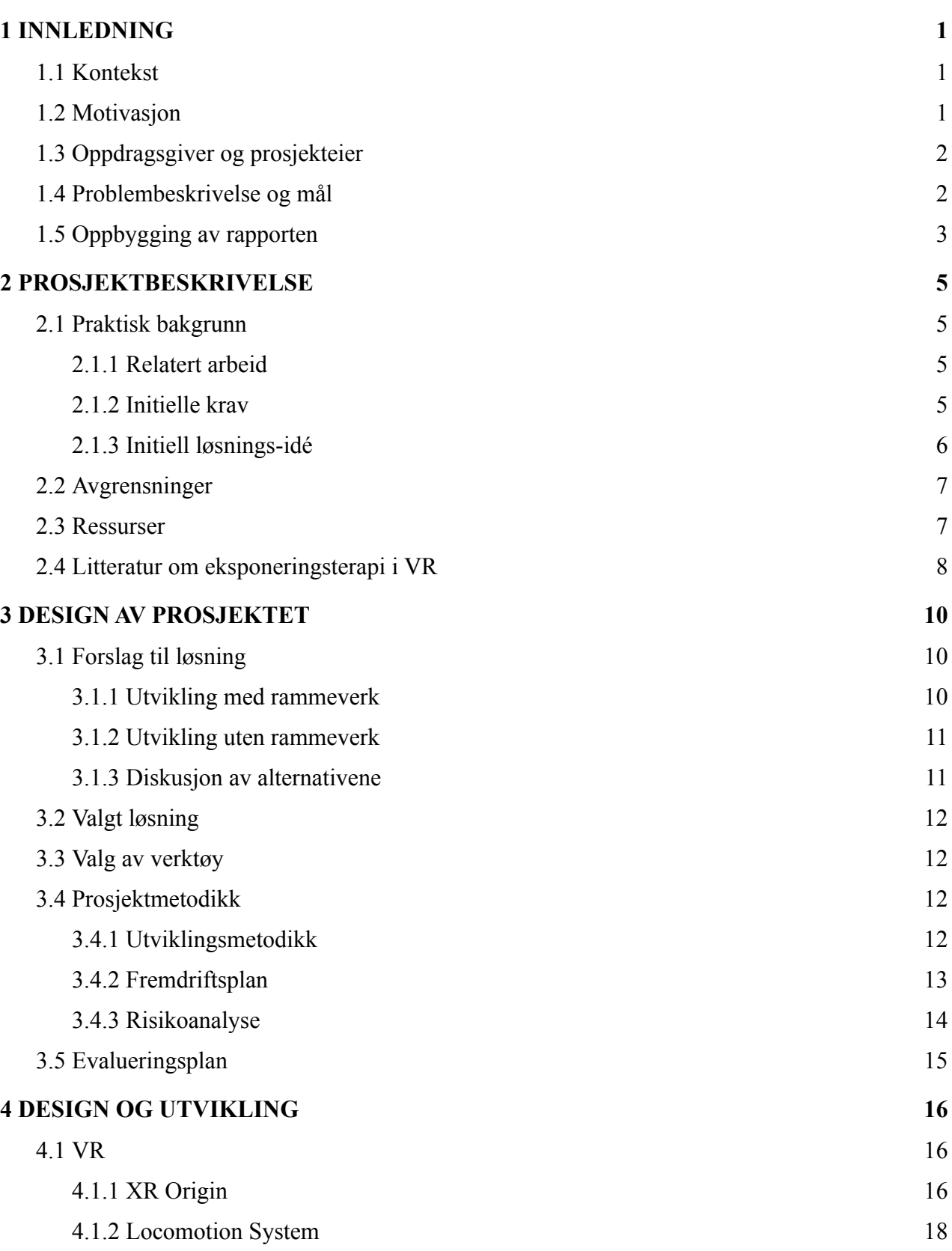

Institutt for datateknologi, elektroteknologi og realfag

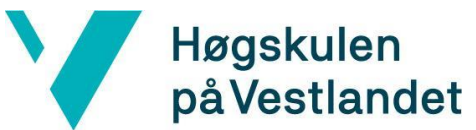

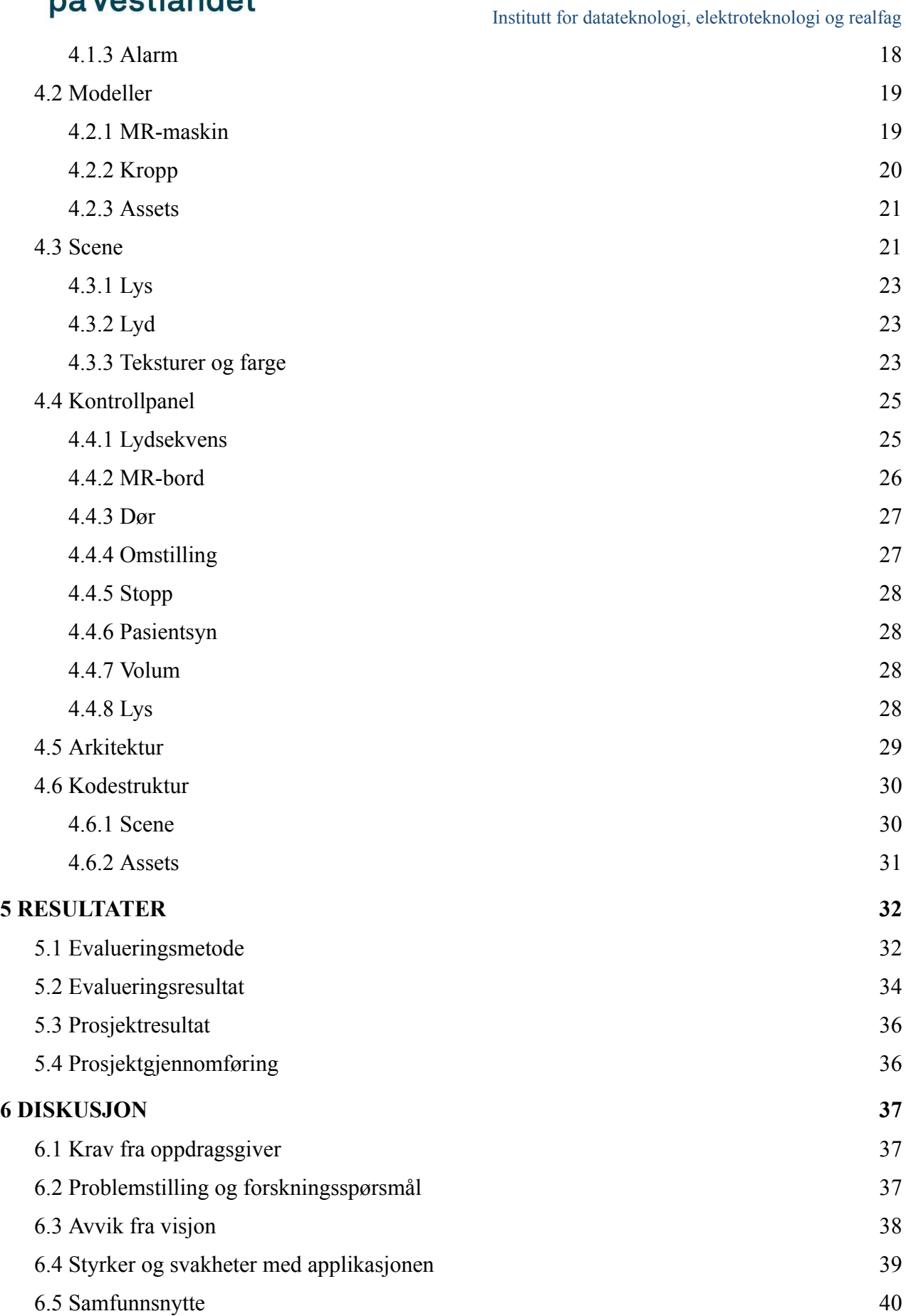

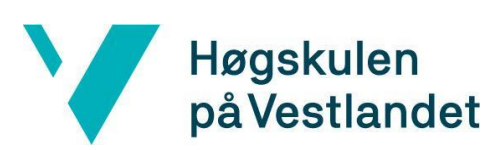

Institutt for datateknologi, elektroteknologi og realfag

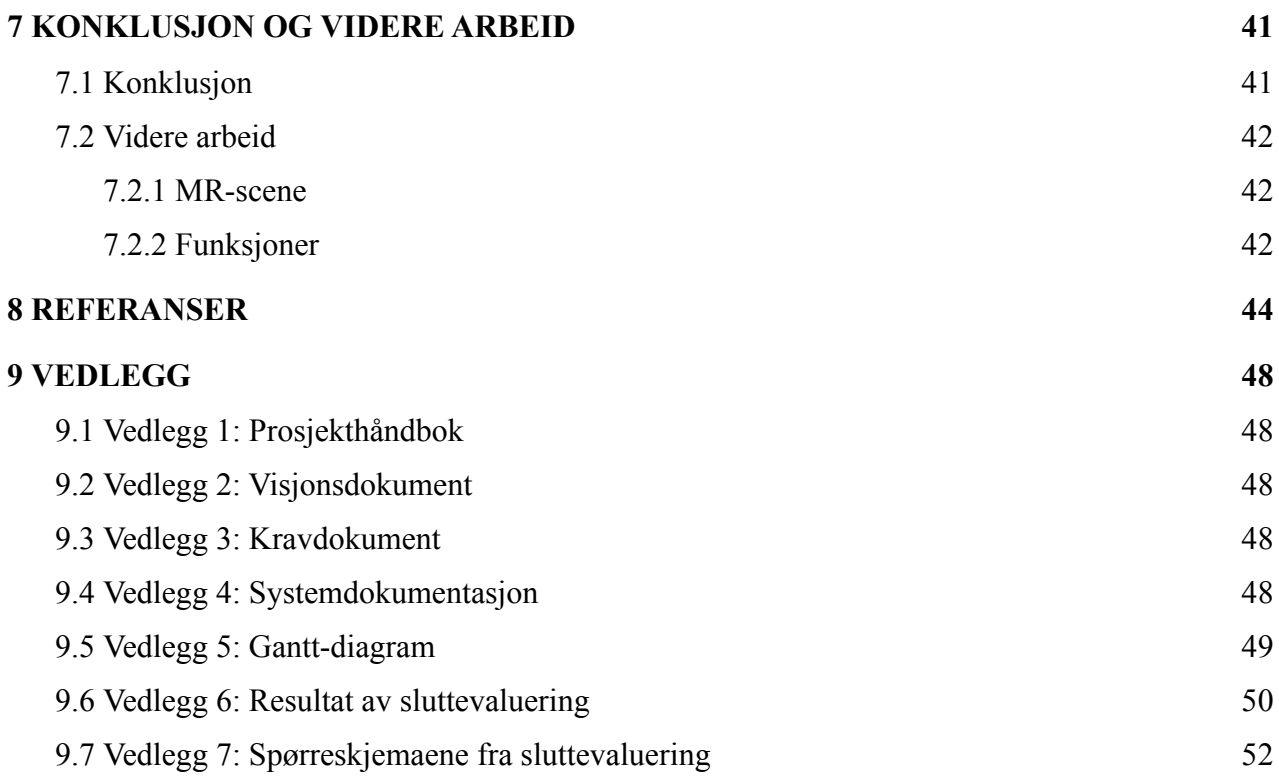

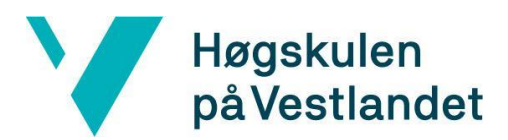

Institutt for datateknologi, elektroteknologi og realfag

## <span id="page-6-0"></span>**ORDLISTE**

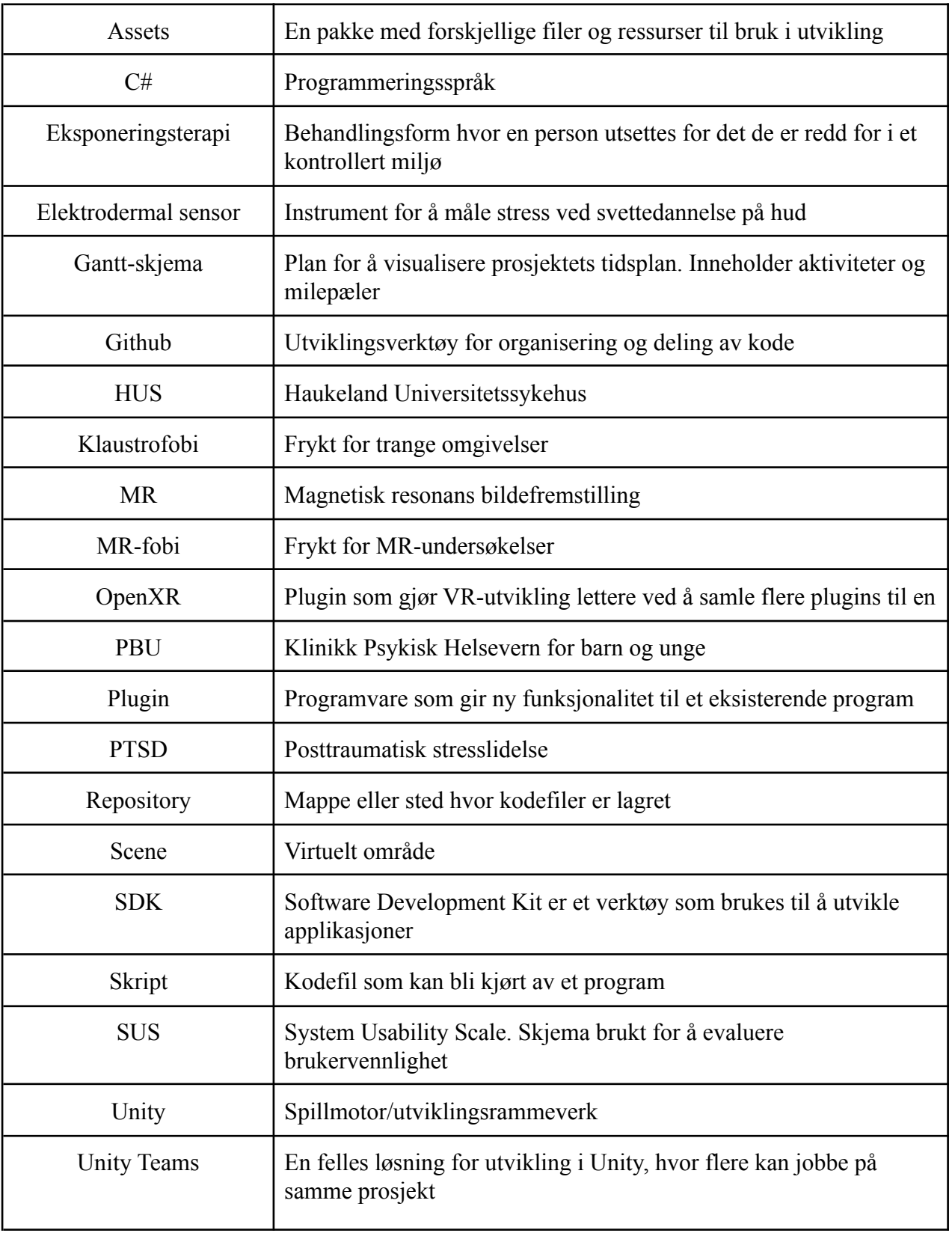

Fakultet for ingeniør- og naturvitskap

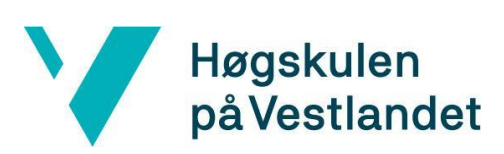

Institutt for datateknologi, elektroteknologi og realfag

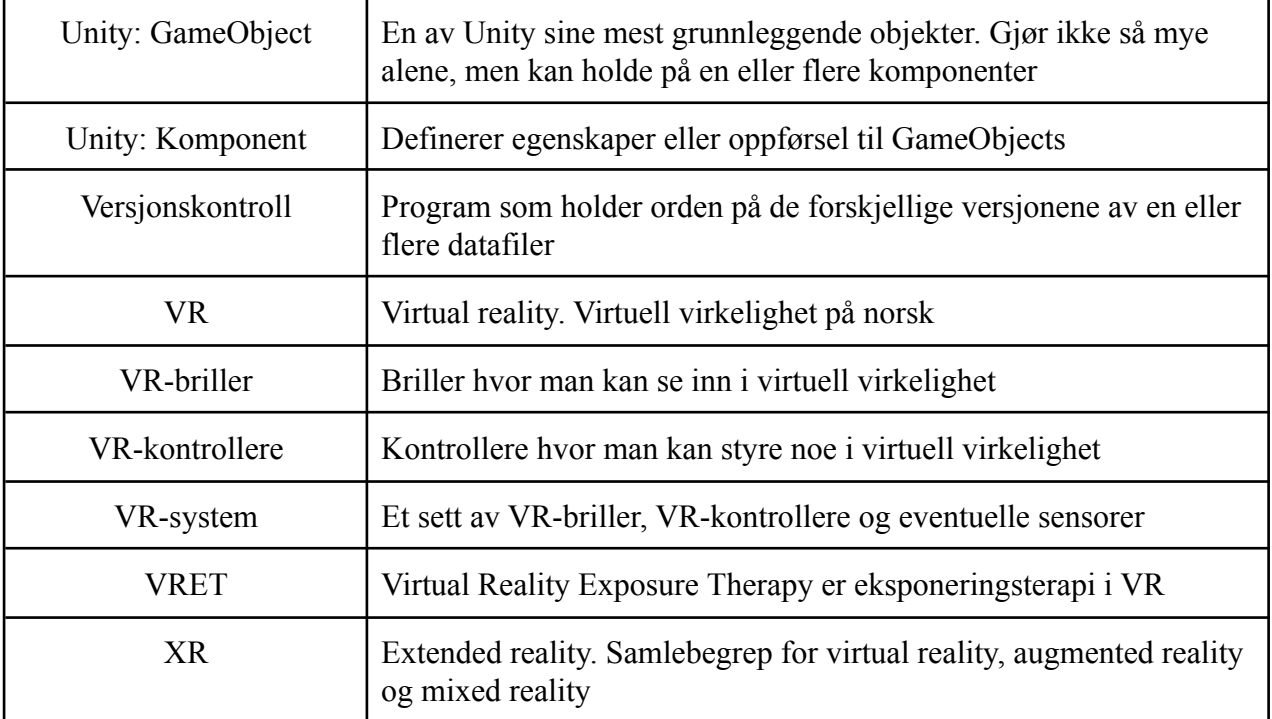

## <span id="page-8-0"></span>**1 INNLEDNING**

## <span id="page-8-1"></span>**1.1 Kontekst**

Helse Vest IKT, i samarbeid med PBU (klinikk for Psykisk Helsevern for barn og unge) ønsker å bruke VR til å effektivisere fobibehandling. Helse Vest IKT vil bygge et repertoar av eksponeringsarenaer hvor pasienter utsettes for sin fobi innenfor trygge rammer (HV IKT, 2020). Hundefobi og heisskrekk er henholdsvis tidligere bachelor- og masteroppgaver utviklet i samarbeid med Helse Vest IKT. Applikasjonene som ble laget i oppgavene finnes nå i Helse Vest IKTs repertoar (Fossum et al., 2021) (Helle, 2022). VR-applikasjonene vil først og fremst benyttes av barn og unge i sammenheng med fobibehandling. Ifølge Helse Vest IKT er VR-teknologi godt egnet til direkte eksponering av alle mulige fobier (HV IKT, 2020).

## <span id="page-8-2"></span>**1.2 Motivasjon**

Magnetisk resonans-bildefremstilling, forkortet til MR, er en medisinsk metode som fremstiller indre bilder av kroppen til en pasient (NHI, 2020). Før en MR-undersøkelse legger pasienten seg på en motorisert benk. Deretter beveger benken seg inn i et stort rør. En illustrasjon av dette kan ses under i figur 1.1. Undersøkelsen krever at pasienten ligger helt stille i røret, og det kan oppleves som ubehagelig for mange. Å ligge stille er nødvendig for en nøyaktig fremstilling av bildene (Thorpe et al., 2008).

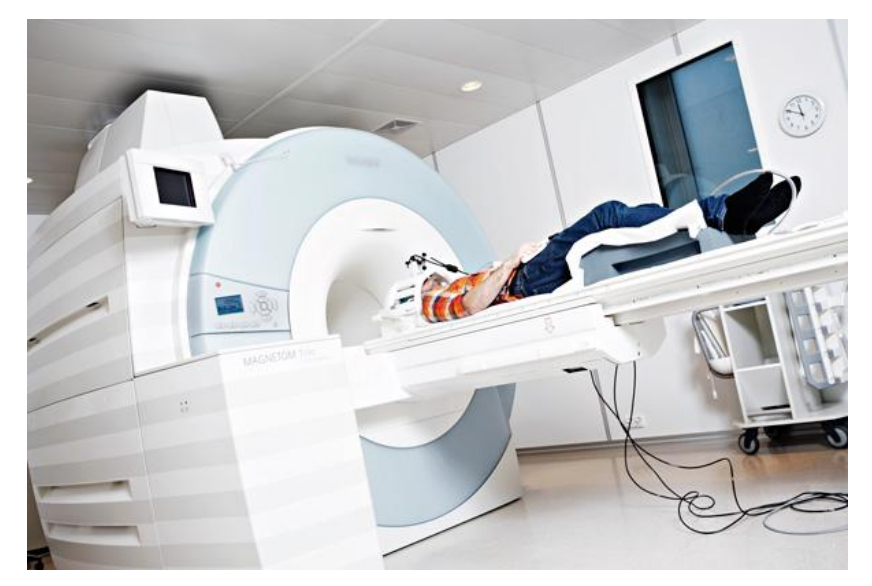

*Figur 1.1: Pasient ligger på MR-benken klar til å bli ført inn i MR-maskinen (Jones, 2015)*

Noen pasienter kan også trenge beroligende medisin eller narkose for å dempe ubehaget (NHI, 2020). Narkose kommer også med ekstra kostnader, opp til 4000 kr per pasient-time ifølge en kilde (Tannklinikken Skeie, 2015). Administrering av narkose vil kreve ekstra anestesipersonell som må være til stede under MR-undersøkelsen (Clinique Bellevue, 2019). Mindre behov for narkose kan frigjøre ressurser for sykehuset.

En studie viser at 15% av pasienter opplever symptomer på klaustrofobi, og at rundt 1% av pasienter ikke klarer å fullføre MR-skanningen på grunn av disse symptomene (Thorpe et al., 2008). Klaustrofobisymptomer kan også gjøre det vanskeligere for pasienten å ligge stille, ifølge studiet. En annen studie viser til resultater som indikerer at VR kan brukes som et verktøy i eksponeringsterapi. (Parsons og Rizzo, 2007).

## <span id="page-9-0"></span>**1.3 Oppdragsgiver og prosjekteier**

Oppdragsgiver og prosjekteier er Helse Vest IKT sammen med Helse Bergen. Innovatørene Håkon Garfors og Thomas Fiskeseth Larsen representerer Helse Vest IKT. Seksjonsleder og psykiater Paul Joachim Bloch Thorsen representerer PBU. Paul Joachim er også domeneekspert innen fobi og angst. Helse Vest IKT er hovedleverandør av IKT-tjenester til alle sykehus og institusjoner i Helse Vest (HV IKT, 2020). PBU gir et spesialisert tilbud til barn og unge med psykiske vansker (Helse Bergen 2022).

I 2018 startet Helse Vest IKT utvikling av VR-teknologi som kan brukes i assistert behandling av pasienter (HV IKT, 2019). Applikasjonen vil inngå i en samling av forskjellige eksponeringsarenaer som terapeuter i Helse Vest kan benytte som verktøy i behandling. (HV IKT, 2020).

## <span id="page-9-1"></span>**1.4 Problembeskrivelse og mål**

Målet var å lage en applikasjon som kan brukes av en terapeut til eksponeringsterapi for MR-skanning. Applikasjonen måtte derfor gi pasienten en virkelighetsnær opplevelse av en MR-skanning. Det første delmålet var å lage en MR-maskin i VR med grunnleggende funksjoner. De mest nødvendige funksjonene var lydene en MR-maskin lager og et bevegelig bord som fører

pasienten inn i den tunnel-formede magneten (NHI, 2020). Det neste delmålet var å implementere andre funksjoner som ville gjøre opplevelsen mer virkelighetsnær. Problemstillingen til prosjektgruppen var derfor:

- Hvordan kan man lage en VR-applikasjon som kan fungere som et hjelpemiddel i eksponeringsterapi mot MR-fobi?

Forskningsspørsmålene til prosjektet ble:

- «Hvor brukervennlig er VR-applikasjonen for terapeuten?».
- «I hvilken grad oppleves VR-applikasjonen virkelighetsnær?».

Ettersom det var vanskelig for prosjektgruppen å evaluere med pasienter ble forskningsspørsmålene rettet mot terapeuter. Hvorfor dette var vanskelig er beskrevet i kapittel 3.5.

## <span id="page-10-0"></span>**1.5 Oppbygging av rapporten**

Denne rapporten har tatt utgangspunkt i en standard mal, gitt av HVL. Rapporten er delt inn i 7 hovedkapitler. Rapporten har også referanser og vedlegg som sine 2 siste kapitler.

## **1 - Innledning:**

Innledningen forteller om kontekst, motivasjon, prosjekteier og oppdragsgiver av prosjektet. I tillegg til hva problemstillingen og målet var.

## **2 - Prosjektbeskrivelse:**

Prosjektbeskrivelsen tar for seg tidligere arbeid, initielle krav, og initiell løsnings-ide. I tillegg beskrives avgrensninger og ressurser for prosjektet. Til slutt diskuteres litteratur rundt eksponeringsterapi i VR.

## **3 - Design av prosjektet:**

Kapitlet om design tar for seg løsningsalternativer, og den løsningen prosjektgruppen valgte å gå for. Det blir i tillegg gjennomgått hva prosjektgruppens utviklingsmetode, prosjektplan, risikovurdering og hvordan applikasjonen ble evaluert.

### **4 - Design og utvikling:**

Dette kapitlet tar for seg utviklingen av applikasjonen i detalj. Dette innebærer VR-løsningen, applikasjonens modeller og scene, et kontrollpanel som vil brukes av terapeuten og kodearkitekturen.

### **5 - Resultater:**

I dette kapitlet vil prosjektgruppen redegjøre for hvordan applikasjonen ble evaluert og hva resultatene ble, i tillegg til selve prosjektresultatet og hvordan prosjektet ble gjennomført.

#### **6 - Diskusjon:**

I dette kapitlet diskuteres resultatene i mer detalj. Videre blir avvik fra visjonsdokument, styrker og svakheter-, og nytteverdien til applikasjonen diskutert.

## **7 - Konklusjon og videre arbeid:**

Rapporten avsluttes med en oppsummering av arbeidet. Her blir prosjektet konkludert ved bruk av resultatene, og videre arbeid blir foreslått.

#### **8 - Referanser:**

Liste av alle referanser brukt i rapporten. Skrevet i Harvard-stil.

## **9 - Vedlegg:**

Alle vedlegg referert til i rapporten.

## <span id="page-12-0"></span>**2 PROSJEKTBESKRIVELSE**

## <span id="page-12-1"></span>**2.1 Praktisk bakgrunn**

## <span id="page-12-2"></span>**2.1.1 Relatert arbeid**

Amelia virtual care, tidligere kjent som Psious, er en løsning for helsepersonell som ønsker å utføre behandling ved hjelp av VR-utstyr. Psious tilbyr et abonnement som inkluderer VR-system, elektrodermal sensor og 70 forskjellige virtuelle områder. Abonnementet inkluderer også veiledningsvideoer for de virtuelle områdene (Amelia virtual care, 2021).

En MR-applikasjon er også tilgjengelig gjennom Psious. Her begynner pasienten på venterommet på et sykehus. Videre blir pasienten kalt inn på MR-rommet. Pasienten kan kun se seg rundt, og vil ikke ha mulighet til å gjennomgå selve MR-undersøkelsen. Hele prosessen er en 360-graders video der pasienten kun kan bevege hodet for å se seg rundt (Amelia virtual care, 2020).

Det er diverse forskjeller mellom Psious og prosjektgruppens applikasjon. I prosjektgruppens applikasjon har pasienten full kontroll over bevegelse og synsperspektiv selv. Å kunne bevege seg fritt i scenen legger til rette for at pasienten kan gjøre seg kjent med MR-opplevelsen i eget tempo. Prosjektgruppen utformet scenen slik et MR-laboratorium så ut på HUS (Haukeland universitetssykehus). På denne måten vil pasienten forhåpentligvis kjenne seg igjen, og føle mindre ubehag under undersøkelsen. Prosjektgruppens applikasjon er gratis å ta i bruk gjennom Helse Vest IKT. Psious sin applikasjon er kommersiell og setter priser etter avtale med kunden (Amelia virtual care, 2021).

## <span id="page-12-3"></span>**2.1.2 Initielle krav**

Applikasjonen vil benyttes av en pasient og en terapeut. Pasienten vil gjennomgå simuleringen og terapeuten vil styre den. Applikasjonen skal bestå av en virtuell representasjon av et MR-laboratorium. Den skal inneholde en scene med følgende innhold:

- Rom med MR-maskin. MR-maskinen skal kunne oppleves som virkelighetsnær.
- Et kontrollrom.
- Forberedningsområde med garderobe.

- Kontrollpanel som kun vises hos terapeuten.

Pasienten skal kunne bevege seg fritt i scenen. For å bruke applikasjonen trenger man også et bord i virkeligheten, som skal tilsvare MR-bordet i applikasjonen. Terapeuten skal kunne styre diverse elementer gjennom kontrollpanelet.

For å utvikle i henhold til VR-standarder må programmet til enhver tid kjøres med over 90 bilder per sekund (Jerdan, 2018). VR og virkeligheten må stemme overens i forhold til rotasjon, for å sørge for at MR-bordet i VR er korrekt rotert i forhold til bordet i virkeligheten.

#### <span id="page-13-0"></span>**2.1.3 Initiell løsnings-idé**

Basert på applikasjonens initielle krav, var løsnings-idéen å utvikle en VR-applikasjon gjennom et utviklingsrammeverk.

Prosjektgruppen har besøkt MR-laboratoriet på HUS to ganger. Her møtte prosjektgruppen radiografer og fikk observere fire MR-undersøkelser. Radiografene var interessert i konseptet og kunne se nytteverdien til applikasjonen prosjektgruppen skulle utvikle. Radiografene fortalte at pasienter ofte ble stresset og følte ubehag under MR-undersøkelser, noe som kunne føre til at pasienter aktiverte alarmen for å avbryte undersøkelsen.

Etter besøkene fikk prosjektgruppen grunnlag og inspirasjon til hvordan scenen skulle se ut. Bruk av applikasjonen krever en pasient og en terapeut. Terapeuten skal styre alle funksjonelle egenskaper i applikasjonen bortsett fra alarm, den skal pasienten ha kontroll over selv. Applikasjonen skal ha funksjoner som lyd- og lysjustering, for å kunne eksponere pasienten gradvis.

For å få virkelighet og VR til å stemme overens, må applikasjonen startes ved siden av bordet hver gang. I tillegg må VR-brillene være rotert riktig i forhold til bordet. En løsning på dette kan være å markere et punkt på bakken der pasienten må stå, og ha et punkt på veggen der pasienten må se. Dette sikrer at pasienten starter med riktig posisjon og rotasjon.

## <span id="page-14-0"></span>**2.2 Avgrensninger**

Oppdragsgiver ga store friheter til utvikling. I utgangspunktet stod prosjektgruppen fritt til å velge hvilken fobi de ville ta for seg. Prosjektgruppen ville gå for en fobi som er utbredt og ressurskrevende å behandle. Oppdragsgiver kom med forslag om MR-fobi. Deretter spurte prosjektgruppen oppdragsgiver om forskjellige ønsker til applikasjonens funksjoner.

Oppdragsgiver ønsket en applikasjon med relativt få, men grunnleggende funksjoner. Det ble dermed større fokus på å perfeksjonere de viktigste funksjonene, fremfor å lage mange funksjoner. Prosjektgruppen hadde først planer om å modellere en større del av HUS. Planen var at pasienten kan kjenne seg igjen på Radiologisk avdeling ved HUS etter å ha brukt applikasjonen. Pasienten ville startet i resepsjonen, henvendt seg i luken, sittet på venterommet og så blitt kalt inn på MR-laboratoriet. Prosjektgruppen måtte på grunn av mangel på tid avgrense seg til en modell av MR-laboratoriet.

## <span id="page-14-1"></span>**2.3 Ressurser**

Prosjektgruppen fikk tett oppfølging av både interne og eksterne ressurspersoner. Prosjektgruppens interne veileder har vært Harald Soleim, høyskolelektor på HVL. Eksterne ressurspersoner har vært innovatørene Håkon Garfors og Thomas Fiskeseth Larsen i Helse Vest IKT, og seksjonsleder Paul Joachim Bloch Thorsen i barnepost PBU. Det var hjelpsomt å ha eksperter prosjektgruppen kunne henvende seg til under utviklingen.

For at prosjektet skulle lykkes, trengte prosjektgruppen en del ressurser. VR-utvikling krever VR-briller og en kraftig nok datamaskin. På grunn av disse kravene ble nødvendig utstyr utlånt av HVL. Prosjektgruppen fikk også en arbeidsplass på HVL hvor de kunne arbeide. Gratis opplæring i bruk av utviklingsrammeverk var tilgjengelig på nett.

Videre i utviklingen trengte prosjektgruppen 3D-modeller for utplassering i scenen. For å bruke tiden fornuftig kjøpte prosjektgruppen ferdiglagde 3D-modeller. Kostnadene ble dekket av oppdragsgiver.

## <span id="page-15-0"></span>**2.4 Litteratur om eksponeringsterapi i VR**

Eksponeringsterapi er en behandlingsform hvor pasienter utsetter seg selv for situasjoner de frykter og unngår i dagliglivet. Det endelige målet med eksponeringsterapi er å fjerne fobien eller angstlidelsen (Tull, 2020). Eksponeringsterapi i VR kalles ofte Virtual Reality Exposure Therapy, forkortet til VRET.

En artikkel hevder at VRET kan være like effektivt som eksponering i virkeligheten (Anderson og Molloy, 2020). VRET har gitt gode resultater for flere angstlidelser og fobier, blant annet for klaustrofobi, høydeskrekk, flyskrekk og sosial angst (Tull, 2020). VR kan være spesielt nyttig for behandling av krigsrelatert posttraumatisk stresslidelse (PTSD), som ellers er vanskelig å eksponere en pasient for. En studie viste at VRET var virkningsfull for pasienter som led av PTSD, men at VRET alene ikke kan kurere PTSD (Beidel et al., 2017).

I 2017 ble det gjort 2 studier om barn som omhandlet eksponeringsterapi for MR-skanning i VR. Første studiet tok for seg 5 barn som har vært gjennom MR-skanning før, og 2 barn som ikke har. Resultatene var positive, og barna hadde tro på at bruk av applikasjonen bidro til å redusere angst og ubehag (Liszio og Masuch, 2017).

Det andre studiet omhandlet 13 barn som skulle ta MR-skanning samme dag. 6 av barna brukte VR-applikasjon som forberedning, heretter kalt EG (eksperimentgruppe), mens 7 av barna hadde ingen forberedelse, heretter kalt CG (kontrollgruppe). Stressnivåer ble målt for alle barna. Figur 2.1 viser resultatet av eksperimentet. De grå rutene representerer stressnivået til EG og de hvite rutene representerer stressnivået til CG. Den svarte streken i hver av stolpene er medianverdien til hver gruppe.

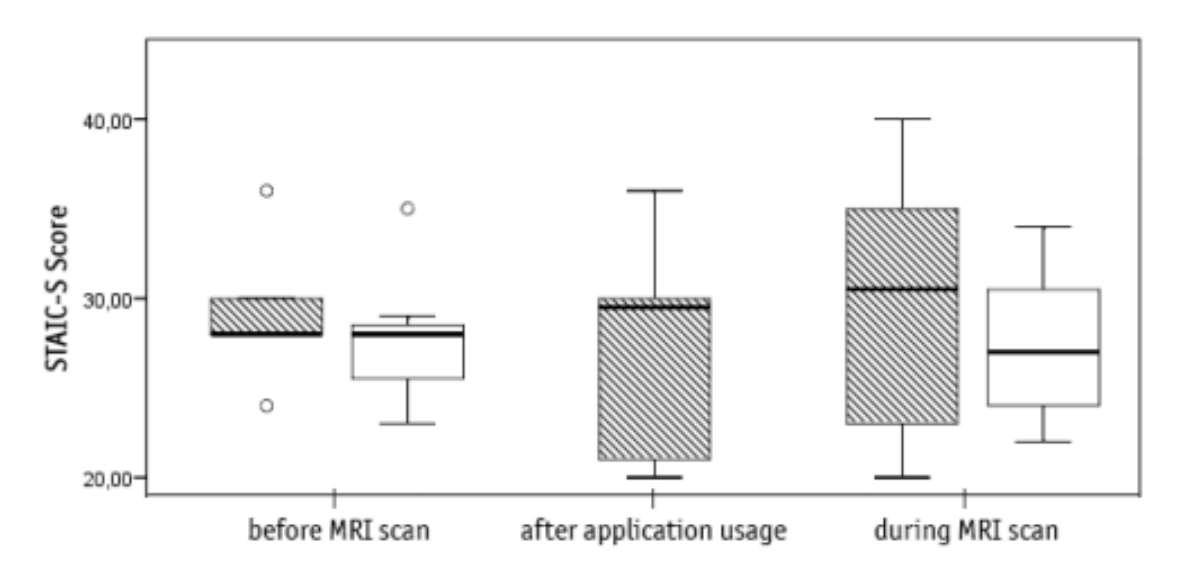

*Figur 2.1: Illustrasjon som viser stressnivå før VR-applikasjon, under applikasjon og etter MR-skanningen* (Liszio og Masuch, 2017)

Stress før og etter bruk av VR-applikasjonen ble litt redusert for EG, men CG holdt cirka samme stressnivået før og under MR-skanningen. Resultatet av studiet indikerer at gjentatt bruk av VR-applikasjonen kan ha god effekt mot angst for MR-skanning (Liszio og Masuch, 2017).

## <span id="page-17-0"></span>**3 DESIGN AV PROSJEKTET**

## <span id="page-17-1"></span>**3.1 Forslag til løsning**

## <span id="page-17-2"></span>**3.1.1 Utvikling med rammeverk**

Prosjektet kunne blitt utført med bruk av et ferdig utviklingsrammeverk. Det finnes mange slike rammeverk, men oppdragsgiver hadde et ønske om at prosjektgruppen utviklet i Unity. Helse Vest IKT har mye erfaring med Unity, og rammeverket er godt egnet for VR-utvikling. I 2021 ble over 50% av spill på mobil, pc og konsoll utviklet med Unity (Unity, 2022). Unity har støtte for enkel utvikling av VR-applikasjoner og er blant de mest benyttede verktøyene for VR-utvikling (Davies, 2022).

Unity har støtte for VR-utvikling gjennom en plugin som heter "XR Interaction Toolkit". Denne inkluderer relevante komponenter som kamerarigg og kryssplattform XR-kontroller-input (Unity, 2020). Kamerariggen brukes for å plassere et kamera i den virtuelle verdenen, slik at VR-brillene kan vise omgivelsene. Kameraet følger også aktivt posisjonen til VR-brillene, slik at det stemmer overens med virkeligheten. XR-kontroller-input sin kryssplattform-funksjonalitet sørger for at applikasjonen kan kjøres med alle støttede VR-briller.

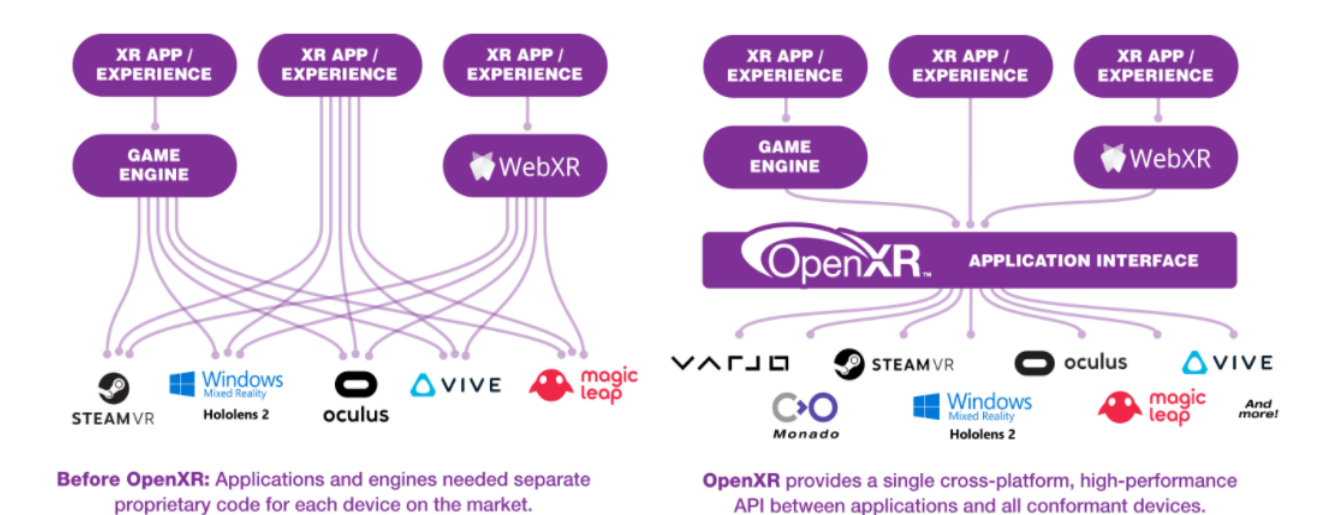

*Figur 3.1: Før og etter bruk av OpenXR (Khronos, 2022)*

For at alle støttede VR-systemer skulle være kompatible med "XR Interaction Toolkit", kunne prosjektgruppen bruke et grensesnitt i form av en plugin som heter OpenXR. Figur 3.1 viser forskjellen OpenXR utgjør. OpenXR ble skapt for å standardisere VR-utvikling med en felles plugin, slik at hvert VR-system ikke trenger en egen, spesifikk plugin (Khronos, 2022).

#### <span id="page-18-0"></span>**3.1.2 Utvikling uten rammeverk**

Prosjektet kunne også utføres uten slike rammeverk. Da burde et SDK (Software Development Kit) som tilrettelegger for utvikling av VR-applikasjoner tas i bruk. Produsenter av dagens VR-briller tilbyr sin egen SDK for utvikling av spill og applikasjoner for deres egne VR-systemer (Sokhanych, 2021).

For å unngå å måtte lage flere versjoner med ulike SDK, og for å dekke alle VR-systemer, kan OpenXR-SDK brukes. Det vil på samme måte som Unity sin OpenXR-plugin sørge for kompatibilitet med alle støttede VR-systemer.

Et 3D-program er også nødvendig. Programflyten blir da slik:

- 1. SDK mottar sporingsinformasjon fra VR-systemet og sender det til 3D-programmet.
- 2. 3D-programmet tegner et bilde for hvert øye basert på sporingsinformasjonen og sender bildene til SDK.
- 3. SDK sender bildene videre til VR-systemet og bildene blir vist i VR-brillene.

#### <span id="page-18-1"></span>**3.1.3 Diskusjon av alternativene**

Begge alternativene ville hatt sine fordeler og ulemper, men det var tydelig hva som ville være den beste løsningen for dette prosjektet. Den viktigste faktoren var tidsbruk.

Utvikling med rammeverk krever mindre kompetanse, og mange moduler er ferdiglaget. Man vil derfor spare mange timer under utviklingen.

Utvikling uten rammeverk gir mer frihet ettersom man bygger alt fra grunnen av, men det ville tatt opp mye tid i form av kompetansedannelse og utvikling.

## <span id="page-19-0"></span>**3.2 Valgt løsning**

Utvikling med rammeverk ble den valgte løsningen for dette prosjektet. Det er et tydelig skille mellom utvikling med og uten rammeverk i form av tidsbruk, noe som var vitalt for dette prosjektet.

## <span id="page-19-1"></span>**3.3 Valg av verktøy**

Som nevnt tidligere var Unity godt egnet for dette prosjektet. Det var også et ønske fra oppdragsgiver at prosjektgruppen tok det i bruk. Dette gjorde valget lett, og Unity ble dermed valgt som utviklingsrammeverk for applikasjonen.

For å kunne samarbeide lettere tok prosjektgruppen i bruk "Unity Teams". På samme måte som et GitHub-repository med versjonskontroll, kan "Unity Teams" brukes av prosjektgruppen til å jobbe samtidig på et felles prosjekt. Feilmeldinger kunne dukke opp hvis flere i prosjektgruppen gjorde endringer i samme scene. Derfor hadde alle i prosjektgruppen en egen scene. I tillegg ble en hovedscene brukt til å publisere ferdigutviklede deler av applikasjonen. På denne måten kunne gruppemedlemmene utvikle uten problemer. Unity er basert på programmeringsspråket C#, som også ble brukt under utviklingen.

## <span id="page-19-2"></span>**3.4 Prosjektmetodikk**

#### <span id="page-19-3"></span>**3.4.1 Utviklingsmetodikk**

Prosjektgruppen valgte en iterativ utviklingsmetodikk for prosjektet. Ved å jobbe iterativt får man robuste tilbakemeldinger, oppdager problemer tidlig, øker brukervennligheten til applikasjonen og jobber kost-effektivt (Enginess, 2021). Utviklingsprosessen har i stor grad fulgt den iterative utviklingsmodellen som kan ses under i figur 3.2.

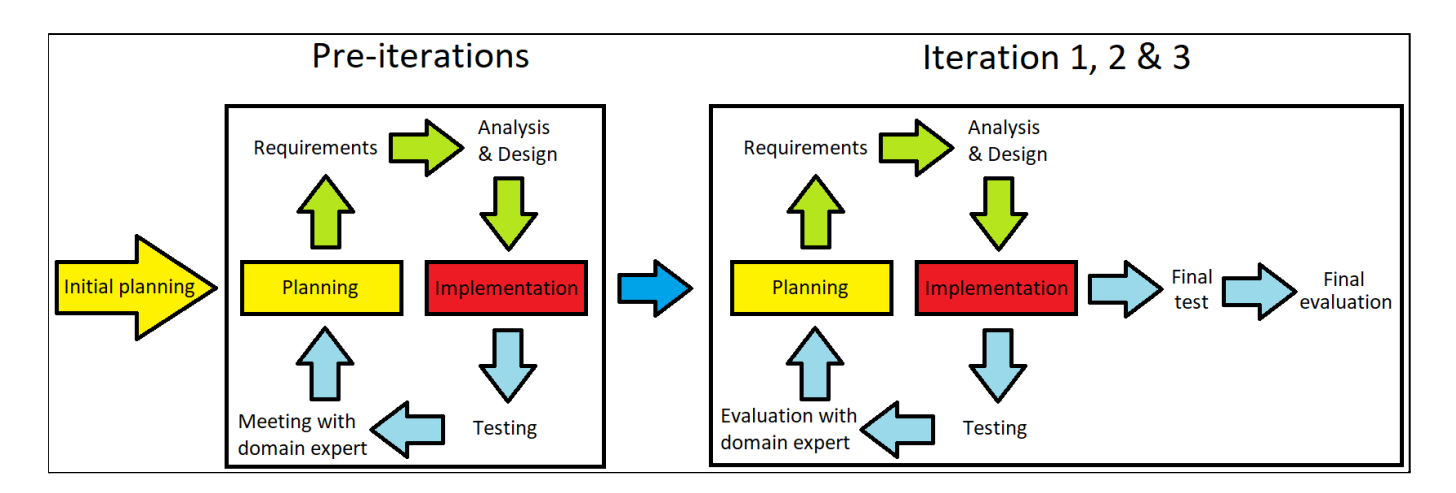

*Figur 3.2: Iterativ utviklingsmodell*

Modellen starter med en initiell planleggingsfase der prosjektgruppen møtte oppdragsgiver, og fobi ble valgt. Videre er det en pre-iterasjonsfase hvor det først ble planlagt og gjort rede for en implementasjon. Så ble den implementert, testet og evaluert av oppdragsgiver og domeneekspert over et digitalt møte. Denne fasen ble repetert til applikasjonen var kommet langt nok i utviklingsfasen, til at den kunne evalueres fysisk av domeneekspert.

Neste fase av modellen var iterasjon 1, 2 og 3. Her ble applikasjonen evaluert fysisk på HUS, i stedet for at funksjonaliteten ble vist over et digitalt møte. Her fikk prosjektgruppen tilbakemeldinger på hva som var bra, og hva som burde endres. Iterasjon 1 og 2 ble testet av prosjektgruppen, og evaluert av oppdragsgiver og domeneekspert. Iterasjon 3 ble stresstestet av prosjektgruppen og en masterstudent. Stresstestingen innebærte å bruke ekstra tid og krefter på å finne alle feil i applikasjonen. I tillegg ble en sluttevaluering utført av 9 fagpersoner.

## <span id="page-20-0"></span>**3.4.2 Fremdriftsplan**

Fremdriftsplanen ble strukturert etter et Gantt-skjema, som kan ses i vedlegg 5. Skjemaet består av to hovedfaser; dokumentasjon og utvikling, i tillegg til en tredje fase for presentasjoner. Dokumentasjonsfasen og utviklingsfasen overlapper med hverandre. Tidlig i prosjektarbeidet begynte gruppen med utvikling i Unity. Før forprosjektrapporten var ferdig ble grunnleggende funksjonalitet som lyder og bevegelse av MR-bordet implementert. Videre jobbet prosjektgruppen med finjustering av eksisterende funksjonalitet, og utvikling av nye funksjoner.

#### <span id="page-21-0"></span>**3.4.3 Risikoanalyse**

Prosjektgruppen identifiserte de største risikoene som kunne inntreffe som vist i figur 3.3. En risikoanalyse gjøres med å anta sannsynlighet og konsekvens for at risikoen inntreffer (Voldsund, Skjølsvik og Bragelien, 2020, s.315). Sannsynlighet og konsekvens multipliseres sammen til et risikoprodukt, hvor risikoene med høyest risikoprodukt vil være mest kritiske. De viktigste tiltakene for prosjektgruppen var å gjennomføre testing underveis. Enhetstesting av funksjonaliteten var også mulig. Prosjektgruppen vurderte det som unødvendig, basert på mengden funksjonalitet i applikasjonen og tiden det ville tatt å lære seg.

Prosjektgruppen har gjort flere endringer i risikoanalysen gjennom prosjektets levetid. En risiko som ble fjernet var "Applikasjonen blir ikke tatt i bruk". Dette var fordi risikoen ikke var målbar for prosjektgruppen. Tidligere versjoner av Risikoanalysen kan ses i prosjekthåndboken i vedlegg 1.

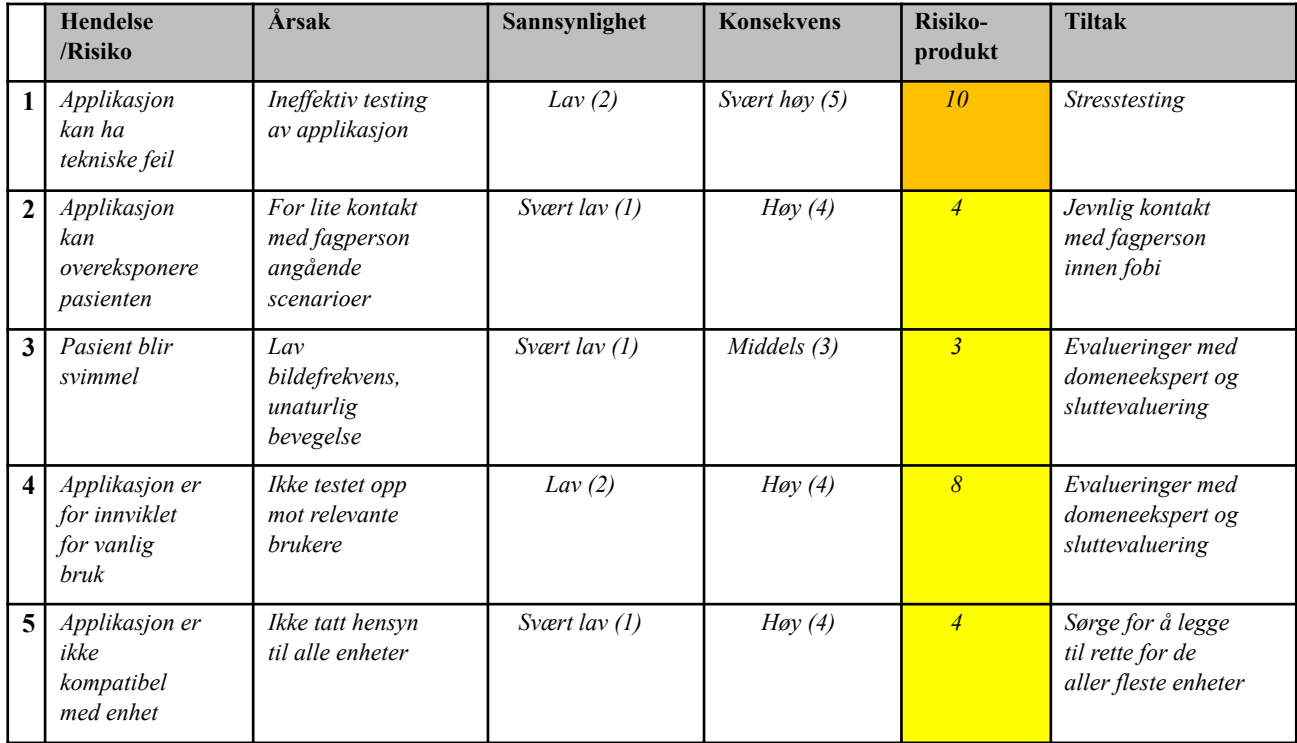

*Figur 3.3: Risikoanalyse og tiltak*

## <span id="page-22-0"></span>**3.5 Evalueringsplan**

Prosjektgruppen diskuterte med oppdragsgiver om mulige evaluatorer til applikasjonen. Oppdragsgiver kunne hjelpe med testing i forkant av evaluering. I tillegg hadde prosjektgruppen muligheten for at fagpersoner kunne evaluere applikasjonen. Første tanke var å evaluere med både fagpersoner og pasienter, men evaluering med pasienter var utfordrende å få til. Ifølge oppdragsgiver måtte man få godkjenning av datatilsynet og helsemyndighetene for å evaluere med pasienter, spesielt barn. Etter råd fra oppdragsgiver ville dette krevd for mye tid og planlegging for et bachelorprosjekt. Fagpersoner som jobber med eksponeringsterapi, har erfaring som kan gi innsikt i om applikasjonen kan brukes i behandling. Radiografer som opererer MR-maskinene har god innsikt i funksjonalitet og realisme rundt MR-skanning. Prosjektgruppen hadde en plan om å få fagpersoner fra begge fagfelt til å evaluere applikasjonen.

All evaluering kunne gjøres i sammenheng med at personen som evaluerer fyller ut et spørreskjema kalt System Usability Scale (SUS). Prosjektgruppen valgte SUS siden den, ifølge en studie, har vist seg å være nøyaktig selv med et lite antall deltakere (Orn, 2017). Spørreskjemaet kan brukes av fagpersoner for evaluering av brukervennligheten til applikasjoner (Brooke, 1995). I skjemaet svarer evaluatoren på 10 påstander hvor en rangering fra 1-5 gis. Rangeringen tilsvarer enigheten til påstander, som blant annet: "Jeg synes systemet var enkelt å bruke". Hvis den gjennomsnittlige poengsummen av alle spørreskjemaene utgjør mer enn 70, så regnes dette som et godt resultat (Kortum og Peres, 2015). Problemet med SUS-skjemaet er at det bare relaterer til brukervennlighet, og ikke realismen av applikasjonen. For å bedre kunne svare på forskningsspørsmålene til prosjektgruppen, ble det lagt til 4 tilleggsspørsmål. Disse kan ses i spørreskjemaene i vedlegg 7, fra spørsmål 11-14.

## <span id="page-23-0"></span>**4 DESIGN OG UTVIKLING**

## <span id="page-23-1"></span>**4.1 VR**

Utviklingsfasen startet i Unity med en VR-mal, som inneholder nødvendige pakker for VR-utvikling. VR-systemet må kobles til en datamaskin som skal kjøre applikasjonen. Alle VR-systemer skal fungere, ettersom OpenXR samler alt man trenger til VR i en plugin, som forklart i kapittel 3.1.1. "XR Origin" (Kamerarigg) og "Locomotion System" fra XR Interaction Toolkit-plugin er tatt i bruk for å få til ønsket funksjonalitet med både VR-brillene og VR-kontrollerne. I tillegg blir et selvlaget skript brukt for alarm. Hva "XR Origin" og "Locomotion System" er, forklares videre i kapitlet.

## <span id="page-23-2"></span>**4.1.1 XR Origin**

Kamerariggen er et ferdiglaget objekt i Unity med et innebygget kamera-objekt for VR-brillene, og kontroller-objekt for VR-kontrollerne. På figur 4.1 ser man "XR Origin"-objektet i Unity.

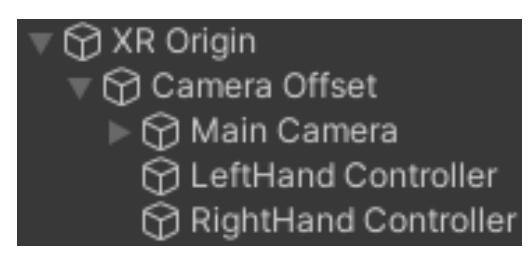

*Figur 4.1: Oversikt over "XR Origin"-objektet*

"Main Camera"-objektet følger bevegelsene til VR-brillene og "Hand Controller"-objektene følger bevegelsene til sine respektive VR-kontrollere. Med dette vil kameraet fungere som det skal, men VR-kontrollerne vil ikke gjenkjenne knappetrykk fra pasienten. "XR Interaction Toolkit"-plugin brukes for å få dette til å fungere. På figur 4.2 kan innstillingene i Unity ses.

| Assets > Samples > XR Interaction Toolkit > 2.0.1 > Starter Assets |                   |                   |                           |                                          |                                     |
|--------------------------------------------------------------------|-------------------|-------------------|---------------------------|------------------------------------------|-------------------------------------|
| $- -$<br>-1                                                        | ——<br>-<br>ـ      |                   | ——<br>$\blacksquare$<br>ـ | —<br><b>The Company of Service</b><br>—— | —<br>$\overline{\phantom{a}}$<br>—— |
| XRI Default Conti                                                  | XRI Default Conti | XRI Default Input | XRI Default Left          | XRI Default Right                        | XRI Default Snap                    |

*Figur 4.2: Ferdiglagde innstillinger for "Hand Controller"-objektene*

For å stoppe pasienten fra å gå gjennom vegger og objekter i scenen er det også lagt på komponenter som "Capsule Collider" (Kollisjonsboks) og "Rigidbody". Det ble valgt kapsel framfor kube, slik at kollisjonsboksen er rund og ikke kantete. At kollisjonsboksen er rund vil føre til at den ligner mer på en kropp og gir en bedre opplevelse for brukeren. En "Rigidbody" komponent vil la objektet styres av fysikkens lover. At et objekt styres av fysikk vil si at det får realistisk gravitasjon, kan bli påført kraft av andre objekter, får en masse-verdi og kan samhandle med andre objekters kollisjonsbokser. På figur 4.3 kan man se begge komponentene med hver sine innstillinger.

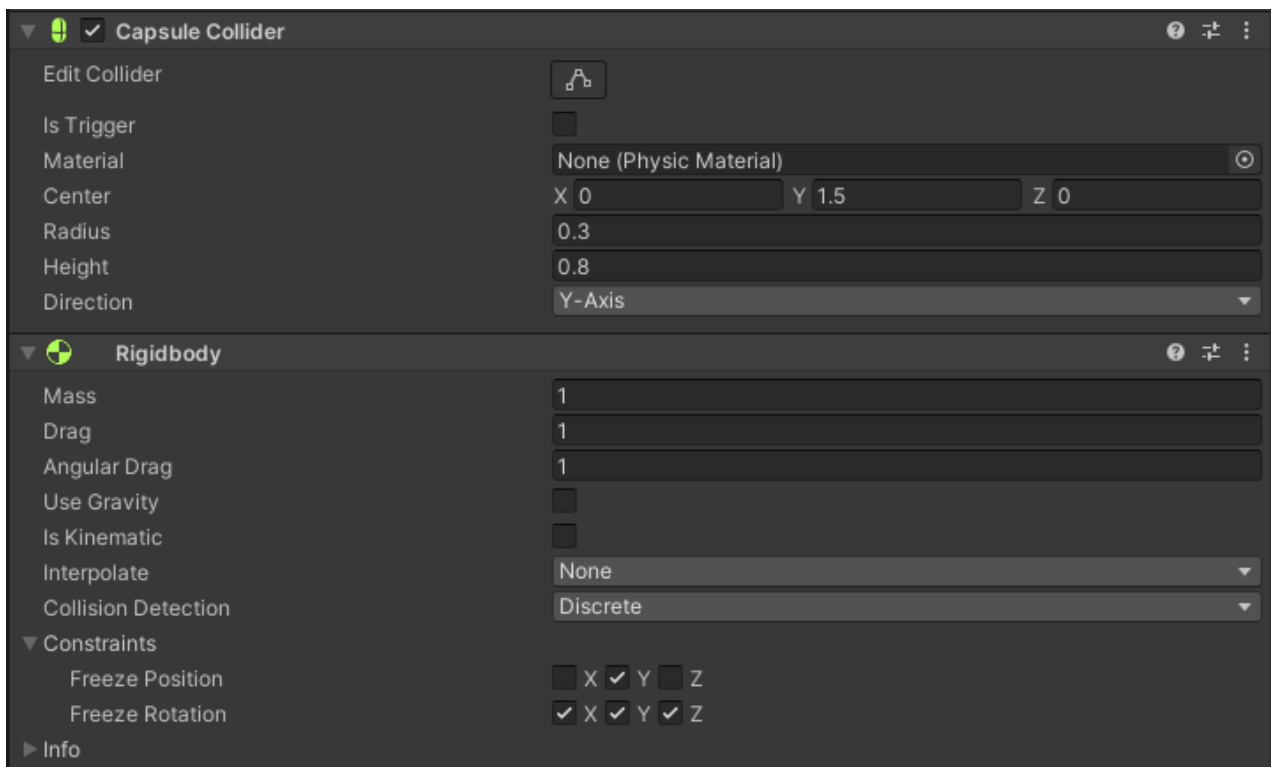

*Figur 4.3: Komponentene "Capsule Collider" og "Rigidbody" som er lagt til "XR Origin"-objektet*

### <span id="page-25-0"></span>**4.1.2 Locomotion System**

Et "Locomotion System" gjør det mulig å kunne utføre forskjellige typer bevegelser og rotasjon av kamerariggen ved hjelp av VR-kontrollere. Den eneste funksjonen som blir brukt her er kontinuerlig bevegelse ved hjelp av en styrespak. Venstre VR-kontroller er valgt til å styre denne funksjonen. På figur 4.4 ser man komponenten "Continuous Move Provider" som sørger for kontinuerlig bevegelse.

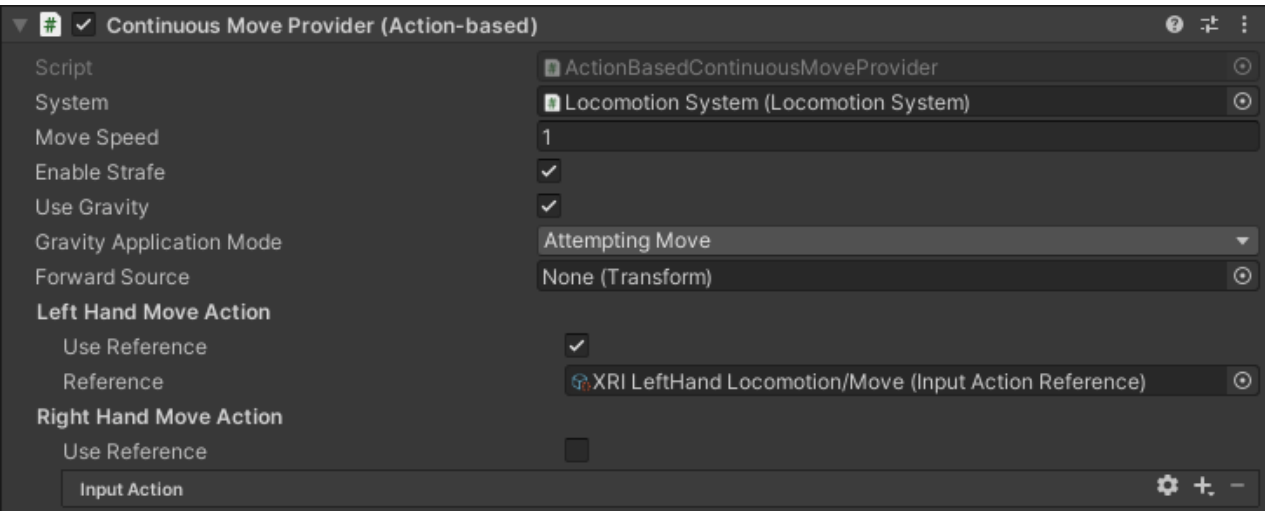

*Figur 4.4: Komponenten "Continuous Move Provider" til "Locomotion System"-objektet*

## <span id="page-25-1"></span>**4.1.3 Alarm**

Alarmfunksjonen som styres av VR-kontrolleren ble implementert med et selvlaget skript. Høyre VR-kontroller er valgt til å styre denne funksjonen. Skriptet tar derfor inn en referanse til "trigger"-knappen på høyre VR-kontroller. Referansen til "trigger" knappen vil holde en verdi som er mellom 0 og 1, der 0 er standard posisjon og 1 er trykket helt ned. På denne måten kan man gjennom skriptet finne ut når "trigger"-knappen på kontrolleren blir trykket ned og når alarmen skal starte. På figur 4.5 kan man se skriptet i form av en komponent.

| $\frac{1}{2}$ $\sqrt{ }$ Alarm (Script) |                                                               | ❷ # |         |
|-----------------------------------------|---------------------------------------------------------------|-----|---------|
| Script                                  | <b>D</b> Alarm                                                |     |         |
| Action Reference                        | R.XRI RightHand Interaction/Activate (Input Action Reference) |     | $\odot$ |
| Text                                    | None (Text)                                                   |     | ⊙       |
| Script                                  | StopButton (Stop Button)                                      |     | $\odot$ |

*Figur 4.5: Skript for alarmfunksjon i form av en komponent*

Når knappen trykkes, vil skriptet stoppe pågående lydsekvenser og føre MR-bordet ut av MR-maskinen. Dersom lyset i MR-laboratoriet er dempet vil det bli satt til maks styrke.

## <span id="page-26-0"></span>**4.2 Modeller**

Modellene prosjektgruppen har brukt er anskaffet hos nettsiden Turbosquid (Turbosquid, 2022). Prosjektgruppen har også fått flere pakker med "Assets" fra oppdragsgiver. Dette er pakker med objekter som Helse Vest IKT har brukt i sin egen utvikling av applikasjoner.

## <span id="page-26-1"></span>**4.2.1 MR-maskin**

Den mest essensielle delen av applikasjonen er MR-maskinen. Det var derfor viktig å finne en modell tilsvarende en ekte MR-maskin. Prosjektgruppen og oppdragsgiver besluttet seg for å skaffe en modell fra Turbosquid kalt "MRT Scanner 3D model" (Vladimir\_T, 2017). Modellen kan ses til venstre i figur 4.6, sammenlignet med en av MR-maskinene på HUS, som vist til høyre.

Modellen var delt opp i flere deler, og kom med tre typer teksturer per del. Disse tre var diffus, reflektiv og gloss. En diffus tekstur beskriver fargen og mønsteret til objektet, den reflekterende teksturen bestemmer hvilke deler av objektet som skal reflektere lys, og gloss beskriver hvor glatt objektet skal være. At modellen kom i flere deler, var gunstig for å programmere bevegelsen av MR-bordet.

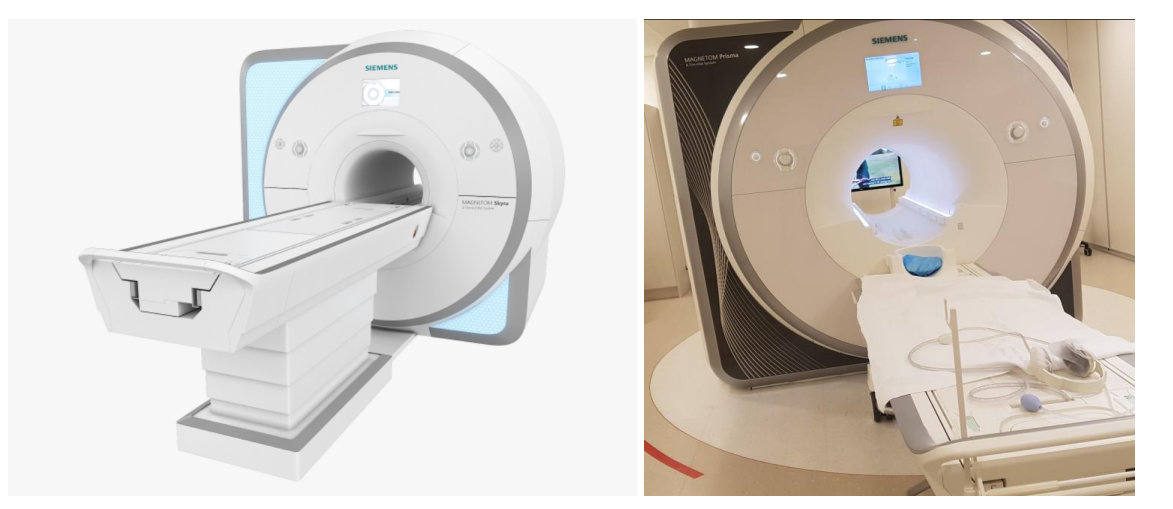

**Figur 4.6:** *(Venstre) Bilde av "MRT Scanner 3D model" (Vladimir\_T, 2017). (Høyre) Bilde av MR-maskin på HUS*

### <span id="page-27-0"></span>**4.2.2 Kropp**

I begynnelsen av utviklingen hadde ikke applikasjonen en kropp til brukeren. Domeneekspert mente at dette kan føles rart når man ligger inne i MR-maskinen. Prosjektgruppen implementerte derfor en kropp, som blir synlig når kamerariggen er plassert rett over bordet. På samme måte vil kroppen bli usynlig når kamerariggen er for langt over, eller ved siden av bordet. Å ha kroppen synlig når man skal av bordet ville ført til forvirring, ettersom kroppen ikke følger pasientens ekte kropp. Sporing av hele kroppen til pasienten ville krevd sensorer på flere deler av kroppen. Prosjektgruppen fant en passende 3D-modell på Turbosquid, som kan ses under på figur 4.7 (Iglesias, 2020). Denne ble skalert ned ettersom applikasjonen er rettet mot barn.

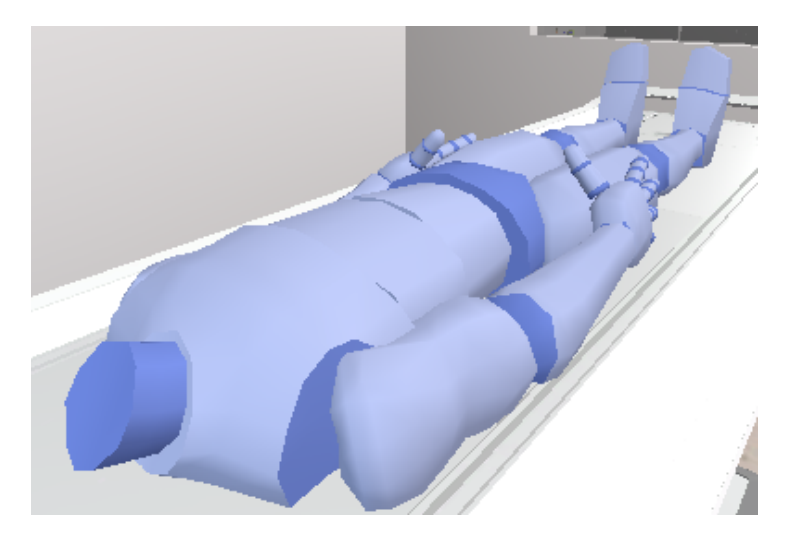

*Figur 4.7: Viser kroppen liggende på MR-bordet*

Modellen var rigget for alle ledd. Dette gjorde at prosjektgruppen kunne animere griping av MR-alarmen. Animasjonen blir spilt av når pasienten legger seg på MR-bordet og alarmen holdes av kroppen gjennom hele behandlingen, som figur 4.8 viser.

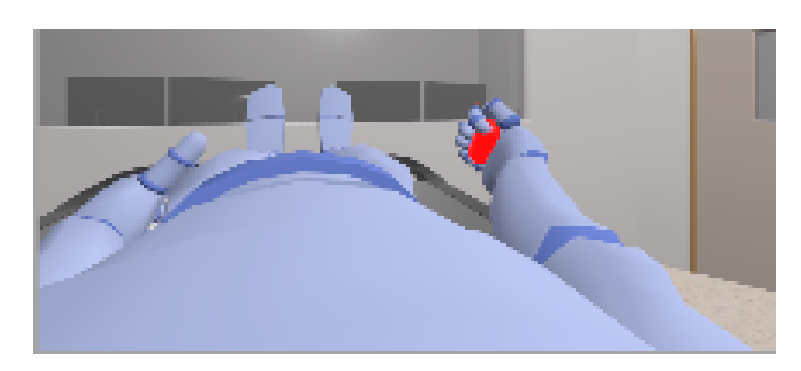

*Figur 4.8: Pasient ligger på MR-bordet med alarm i hånden. Sett fra perspektivet til pasienten*

#### <span id="page-28-0"></span>**4.2.3 Assets**

Applikasjonen bruker også flere ferdiglagde objekter fra Asset-pakker. Pakkene som ble brukt kan kjøpes fra Unity Asset store, men prosjektgruppen fikk disse tilsendt av oppdragsgiver. Pakken som ble mest brukt heter "Modular Realistic Hospital", og inneholder en rekke forskjellige gjenstander (Must Have Studio, 2021). De fleste gjenstandene er knyttet til sykehus, men pakken har også flere vanlige kontorgjenstander. Under i figur 4.9 kan flere av disse ferdiglagde objektene ses.

En annen pakke som ble brukt heter "Clinic - Hospital Room", og inneholder gjenstander man ville funnet på et sykehus (Mixall, 2020). I denne pakken har prosjektgruppen funnet vinduene, og en TV som er plassert på veggen bak MR-maskinen.

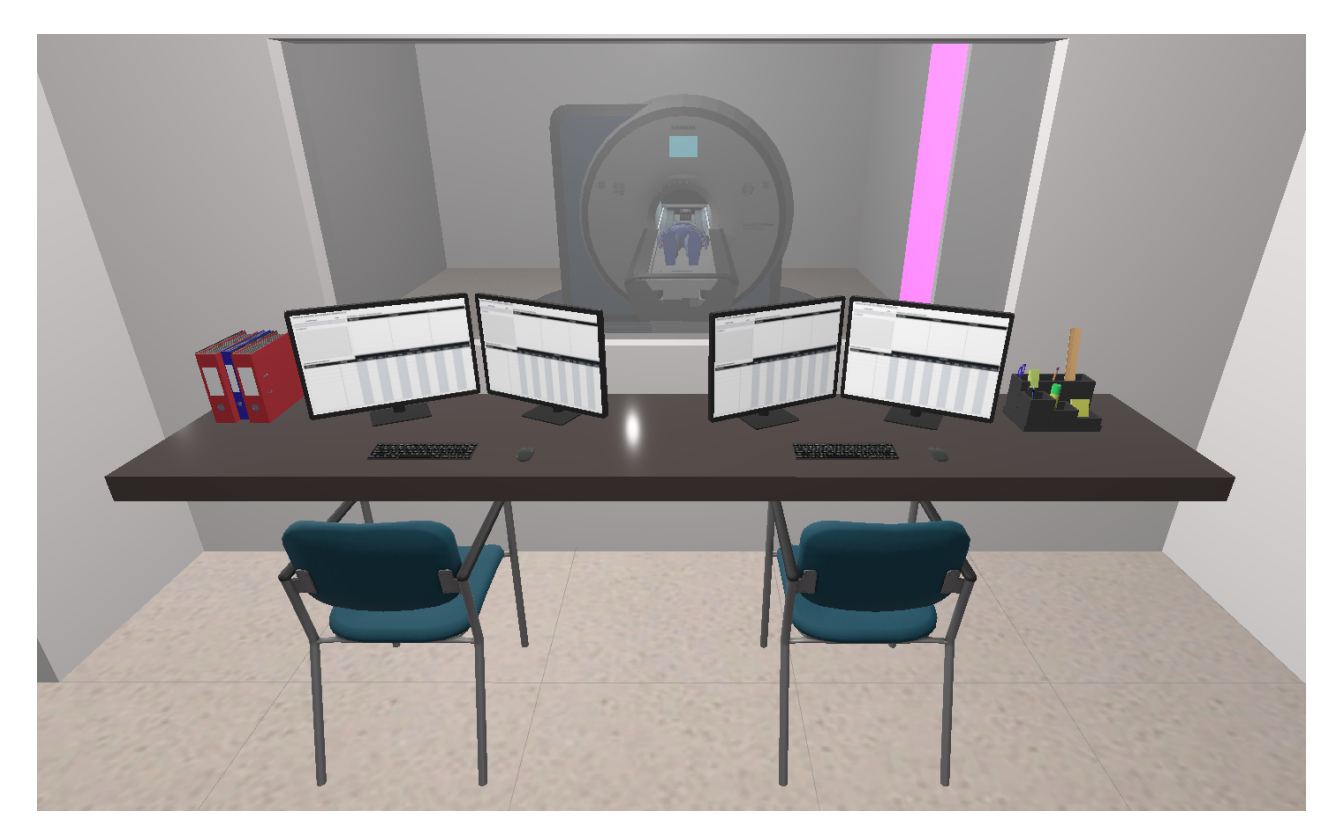

*Figur 4.9: Assets brukt i Kontrollrom*

## <span id="page-28-1"></span>**4.3 Scene**

Scenen er alt i applikasjonen pasienten kan observere og interagere med. Som nevnt i initielle krav vil scenen bestå av MR-rom, kontrollrom, forberedningsområde og garderober.

De minste byggeklossene i enhver Unity-scene er såkalte GameObjects. Alle objekter i scenen er et GameObject, men i seg selv gjør de ingenting. Som et eksempel vil et objekt som skal gi fra seg lyd trenge en AudioSource-komponent med en lydfil, som kan ses i figur 4.10.

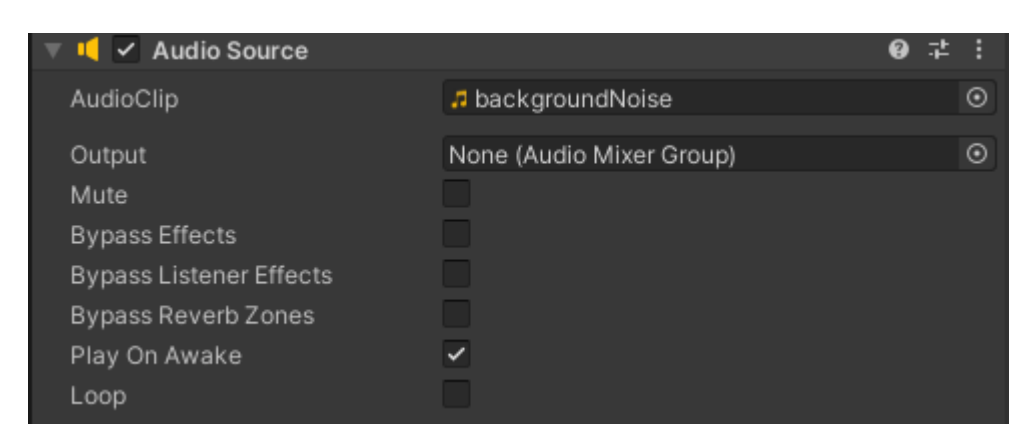

*Figur 4.10: Viser AudioSource-komponent med et lydklipp lagt til*

For å bygge de forskjellige rommene i scenen ble det brukt standard 3D-objekter innebygget i Unity, som kube, plan og kapsel. 3D-objektene holder på informasjon i form av komponenter. Hvor objektet er plassert i scenen er bestemt av transform-komponenten. I tillegg til dette holder transform-komponenten kontroll på rotasjon og skalering av objektet. Dette var hovedkomponenten som ble brukt under bygging av scenen. Etter å ha posisjonert, rotert og skalert 3D-objektene ble det lagt til fargemateriale og teksturer.

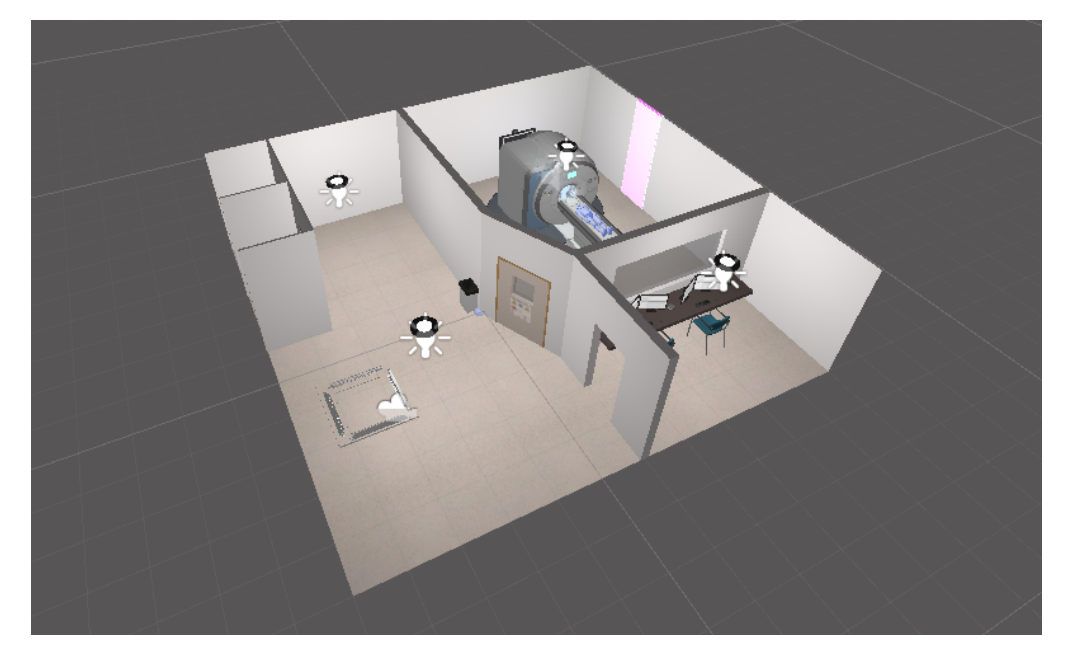

**Figur 4.11:** *Scenen sett ovenfra*

#### <span id="page-30-0"></span>**4.3.1 Lys**

Det ble brukt flere punktlys for å lyse opp scenen, som kan ses over i figur 4.11. Punktlys er en lyskilde som sender ut lys med samme intensitet i alle retninger, slik en lyspære gjør. Justeringer ble gjort på rekkevidde-verdien til lyskomponenten, slik at lyskildene ikke skulle overlappe hverandre. Overlapping av lys ville ført til ujevnheter. Punktlysene ble dermed plassert i midten av sine respektive lampe-objekter, for å simulere en realistisk lampe. I figur 4.12 kan man se lyskomponenten.

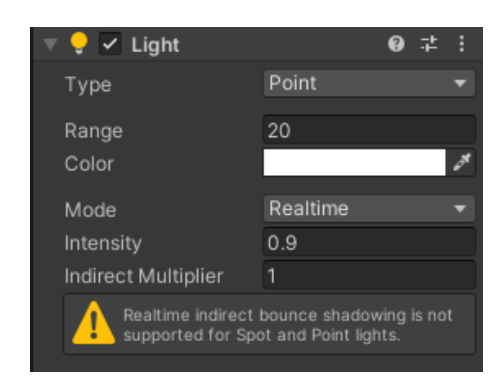

*Figur 4.12: Viser lyskomponenten i Unity*

#### <span id="page-30-1"></span>**4.3.2 Lyd**

Oppdragsgiver gjorde prosjektgruppen tidlig oppmerksom på at lyd kom til å være en viktig del av opplevelsen. Prosjektgruppen kunne ikke ta noe opptak selv av lydene fra en MR-maskin. Dette er fordi MR-maskiner har et magnetisk felt som kan ødelegge mobiler eller annet utstyr som brukes til opptak. Derfor ble forskjellige lydklipp laget fra en video av MR-lyder (Mripetctsource, 2021). Lydklippene er festet til et GameObject som befinner seg inne i MR-maskinen. AudioSource-komponenten har en innstilling for "3D-lyd". Prosjektgruppen har brukt denne innstillingen for posisjonsbasert lyd. Når pasienten beveger seg rundt i scenen vil de oppleve at lydene kommer fra MR-maskinen, i motsetning til konstant lyd. Når pasienten beveger seg nærmere MR-maskinen vil lyden øke lineært.

#### <span id="page-30-2"></span>**4.3.3 Teksturer og farge**

Alle teksturer og farger er inspirert av besøkene prosjektgruppen har hatt på HUS. Et bilde prosjektgruppen tok av en av MR-maskinen på HUS finnes over i figur 4.6. Et verktøy ble brukt til å "lese" fargene på bildene som ble tatt (Imagecolorpicker, 2022). Gulvet i scenen fikk tilført en tekstur som tok i bruk "wrap mode"-innstillingen. Dette er en innstilling som dupliserer en tekstur et gitt antall ganger, over et bestemt område. Dette får teksturen til å se mer detaljert ut. Uten "wrap mode" hadde teksturen sett mindre realistisk ut.

### **4.3.4 Plakater**

Det første som møter pasienten når applikasjonen startes er en plakat med forklaringer på hvordan VR-kontrollerne skal brukes. Plakaten kan ses under på figur 4.13 til venstre. Det eneste pasienten trenger å vite er at spaken på venstre hånd-kontroller styrer bevegelse, og den ene knappen på høyre-håndkontroller styrer alarmen.

Til høyre i figuren kan man også se en advarselsplakat på døren inn til MR-maskinen. Denne plakaten er tatt fra et bilde prosjektgruppen tok av advarselsplakatene på HUS. Magnetfeltet til MR-maskinen er noe radiografer må fortelle alle pasienter om, før de gjennomgår en MR-undersøkelse. Det er viktig at pasienter ikke har med gjenstander av metall inn på MR-rommet (RadiologyInfo, 2021). Dette er noe terapeuten kan gå gjennom med pasienten når applikasjonen kjøres.

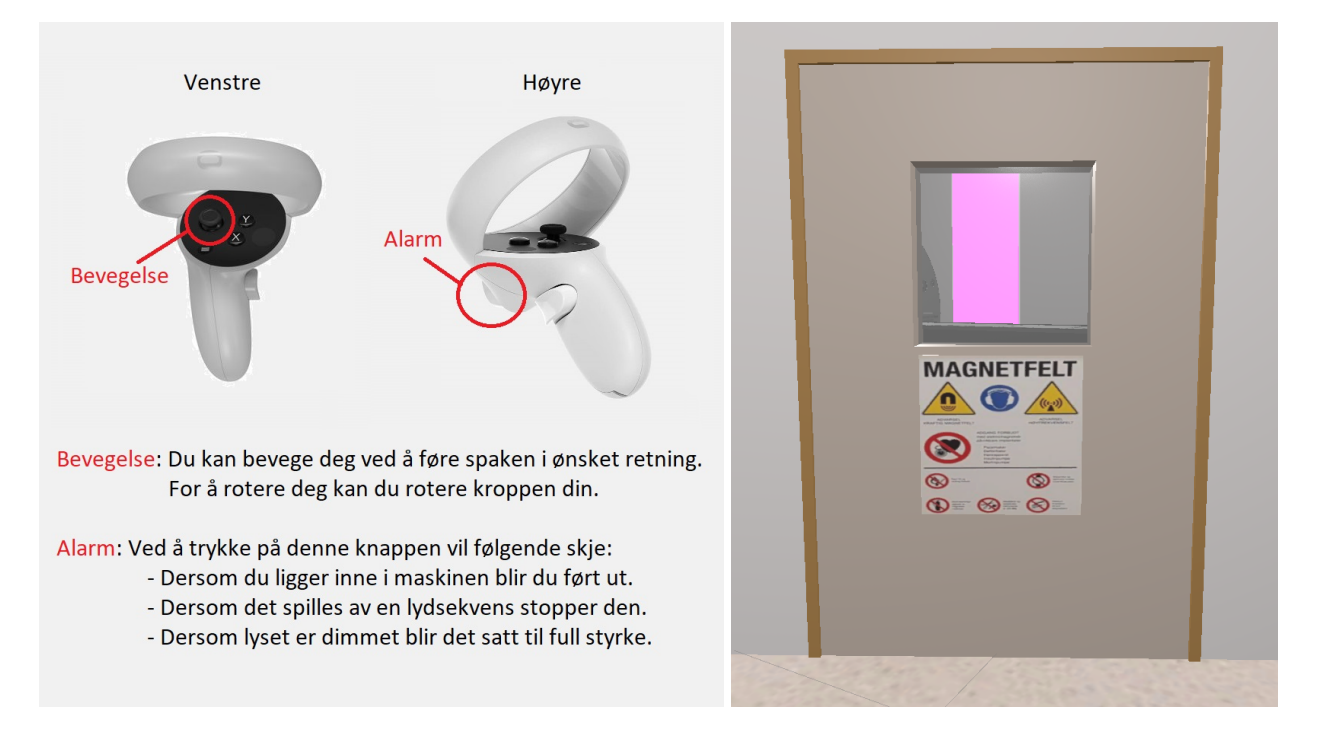

*Figur 4.13: (Venstre) Plakat med brukerveiledning. (Høyre) Dør med advarselsplakat*

## <span id="page-32-0"></span>**4.4 Kontrollpanel**

Terapeuten kan styre opplevelsen til pasienten ved hjelp av et kontrollpanel. Hensikten med dette er at terapeuten skal kunne justere eksponeringsgraden til pasienten. Applikasjonen er ment primært for barn, og fokuset har derfor vært å holde applikasjonen enklest mulig for pasienten. Da kan pasienten fokusere på opplevelsen, mens terapeuten styrer gjennomgangen av applikasjonen. På figur 4.14 kan man se kontrollpanelet. Designet er lett og oversiktlig, slik at det er brukervennlig for terapeuten.

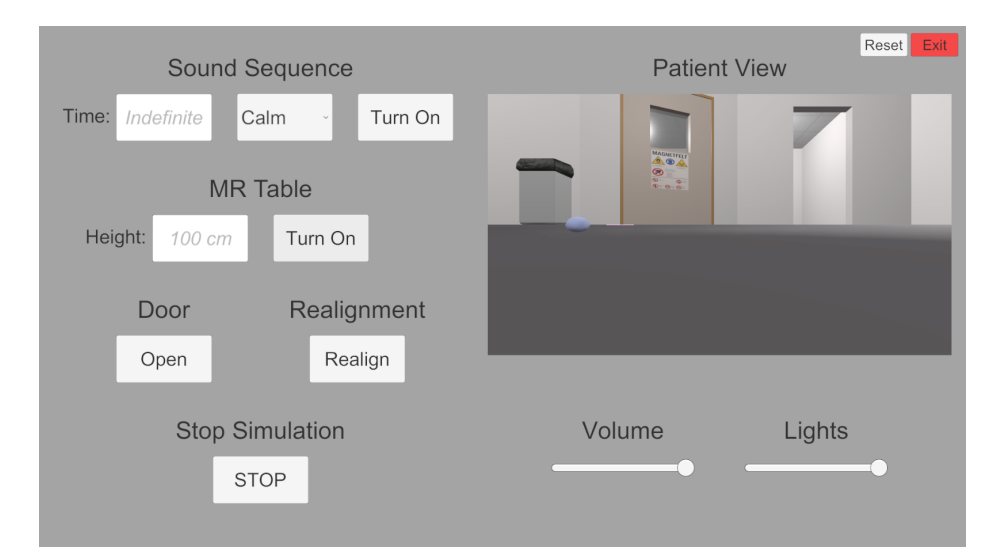

*Figur 4.14: Kontrollpanelet som vises på dataskjermen til terapeuten når applikasjonen kjører*

#### <span id="page-32-1"></span>**4.4.1 Lydsekvens**

Øverst på kontrollpanelet kan terapeuten velge å starte og stoppe en valgt lydsekvens. Det kan også skrives inn ønsket tid i form av sekunder, slik at lydsekvensen vil stoppe etter angitt tid. Avspillingen ordnes av et selvlaget skript, som kan ses i form av en komponent i figur 4.15.

| #                   | <b>Sound Script (Script)</b> |                                      | ₽ | 量 |         |
|---------------------|------------------------------|--------------------------------------|---|---|---------|
|                     | Script                       | SoundScript                          |   |   | ⊙       |
| Small Noise         |                              | <b>I</b> smallNoise (Audio Source)   |   |   | $\odot$ |
| Medium Noise        |                              | <b>In</b> mediumNoise (Audio Source) |   |   | $\odot$ |
| Big Noise           |                              | <b>I</b> bigNoise (Audio Source)     |   |   | $\odot$ |
| Background Noise    |                              | d backgroundNoise (Audio Source)     |   |   | $\odot$ |
| Time Input          |                              | SoundTime (General Input)            |   |   | $\odot$ |
|                     | Sound Choice                 | SoundChoice (General Dropdown)       |   |   | $\odot$ |
| <b>Button State</b> |                              | SoundButton (General Button)         |   |   | $\odot$ |

*Figur 4.15: Skriptet for lydavspilling i form av en komponent*

Skriptet spiller en gjentakende bakgrunnslyd ved starten av applikasjonen. Dette gjøres for at MR-maskinen skal høres ut som den er på. Lydsekvensene kan ses på figur 4.16. Der det står "Calm" kan en av tre lydsekvenser velges. Tanken bak de tre forskjellige lydsekvensene er at pasienten skal kunne eksponeres gradvis.

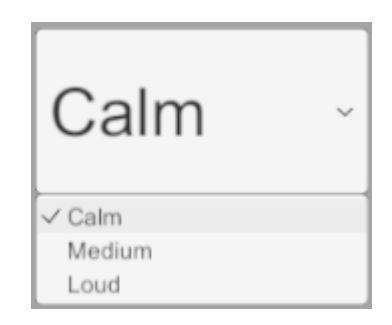

*Figur 4.16: Dropdown-meny for valg av lydsekvens*

Ved valgt tid og lydsekvens kan terapeuten trykke på knappen som viser "Turn On", vist i figur 4.14. Da vil skriptet spille av den valgte lydsekvensen og knappen vil vise "Turn Off" istedenfor. Etter den angitte tiden er passert vil lydsekvensen stoppe, og knappen vil igjen vise "Turn On". Hvis feltet for tid på lydsekvens blir stående uten en verdi vil lyden spilles av om igjen helt til den skrues av manuelt. Trykkes knappen under avspilling av en lydsekvens vil den stoppe, og knappen vil vise "Turn On" igjen.

#### <span id="page-33-0"></span>**4.4.2 MR-bord**

Terapeuten kan justere høyden på MR-bordet ved å skrive inn en verdi i centimeter, og føre MR-bordet inn og ut av MR-maskinen ved å trykke på en knapp. Bevegelsen av bordet styres av et selvlaget skript, som kan ses i form av en komponent i figur 4.17.

| $\vert \cdot \vert$<br>$\checkmark$ Table Movement (Script)<br>v.<br>ℯ<br>盂<br><b>D</b> TableMovement<br>$\odot$<br>Script<br>$\odot$<br>Table<br><b>G</b> Table<br>$\odot$<br><b>@Table_Frame</b><br>Table Frame<br>$\odot$<br>Lift<br><b>G</b> Lift<br>$\odot$<br><b><i><u>O PatientBody</u></i></b><br>Body<br>$\odot$<br><b>  ⊙</b> Main Camera<br>Cam<br>$\odot$<br>Cam Offset<br>ි Camera Offset<br>$\odot$<br>TableButton (General Button)<br><b>Button</b><br>TableHeight (General Input)<br>$\odot$<br><b>Input</b> |  |  |  |
|----------------------------------------------------------------------------------------------------|--|--|--|
|                                                                                                    |  |  |  |
|                                                                                                    |  |  |  |
|                                                                                                    |  |  |  |
|                                                                                                    |  |  |  |
|                                                                                                    |  |  |  |
|                                                                                                    |  |  |  |
|                                                                                                    |  |  |  |
|                                                                                                    |  |  |  |
|                                                                                                    |  |  |  |
|                                                                                                    |  |  |  |

*Figur 4.17: Skriptet for bordbevegelse i form av en komponent*

Skriptet justerer bordet automatisk basert på tilstanden til kontrollpanelet. Bordhøyden justeres i forhold til hva som er skrevet i feltet for bordhøyde, men reagerer bare på verdier fra 50 til 100. Standardinnstilling er 100 dersom feltet er tomt eller verdien ikke er akseptabel. Dersom knappen "Turn On" trykkes vil bordet føres inn i maskinen og knappen vil da vise "Turn Off". Trykkes den igjen vil bordet føres ut av maskinen og knappen vil vise "Turn On". Pasienten blir også sentrert midt på bordet ved bruk av knappen.

#### <span id="page-34-0"></span>**4.4.3 Dør**

Mellom forberedningsrommet og MR-rommet er det en lukket dør med et glassvindu og en advarselsplakat. Døren kan ses på figur 4.13. Når applikasjonen starter blir pasienten plassert i forberedningsrommet. For å kunne bevege seg inn i MR-rommet må terapeuten først åpne døren. Ved å trykke på knappen som viser "Open" vil døren åpne, og knappen vil i stedet vise "Close". Ved å trykke en gang til lukkes døren, og knappen vil gå tilbake til å vise "Open".

## <span id="page-34-1"></span>**4.4.4 Omstilling**

Terapeuten har mulighet til å trykke på knappen som viser "Realign", dersom bordet i VR og bordet i virkeligheten ikke skulle stemme overens. På figur 4.18 kan man se et før-og-etter-bilde ved bruk av knappen.

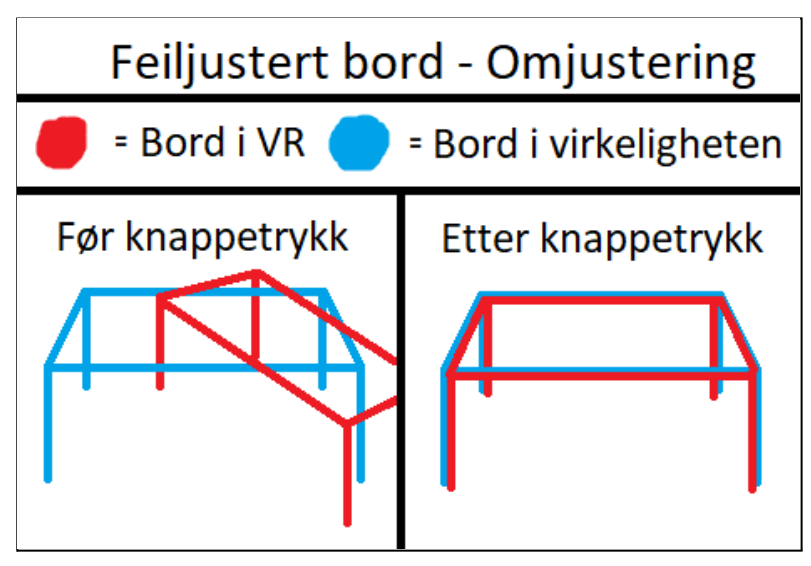

*Figur 4.18: Demonstrasjon av omjustering*

Denne funksjonen er nødvendig ettersom bordene kan være feiljustert ved oppstart, eller bli det under kjøringen av applikasjonen.

#### <span id="page-35-0"></span>**4.4.5 Stopp**

Terapeuten har også en stopp-knapp for å stanse simuleringen. Knappen har det samme hendelsesforløpet som alarm-knappen beskrevet i 4.1.3, bare at den kun brukes av terapeuten og ikke pasienten. Bakgrunnen for knappen er at terapeuten også skal ha full kontroll over simuleringen, eventuelt fordi pasienten ikke klarer å trykke på alarm-knappen selv.

#### <span id="page-35-1"></span>**4.4.6 Pasientsyn**

Kontrollpanelet har et "vindu" hvor terapeuten kan se det samme som pasienten ser. Et kamera projiserer hva den ser på en tekstur, og teksturen vises i kontrollpanelet. Hensikten bak pasientsynet er at terapeuten alltid skal kunne følge med på hvor i scenen pasienten befinner seg, og lettere kan gi instrukser.

#### <span id="page-35-2"></span>**4.4.7 Volum**

Volumglideren gir terapeuten kontroll over hvor høy lyden til lydsekvensene skal være. Standard innstilling er maks lydstyrke, men kan blir redusert eller skrudd av ved å bevege glideren til venstre. Volumjustering er viktig å ha med for å kunne tilpasse opplevelsen for pasienten.

#### <span id="page-35-3"></span>**4.4.8 Lys**

Lysglideren gir terapeuten muligheten til å justere lysstyrken i rommene. Standard innstilling er 100%, men kan bli redusert eller skrudd av ved å dra glideren mot venstre. Hensikten med at lysene kan dimmes er at dette ofte gjøres under MR-undersøkelser.
# **4.5 Arkitektur**

Prosjektarkitekturen til et Unity-program ser litt annerledes ut, sammenlignet med for eksempel arkitekturen til et Java-program. Unity er rettet mot spillutvikling, og krever mindre koding enn programmering i andre IDEer. Mesteparten av verdiene man vanligvis må definere i et program, endres her direkte i en "editor". I figur 4.19 kan man se et overblikk av arkitekturen som brukes.

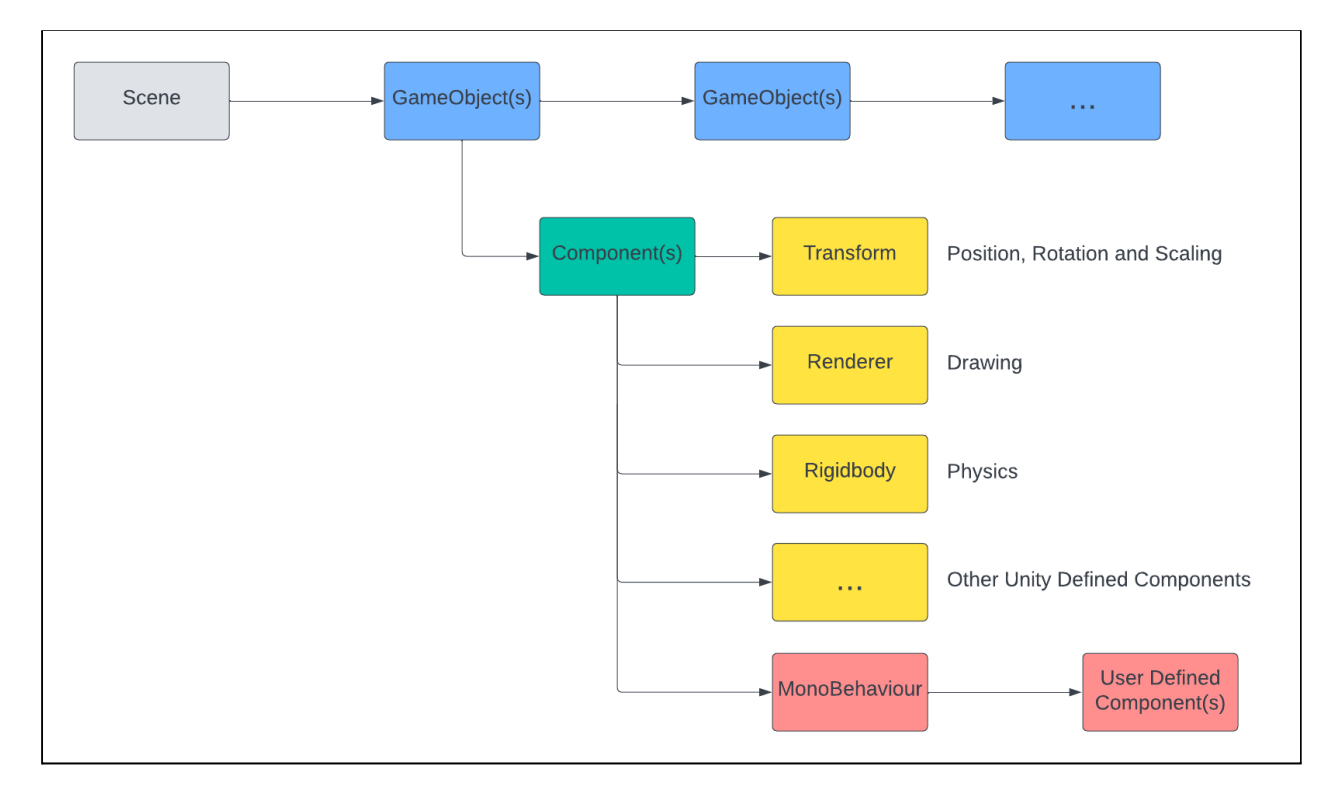

*Figur 4.19: Objektdiagram som viser Unity sin komponentbaserte programvareutvikling*

En scene består av et eller flere spillobjekter, hvor hvert spillobjekt kan ha flere komponenter. To spillobjekt kan enten være strukturert side ved side eller som forelder og barn. Dersom et spillobjekt er et barn av et annet spillobjekt, vil barnet arve posisjon, rotasjon og skalering fra forelderen.

Komponentene til spillobjektene sørger for funksjonaliteten i scenen. Unity kommer med forhåndsdefinerte komponenter, som vist i gult på figur 4.19. Utviklere kan også definere egne komponenter ved å lage skript i programmeringsspråket C#. Skripting er essensielt for programutvikling i Unity (Unity Documentation, 2021).

## **4.6 Kodestruktur**

Kodestrukturen til prosjektet kan deles opp i to deler; Scene og Assets. Scene tar for seg strukturen til scenen og Assets tar for seg strukturen til ressursene til scenen.

#### **4.6.1 Scene**

Strukturen til scenen er delt inn i hovedgruppene: Objects, Sounds, Scripts, VR og UI. I figur 4.20 ser man en oversikt over strukturen i Unity.

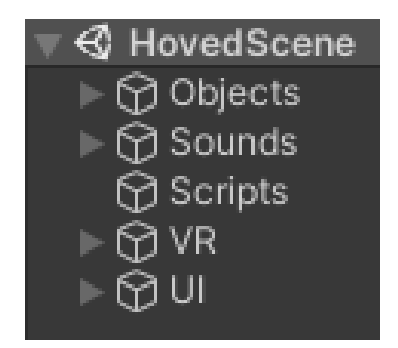

*Figur 4.20: Strukturen til scenen*

Objects-kategorien omfatter alle synlige objekter i scenen. Sounds-kategorien omfatter alle lydkildene som spiller av lyd i scenen. Scripts-objektet holder på alle selvlagde skript som brukes for funksjonalitet, med unntak av skript som er brukt på knapper, skrivefelt og glidere i UI-kategorien. VR-kategorien omfatter alt som har med VR å gjøre og UI-kategorien har alle elementene til kontrollpanelet.

#### **4.6.2 Assets**

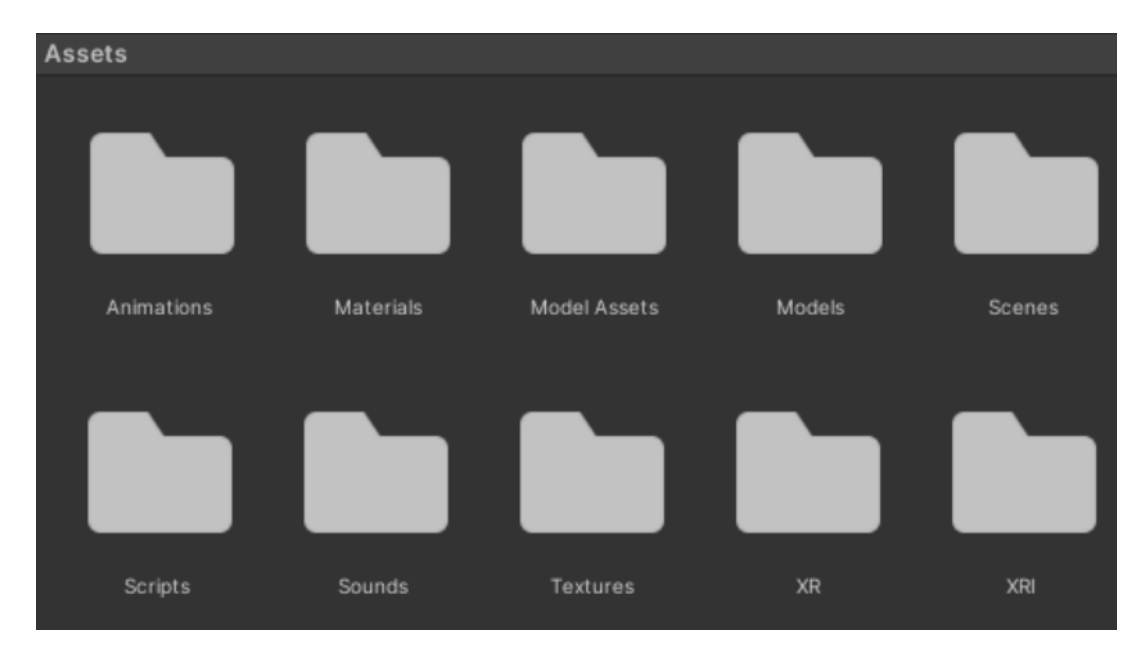

Ressursene er delt inn i hver sine kategorier, som vist i figur 4.21.

*Figur 4.21: Oversikt over Assets*

Animations, Materials, Model Assets, Models og Textures tar for seg hver sine filtyper som omhandler synlige objekter i scenen. Scripts-mappen har alle selvlagde skript-filer og Sounds-mappen har alle selvlagde lydklipp-filer. XR og XRI har hver sine filer som omfatter VR-funksjonalitet og Scenes-mappen har Scene-filen til applikasjonen.

Kodestrukturen til både scene og assets er basert på hva prosjektgruppen vurderte som oversiktlig og praktisk for utviklingen. Etter deres mening er strukturen ryddig og lett å navigere i. For en mer teknisk beskrivelse av kodestrukturen kan vedlegg 4 ses.

# **5 RESULTATER**

# **5.1 Evalueringsmetode**

#### **5.1.1 Testing av applikasjonen**

Hver evaluering besto av at evaluatoren testet applikasjonen, og deretter besvarte et spørreskjema. Som forklart i visjonsdokumentet i vedlegg 2, har applikasjonen en pasientrolle og en terapeutrolle, hvor evaluatoren prøvde begge rollene. Når evaluatoren testet applikasjonen begynte de i pasientrollen. Da tok et medlem av prosjektgruppen på seg rollen som terapeut og veiledet evaluatoren.

Evaluatoren ble bedt om å stille seg over et kryss på bakken foran et bord. Krysset var plassert slik at man startet applikasjonen i riktig posisjon. Deretter tok evaluatoren på seg VR-brillene og grep håndkontrollerne. Etter å ha kommet seg bort til MR-maskinen ble evaluatoren bedt om å legge seg på bordet i virkeligheten. De ble så sendt inn i MR-maskinen i VR. De hørte tre forskjellige lydsekvenser og fikk instruksjon om å teste alarm-knappen. Under i figur 5.1 er et bilde av rommet hvor evalueringene ble gjennomført.

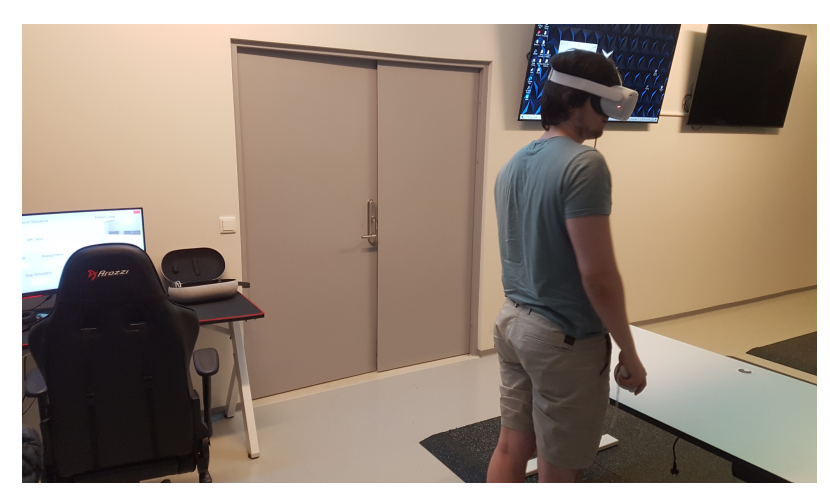

*Figur 5.1: Testing av applikasjon på VR-rom til HUS*

Videre tok evaluatoren på seg rollen som terapeut, og hadde nå forhåpentligvis større innsikt i hva de skulle gjøre. Evaluatoren måtte først åpne døren for pasienten, som nå var et medlem av prosjektgruppen. Evaluatoren måtte deretter stille inn bordhøyden. Når pasienten lå på bordet trykket evaluatoren på knappen for å føre dem inn i MR-maskinen. Så fikk terapeuten spille av de forskjellige lydsekvensene og teste de andre funksjonene på kontrollpanelet.

#### **5.1.2 Spørreskjema**

Etter testingen av applikasjonen ble evaluatoren bedt om å svare på et spørreskjema. Dette ga prosjektgruppen nyttig informasjon om evaluatorens opplevelse. Spørreskjemaet prosjektgruppen valgte var System Usability Scale (SUS). Prosjektgruppen la til 3 spørsmål i spørreskjemaet for å kunne svare på forskningsspørsmålet: "I hvilken grad oppleves VR-applikasjonen virkelighetsnær", i tillegg til et siste spørsmål for å gi prosjektgruppen en indikasjon på om evaluatorene fant applikasjonen hjelpsom.

SUS er et skjema ment for å måle brukervennlighet på en effektiv måte (usability, 2022). Skjemaet består av 10 spørsmål, hvor hvert spørsmål har 5 forskjellige valgalternativer fra veldig uenig til helt enig. Tilleggsspørsmålene følger samme mal som SUS-skjemaet, men ble ikke med under beregningen av den endelige SUS-scoren. Resultatet fra SUS vil være en poengsum mellom 0 og 100.

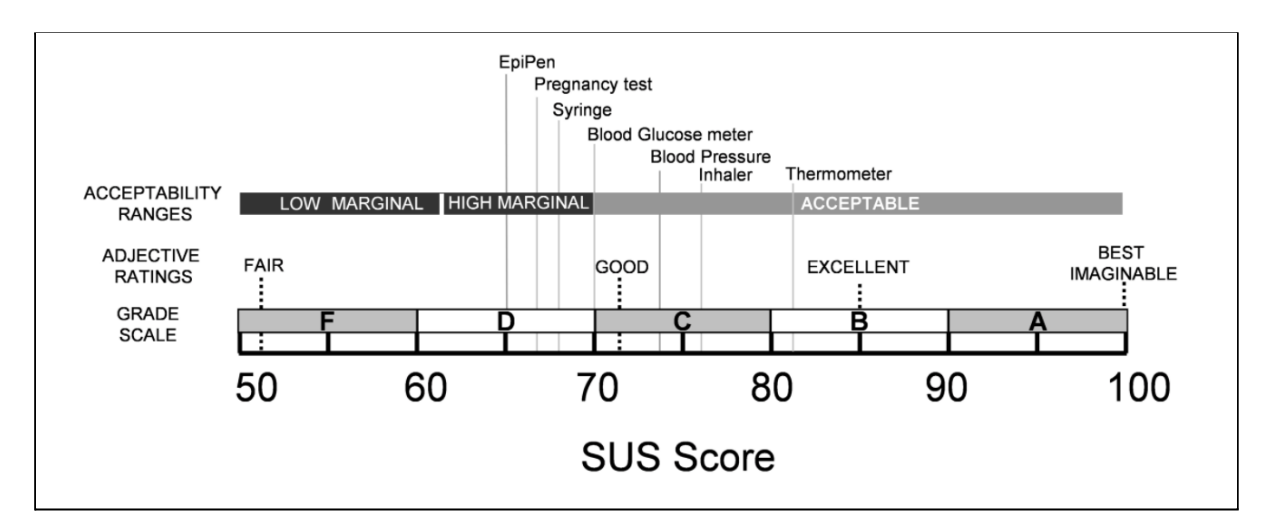

*Figur 5.2: SUS-scoren til forskjellige helse-produkter plottet inn i en skala for hvor akseptable de er (Kortum og Peres, 2015)*

Alt under 50 telles som uakseptabelt, og tyder på at applikasjonen som testes må endres totalt. En akseptabel poengsum er 70 og oppover, som figur 5.2 viser. Dette vil si at resultatet er over gjennomsnittet av SUS-undersøkelser, og mottar for det meste positive tilbakemeldinger (usability, 2022).

Spørreskjemaene finnes i vedlegg 7. Etter å ha besvart SUS- og tilleggsspørsmålene, skulle evaluatoren svare på spørsmål om tidligere erfaring med VR og MR-undersøkelser. Prosjektgruppen tenkte at evaluatorene som har erfaring med VR og MR, ville gi mer pålitelige svar. I bunnen av spørreskjemaet var det et felt for eventuelle kommentarer. Her ønsket prosjektgruppen svar på hva som kunne implementeres eller endres, og andre kommentarer på hva som var bra eller dårlig.

### **5.2 Evalueringsresultat**

Sluttevalueringen ble gjennomført i uke 18 på VR-rommet til HUS med 9 evaluatorer. Blant evaluatorene var 2 radiografer, 2 oppdragsgivere, 2 terapeuter, 1 psykolog, 1 overlege og 1 koordinator. Prosjektgruppen ønsket å gjøre flere evalueringer, men det var tidkrevende å utføre evalueringene og vanskelig å finne flere deltakere. Svarene på SUS-spørreskjemaene kan ses i vedlegg 7.

SUS-scoren ble regnet ut fra svar på de 10 første spørsmålene, og en egendefinert "virkelighets-score" ble regnet ut fra svar på spørsmål 11, 12 og 13. Virkelighets-scoren bruker samme beregningsmetode som SUS-score. Stolpediagrammer ble laget for hvert spørsmål og kan ses i vedlegg 6. Den gjennomsnittlige SUS- og virkelighets-scoren ble henholdsvis målt til 90,8 og 80,6 av 100. På figur 5.3 kan man se evaluatorenes SUS- og virkelighets-score, plottet i et punktdiagram.

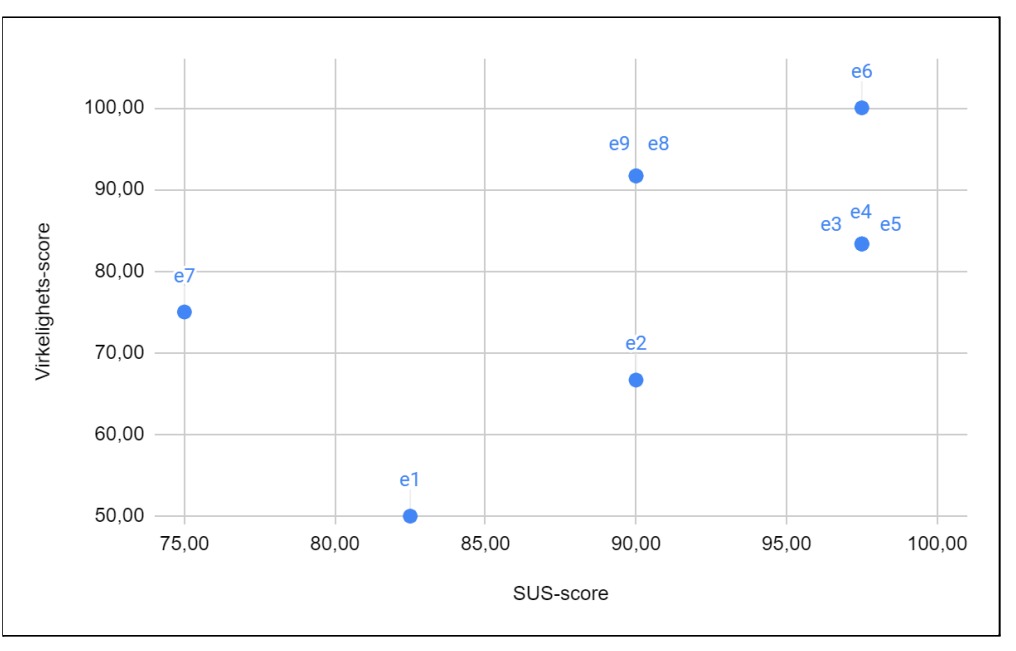

*Figur 5.3: Evaluatorenes SUS- og virkelighets-score*

For å undersøke troverdigheten til resultatet fant prosjektgruppen en studie utført i 2004 (Tullis og Stetson, 2004). Her sammenlignet de forskjellige evalueringsmetoder som SUS, QUIS, CSUQ, Microsoft Product Reaction Cards og en selvlaget metode. Studiet hadde 123 deltakere som ble fordelt likt mellom de 5 forskjellige metodene. Oppgaven til deltakerne var å vurdere to relativt like finans-nettsider, og fylle ut brukervennlighet-skjemaet de ble tildelt. Videre tok de 20 tilfeldige prøvegrupper på 6 ,8, 10, 12 og 14 personer, og sammenlignet svarene deres med resultatet av studiet. Dette er vist i figur 5.4.

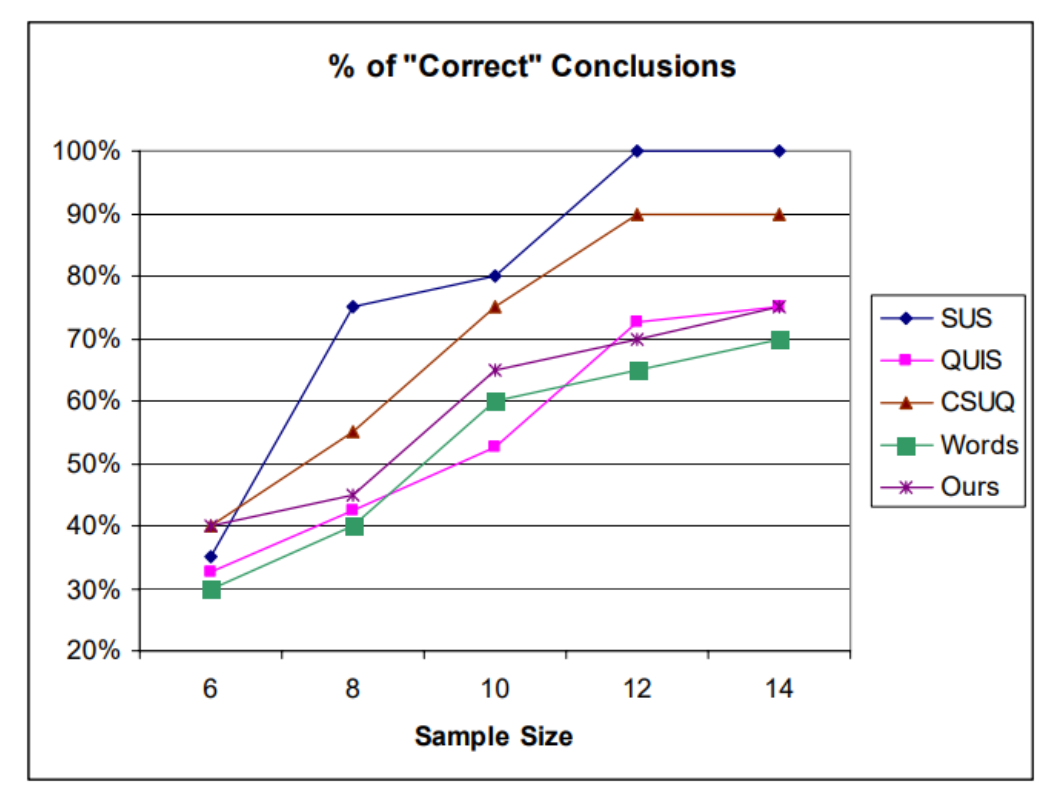

*Figur 5.4: Mengde presise konklusjoner, basert på størrelsen av testgruppen (Tullis og Stetson, 2004).*

Utenom prøvegruppen på 6 personer er SUS evalueringsmetoden med mest presise svar. Fra studiet ser man at prøvegrupper på 12-14 personer ga 100% presis konklusjon, mens 8-10 ga rundt 77.5%. Fra dette studiet har prosjektgruppen en bedre forståelse om hva nøyaktigheten av eget evalueringsresultat kan være.

### **5.3 Prosjektresultat**

Resultatet av prosjektet var en VR-applikasjon som simulerer en MR-undersøkelse. Applikasjonen har et kontrollpanel for terapeuten, og VR-funksjonalitet for pasienten. I kontrollpanelet vil terapeuten ha mulighet til å justere opplevelsen for pasienten ved hjelp av lydjustering, lysjustering og endring av lydsekvenser. Alle justeringene er med på å legge til rette for eksponeringen applikasjonen er ment til å simulere. Terapeuten skal også styre det tekniske ved simuleringen. Dette innebærer å stille MR-bordet til riktig høyde, sende MR-bordet inn i MR-maskinen, omstilling av pasientens syn, åpning/lukking av døren og stopping av simuleringen. Pasienten har mulighet til å bevege seg fritt i scenen og bruke alarm, ved hjelp av VR-kontroller.

## **5.4 Prosjektgjennomføring**

I starten av prosjektet hadde prosjektgruppen lite erfaring med Unity, koding i C# og VR-teknologi. Derfor ble det brukt mye tid i startfasen på å lese om disse temaene. "Unity teams" ble satt opp som et verktøy for kodedeling innad i prosjektgruppen. Som nevnt i kapittel 3.3 hadde hvert medlem en scene. I denne scenen kunne prosjektgruppen jobbe uten å påvirke hverandres endringer. Oppgaver som ble ferdigstilt i egen scene ble publisert til hovedscenen, som senere ble det ferdige produktet.

Møter med oppdragsgiver begynte allerede i andre uke av prosjektet. Første møtet med oppdragsgiver besto av en introduksjon til eksponeringsterapi, applikasjonens potensielle bruksområder og tidligere prosjekter innen VR. Videre hadde prosjektgruppen jevnlige møter med oppdragsgiver og veileder, som regel hver uke. I møtene viste og snakket prosjektgruppen om arbeidet gjort siden sist, og fikk tilbakemeldinger. Dette var en del av den iterative utviklingsmetodikken prosjektgruppen tok i bruk, nevnt i kapittel 3.4.1. Mot slutten av utviklingsprosessen ble applikasjonen stresstestet av prosjektgruppen, sammen med en masterstudent innen VR-teknologi. Målet med stresstestingen var å teste hver funksjon, og avdekke eventuelle feil. Alle feil ble fikset før sluttevalueringen som var uken etter. Sluttevalueringen ble utført på en uke, sammen med 9 fagpersoner.

# **6 DISKUSJON**

## **6.1 Krav fra oppdragsgiver**

Oppdragsgiver lot oppgaven stå relativt åpen, og det eneste kravet var at applikasjonen kunne brukes i eksponeringsterapi. Basert på evalueringsresultater og tilbakemeldinger gitt på møter, er prosjektgruppen overbevist om at resultatene tilfredsstiller kravet til oppdragsgiver.

Det er flere faktorer som spiller inn på resultatet til oppgaven. Prosjektgruppen sto åpen til å velge en fobi. Først snakket prosjektgruppen om lyn og torden og flyskrekk, men etter en stund landet prosjektgruppen på MR-fobi, etter innspill fra oppdragsgiver. Det gikk en del tid til valg av fobi, men prosjektgruppen var i planleggingsfasen og hadde ikke begynt å utvikle enda. Resultatet av prosjektet viser at prosjektgruppen hadde stort fokus på det funksjonelle, i tillegg til brukervennlighet.

# **6.2 Problemstilling og forskningsspørsmål**

Resultatet av prosjektet er en VR-applikasjon hvor terapeut og pasient blir brukere, og terapeuten styrer opplevelsen til pasienten. Applikasjonen har flere versjoner av lydsekvenser som terapeuten kan velge mellom. Samtidig vil terapeuten kunne styre volumet og lysstyrken. Alle disse elementene er med på å legge til rette for eksponeringsterapi av pasienten.

Problemstillingen var "Hvordan kan man lage en VR-applikasjon som kan fungere som et hjelpemiddel i eksponeringsterapi mot MR-fobi?". Her blir ordet hjelpemiddel brukt, fordi applikasjonen er ment å bli brukt som et hjelpemiddel i behandling, og ikke en komplett løsning. Basert på evalueringsresultatene kan prosjektgruppen ta utgangspunkt i at applikasjonen er i stand til å brukes. Effektiviteten av applikasjonen kan prosjektgruppen derimot ikke kommentere.

Videre hadde prosjektgruppen to forskningsspørsmål: "Hvor brukervennlig er VR-applikasjonen for terapeuten?" og "I hvilken grad oppleves VR-applikasjonen virkelighetsnær?". Uten et godt brukergrensesnitt vil ikke applikasjonen bli tatt i bruk, og uten virkelighetsnærhet vil ikke symptomer på fobien fremkalles hos pasienten.

Brukervennligheten ble målt av spørsmålene i SUS-skjemaet, mens virkelighetsnærheten ble målt av 3 tilleggsspørsmål. Bilde av resultatene kan ses i figur 5.3. Evalueringsresultatene var gode, men prosjektgruppen kan ikke si noe konkret om applikasjonens brukervennlighet og virkelighetsnærhet. SUS-skjemaet måler bare oppfattet brukervennlighet, og ikke objektiv brukervennlighet (Orn, 2017).

Man kan forestille seg at evaluatorene vil ha en predisposisjon til å være mer positive i svarene sine. Dette kan tenkes fordi prosjektgruppen har hjulpet evaluatorene under evalueringene, og evaluatorene er klar over at det er prosjektgruppen som har utviklet applikasjonen. I tillegg er to av evaluatorene oppdragsgivere, og kan på bakgrunn av dette gi mer positive eller negative svar. En mer omfattende sluttevaluering med flere og anonyme evaluatorer ville trolig økt nøyaktigheten til evalueringsresultatet (Orn, 2017).

# **6.3 Avvik fra visjon**

Tidlig i planleggingsfasen diskuterte prosjektgruppen og oppdragsgiver hvilke funksjoner applikasjonen burde ha. Disse er beskrevet i visjonsdokumentet i vedlegg 2, og skiller seg litt fra funksjonaliteten i kravspesifikasjonen i vedlegg 3. Kravspesifikasjonen er hvordan prosjektgruppen endte opp med å lage applikasjonen. Den første funksjonaliteten fra visjonsdokumentet som ikke ble implementert var "Hodebur med speil", som kan ses under i figur 6.1. Dette brukes under MR-skanninger for å holde hodet i ro, og speilene på toppen lar pasienten se ut av MR-maskinen uten å bevege hodet.

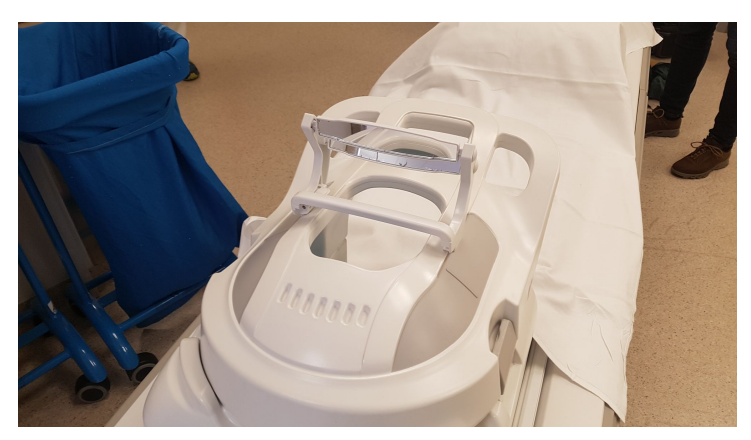

*Figur 6.1: Hodebur fra MR-Laboratoriet på HUS*

Denne funksjonaliteten ble ikke implementert, fordi prosjektgruppen vurderte det for tidkrevende og komplisert. Dette var i tillegg noe prosjektgruppen kom opp med selv, og ikke noe oppdragsgiver mente var nødvendig. Under sluttevalueringen fikk prosjektgruppen kommentarer fra radiografene på dette. De fleste kommentarene finnes på SUS-spørreskjemaene i vedlegg 7, i tillegg til noen muntlige tilbakemeldinger som evaluatorene ikke skrev ned. Radiograf 1 mente at en fysisk hodestøtte som etterligner hodeburet kunne hjulpet på realismen. Radiograf 2 kommenterte også dette.

Den andre funksjonaliteten som ikke ble implementert var "Mic til headset". Prosjektgruppen tenkte først at terapeuten skulle snakke inn i en mikrofon, og at pasienten ville høre lyden fra VR-brillene. Under en MR-undersøkelse kan radiografen snakke med pasienten fra kontrollrommet på denne måten. Prosjektgruppen fant ut at dette ikke ville være nødvendig, da terapeuten og pasienten alltid vil være i samme rom. I senere tid fikk prosjektgruppen kommentar fra radiograf 2 at en mikrofon hvor terapeuten kan snakke med pasienten kunne blitt lagt til. Prosjektgruppen fikk også kommentarer fra andre evaluatorer om at det var vanskelig å høre terapeuten når de sterkeste lydene ble spilt av.

# **6.4 Styrker og svakheter med applikasjonen**

En svakhet som ble nevnt av testpersoner, var at det var vanskelig å se dybden av taket når man ligger inne i MR-maskinen. Etter iterasjon 1 prøvde prosjektgruppen å løse dette med å legge til lysstriper i taket av MR-maskinen, som kan ses i figur 6.2. Det er fremdeles forbedringspotensial for å få dybdefølelsen helt på plass. En annen løsning ville vært å ha en mer detaljert tekstur, men dette var vanskelig å få til på den ferdiglagde MR-modellen.

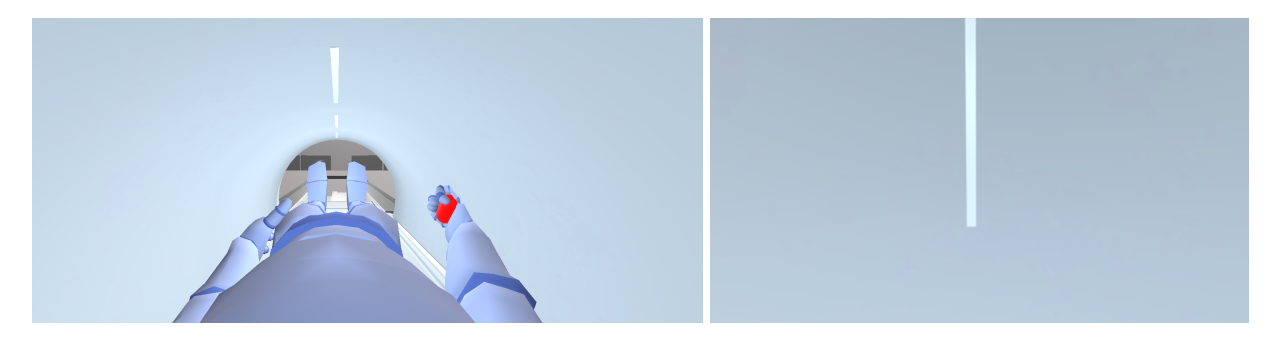

*Figur 6.2: Pasientsyn inne i MR-maskin*

Prosjektgruppen fikk også en tilbakemelding på at scenen kunne lignet mer på MR-laboratoriene på HUS. I denne versjonen av applikasjonen er veggene helt hvite, og rommene mangler en del gjenstander fra et virkelig MR-laboratorium. Dette er noe prosjektgruppen kunne gjort i videre arbeid.

Derimot fikk prosjektgruppen positive tilbakemeldinger på at det helhetlige produktet virket brukbart. Prosjektgruppen fikk en tilbakemelding fra en koordinator som mente applikasjonen var bruksklar allerede i dag. Tilbakemeldingene på brukervennligheten var generelt gode, noe som reflekteres av SUS-scoren. Prosjektgruppen fikk også positive tilbakemeldinger fra radiografene på advarselsplakaten i figur 4.13.

Tidlig i prosjektplanleggingen var prosjektgruppen usikre på om ytelsen til applikasjonen kom til å være god nok. Oppdragsgiver fortalte prosjektgruppen om en tidligere VR-bacheloroppgave, hvor de hadde hatt store problemer med bildefrekvensen. I vedlegg 2, under 6.1, ble det beskrevet at en lav bildefrekvens kan føre til ubehag hos brukeren. Ettersom prosjektgruppen hadde fokus på dette fra starten ble ikke bildefrekvensen et problem, og ingen av evaluatorene fortalte heller om noe ubehag.

## **6.5 Samfunnsnytte**

Motivasjonen for dette prosjektet ble beskrevet i kapittel 1.2. Her ble det beskrevet at mange pasienter opplever symptomer på klaustrofobi under MR-undersøkelser, og at noen pasienter også må stanse undersøkelsen. Noen pasienter vil derfor trenge beroligende medisiner eller narkose, men dette medfører ekstra kostnader. Pasienters angst- og klaustrofobisymptomer, samt kostnader kan reduseres hvis applikasjonen har en effekt.

Dersom applikasjonen skal ha noe samfunnsnytte, må den ha en effekt som et "eksponeringsvektøy". Applikasjonen har blitt testet og evaluert av fagpersoner, men ingen pasienter. Applikasjonen burde testes på pasienter som opplever angst- og klaustrofobisymptomer under MR-undersøkelser, for at prosjektgruppen skulle klart å evaluere effekt. Hvorfor evaluering med pasienter ikke egnet seg, ble beskrevet i kapittel 3.5. Om applikasjonen kan redusere angstog klaustrofobisymptomer for MR-undersøkelser er derfor uvisst. Positive evalueringsresultater gir derimot en god indikasjon på at applikasjonen kan hjelpe med eksponering.

# **7 KONKLUSJON OG VIDERE ARBEID**

## **7.1 Konklusjon**

Målet med dette prosjektet var å lage en VR-applikasjon som kan fungere som et hjelpemiddel i eksponeringsterapi mot MR-fobi. Oppdragsgiver ønsker å bygge opp et repertoar av VR-applikasjoner som kan brukes i fobi-behandling. En vellykket applikasjon vil bidra til å redusere pasienters angst- og klaustrofobisymptomer, i tillegg til å redusere kostnader. Applikasjonen skal brukes av en terapeut sammen med en pasient.

Prosjektgruppen besøkte HUS og fikk være med på flere MR-undersøkelser. En initiell løsnings-idé for applikasjonen ble deretter planlagt. Applikasjonen skulle utvikles i Unity, og prosjektgruppen skulle jobbe iterativt med utviklingen. Prosjektgruppen utviklet en applikasjon som simulerer en MR-undersøkelse. Underveis i utviklingen ble brukertester gjennomført, og funksjonalitet ble endret etter tilbakemeldinger.

Til slutt ble en sluttevaluering med 9 evaluatorer gjennomført. For å finne ut om applikasjonen var brukervennlig ønsket prosjektgruppen å besvare spørsmålet: "Hvor brukervennlig er VR-applikasjonen for terapeuten?". Resultatene fra spørreskjemaet var generelt positive. Prosjektgruppen kan konkludere at det er gitt en indikasjon på at brukervennligheten for terapeuten er god. Ifølge figur 5.2 ligger brukervennligheten på en A-vurdering, men hvorvidt vurderingen er korrekt, kan ikke konkluderes.

For å besvare forskningsspørsmålet: "I hvilken grad oppleves VR-applikasjonen virkelighetsnær?" hadde prosjektgruppen 3 tilleggsspørsmål i spørreskjemaet. Prosjektgruppen kan konkludere at det er gitt en indikasjon på at virkelighetsnærheten til applikasjonen også er god, men evalueringsresultatene var mer kritiske enn til brukervennligheten.

Både omgivelsene i scenen og MR-maskinen har potensial for videreutvikling. Hva som kan implementeres vil bli diskutert under "videre arbeid" i neste kapittel. Tilbakemeldinger fra oppdragsgiver var fortsatt positive, og forskningsspørsmålene har fått gunstige besvarelser. Prosjektgruppen kan dermed konkludere at prosjektet, i sin helhet, gir en tilsynelatende god besvarelse på problemstillingen: "Hvordan kan man lage en VR-applikasjon som kan fungere som et hjelpemiddel i eksponeringsterapi mot MR-fobi?".

Rapporten har beskrevet hvordan utviklingsprosessen har gått for seg, men også detaljert om hva som er blitt gjort. Prosjektgruppen har håp om at applikasjonen skal tas i bruk, og at det kan være et nyttig verktøy for terapeuter i deres behandling.

#### **7.2 Videre arbeid**

Applikasjonen har potensial til å bli enda bedre med mer tid til disposisjon. Bachelorprosjektet besto av mye skriving og annet arbeid, noe som begrenset utviklingstiden. Prioriteten til prosjektgruppen var derfor å få alt det funksjonelle til å virke uten problemer, samt å få opp en scene pasienten kan kjenne seg igjen i, før en eventuell MR-undersøkelse på HUS. Hvis arbeidet hadde pågått, eller applikasjonen videreutvikles fremover, ville punktene nedenfor blitt prioritert.

#### **7.2.1 MR-scene**

Scenen har ikke blitt fylt opp med møbler og utstyr slik et ordentlig MR-laboratorium er. Her kunne man modellert sykesenger, anestesiområde for narkose, hyller og medisinsk utstyr. Applikasjonen har derimot fått gode tilbakemeldinger på virkelighetsfølelsen man får av omgivelsene, slik det ser ut nå. På grunn av dette bør funksjonene i kapittel 7.2.2 prioriteres først.

#### **7.2.2 Funksjoner**

Under en MR-undersøkelse ville pasienten fått et hodebur dersom hodet skulle blitt skannet. Hodeburet låser pasienten fast i bordet og gjør det umulig å bevege på hodet. For mange kan dette føles ukomfortabelt. Hodeburet ville blitt 3D-modellert og deretter implementert i applikasjonen, slik at det blir tatt på når pasienten har lagt seg på MR-bordet. Pasienten kunne også fått hodestøtte for å simulere at hodeburet er tatt på.

Lydene til en MR-maskin er høye og ubehagelige. Ingen i prosjektgruppen har vært i en MR-maskin før, og lydnivået er sannsynligvis ikke justert etter hvor høyt det vil være under en reell MR-undersøkelse. Tilbakemeldinger fra radiologisk avdeling rundt lyd var positive, men lydene kunne vært høyere. Det vil være mulig å legge til flere lydsekvenser, eller endre på de nåværende lydene. Den ene radiografen foreslo at prosjektgruppen kunne legge til en

diffusjonssekvens, som skal være den mest bråkete lyden. Til nå er det ikke tilstrekkelig med lyder til å simulere en hel skanning.

Pasienten med VR-brillene hører lite av hva terapeuten sier hvis MR-lydene er på. En "Mic til headset"-funksjon vil la terapeuten snakke direkte til lydutgangen i brillene, og forhåpentligvis kommunisere bedre med pasienten. En midlertidig, eller alternativ løsning, ville vært å bruke lydglideren til å dempe lyden dersom terapeuten skal snakke til pasienten.

# **8 REFERANSER**

Amelia virtual care (2020) Virtual Reality Exposure for Medical Appointments. Tilgjengelig fra: <https://ameliavirtualcare.com/virtual-reality-therapy/medical-procedures-vr-therapy/> (Hentet: 10.03.2022)

Amelia virtual care (2021) An innovative tool for professionals to use in their practice. Tilgjengelig fra: <https://ameliavirtualcare.com/our-product-for-professionals/> (Hentet: 10.03.2022)

Anderson, L. og Molloy, A. (2020) Maximizing the impact of virtual reality exposure therapy for anxiety disorders. Tilgjengelig fra:

<https://www.sciencedirect.com/science/article/pii/S2352250X20301974#bib0100> (Hentet 08.03.2022).

Beidel, D. et al. (2017) Trauma management therapy with virtual-reality augmented exposure therapy for combat-related PTSD: A randomized controlled trial. Tilgjengelig fra: <https://www.sciencedirect.com/science/article/pii/S0887618517301263?via%3Dihub> (Hentet 09.03.2022).

Brooke, J. (1995) SUS: A quick and dirty usability scale. Tilgjengelig fra: [https://www.researchgate.net/publication/228593520\\_SUS\\_A\\_quick\\_and\\_dirty\\_usability\\_scale](https://www.researchgate.net/publication/228593520_SUS_A_quick_and_dirty_usability_scale) (Hentet: 18.02.2022).

Clinique Bellevue (2019) Mange er redde for narkose. Tilgjengelig fra: <https://cliniquebellevue.no/blog/mange-er-redde-narkose-og-vi-har-laget-ett-informasjonsskriv> (Hentet: 28.01.2022).

Davies, A. (2022) 10 Great Tools for VR Development. Tilgjengelig fra: <https://www.devteam.space/blog/10-great-tools-for-vr-development/> (Hentet: 16.02.2022).

Enginess (2021) What is Iterative Design? (and Why You Should Use It). Tilgjengelig fra: <https://www.enginess.io/insights/what-is-iterative-design> (Hentet: 18.05.2022).

Fossum, V. et al. (2021) VR-Eksponeringsterapi for Cynofobi. Tilgjengelig fra: [https://hvlopen.brage.unit.no/hvlopen-xmlui/bitstream/handle/11250/2980964/Fossum\\_Heldal\\_Hermansen](https://hvlopen.brage.unit.no/hvlopen-xmlui/bitstream/handle/11250/2980964/Fossum_Heldal_Hermansen_Iversen.pdf?sequence=1) [\\_Iversen.pdf?sequence=1](https://hvlopen.brage.unit.no/hvlopen-xmlui/bitstream/handle/11250/2980964/Fossum_Heldal_Hermansen_Iversen.pdf?sequence=1) (Hentet: 09.03.2022).

Helle, J. (2022) Virtual reality exposure therapy for claustrophobia. Tilgjengelig fra: [https://bora.uib.no/bora-xmlui/bitstream/handle/11250/2982643/Virtual\\_reality\\_exposure\\_therapy\\_for\\_clau](https://bora.uib.no/bora-xmlui/bitstream/handle/11250/2982643/Virtual_reality_exposure_therapy_for_claustrophobia.pdf?sequence=1&isAllowed=y) [strophobia.pdf?sequence=1&isAllowed=y](https://bora.uib.no/bora-xmlui/bitstream/handle/11250/2982643/Virtual_reality_exposure_therapy_for_claustrophobia.pdf?sequence=1&isAllowed=y) (Hentet: 09.03.2022).

Helse Bergen (2022) Psykisk helsevern for barn og unge (PBU). Tilgjengelig fra: <https://helse-bergen.no/avdelinger/psykisk-helsevern/psykisk-helsevern-for-barn-og-unge> (Hentet: 29.03.2022).

HV IKT (2019) Behandler unge med VR-terapi. Tilgjengelig fra: <https://helse-vest-ikt.no/aktuelt/nyheiter/behandlar-unge-med-vr-terapi> (Hentet 22.02.2022)

HV IKT (2020) Innovasjonsrapport 2020 Helse Vest IKT. Tilgjengelig fra: <https://helse-vest-ikt.no/Documents/Innovasjonsrapport%202020%20versjon%201.pdf> (Hentet 22.02.2022).

Iglesias, K. (2020) 3D Character Dummy. Tilgjengelig fra: <https://assetstore.unity.com/packages/3d/characters/humanoids/humans/3d-character-dummy-178395> (Hentet: 20.05.2022).

Imagecolorpicker (2022) Pick your color. Tilgjengelig fra: <https://imagecolorpicker.com/> (Hentet: 20.05.2022).

Jerdan, S. (2018) Head-Mounted Virtual Reality and Mental Health: Critical Review of Current Research. Tilgjengelig fra: <https://www.ncbi.nlm.nih.gov/pmc/articles/PMC6054705/#ref13> (Hentet: 10.03.2022)

Jones, K. (2015) MR avslører skadeomfang etter hodeskade. Tilgjengelig fra: <https://blog.medisin.ntnu.no/12405/> (Hentet 15.04.2022)

Khronos (2022) UNIFYING REALITY. Tilgjengelig fra: [https://www.khronos.org/api/index\\_2017/openxr](https://www.khronos.org/api/index_2017/openxr) (Hentet: 04.03.2022).

Kortum, P. og Peres, C. (2015) Evaluation of Home Health Care Devices: Remote Usability Assessment . Tilgjengelig fra: [https://www.researchgate.net/figure/Usability-ratings-of-the-home-health-care-devices-plotted-on-the-acce](https://www.researchgate.net/figure/Usability-ratings-of-the-home-health-care-devices-plotted-on-the-acceptability-scale_fig3_279241174) [ptability-scale\\_fig3\\_279241174](https://www.researchgate.net/figure/Usability-ratings-of-the-home-health-care-devices-plotted-on-the-acceptability-scale_fig3_279241174) (Hentet 15.05.2022)

Liszio, S. og Masuch, M. (2017) Virtual Reality MRI: Playful Reduction of Children's Anxiety in MRI Exams. Tilgjengelig fra: <https://dl-acm-org.galanga.hvl.no/doi/pdf/10.1145/3078072.3079713> (Hentet: 10.03.2022).

Mixall (2020) Clinic - Hospital room. Tilgjengelig fra: <https://assetstore.unity.com/packages/3d/environments/clinic-hospital-room-70488#content> (Hentet: 27.04.2022)

Mripetctsource (2021) MRI Scan Sounds Inside Scan Room- Brain MRI with Contrast, MRCP with Contrast pt. 1. Tilgjengelig fra:

[https://www.youtube.com/watch?v=TIsrOtSSUQY&t=494s&ab\\_channel=MRIPETCTSOURCE](https://www.youtube.com/watch?v=TIsrOtSSUQY&t=494s&ab_channel=MRIPETCTSOURCE) (Hentet 15.02.2022)

Must Have Studio (2021) Modular Realistic Hospital. Tilgjengelig fra: <https://assetstore.unity.com/packages/3d/environments/urban/modular-realistic-hospital-174952#content> (Hentet: 27.04.2022)

NHI (2020) MR Undersøkelser. Tilgjengelig fra: <https://nhi.no/sykdommer/barn/undersokelser/mr-undersokelser/?page=4> (Hentet 16.02.2022).

Orn, A. (2017) The Pros and Cons of the System Usability Scale (SUS). Tilgjengelig fra: <https://research-collective.com/sus/> (Hentet: 18.05.2022).

Parsons, T. og Rizzo, A. (2007) Affective outcomes of virtual reality exposure therapy for anxiety and specific phobias: A meta-analysis. Tilgjengelig fra: <https://www.sciencedirect.com/science/article/pii/S0005791607000456> (Hentet 16.02. 2022).

RadiologyInfo (2021) MRI Safety. Tilgjengelig fra: <https://www.radiologyinfo.org/en/info/safety-mr> (Hentet 16.05.2022)

Sokhanych, A. (2021) Best virtual reality SDKs to build VR apps. Tilgjengelig fra: <https://thinkmobiles.com/blog/best-vr-sdk/> (Hentet: 16.02.2022).

Tannklinikken Skeie (2015) Generell anestesi (Narkose). Tilgjengelig fra: <https://www.tannklinikken.no/vi-tilbyr/Narkose/Narkose/> (Hentet: 26.01.2022).

Thorpe, S. et al. (2008) Claustrophobia in MRI: the role of cognitions. Tilgjengelig fra: <https://www.sciencedirect.com/science/article/pii/S0730725X0800043X> (Hentet 16.02.2022). Tull, M. (2020) Virtual Reality Exposure Therapy Can Help PTSD. Tilgjengelig fra: <https://www.verywellmind.com/virtual-reality-exposure-therapy-vret-2797340> (Hentet 08.03.2022).

Tullis, T. og Stetson, J. (2004) A Comparison of Questionnaires for Assessing Website Usability. Tilgjengelig fra: <http://citeseerx.ist.psu.edu/viewdoc/summary?doi=10.1.1.396.3677> (Hentet: 16.05.2022)

TurboSquid (2022). TurboSquid. Tilgjengelig fra: <https://www.turbosquid.com> (Hentet 08.03.2022).

Unity (2020) XR Interaction Toolkit. Tilgjengelig fra: <https://docs.unity3d.com/Packages/com.unity.xr.interaction.toolkit@0.9/manual/index.html> (Hentet: 08.03.2022).

Unity (2022) Welcome to Unity. Tilgjengelig fra: <https://unity.com/our-company> (Hentet: 04.03.2022).

Unity Documentation (2021) Scripting. Tilgjengelig fra: <https://docs.unity3d.com/Manual/ScriptingSection.html> (Hentet: 06.05.2022).

Usability (2022) System Usability Scale (SUS). Tilgjengelig fra: <https://www.usability.gov/how-to-and-tools/methods/system-usability-scale.html> (Hentet 03.05.2022)

Vladimir\_T (2017). MRT Scanner 3D model. Tilgjengelig fra: <https://www.turbosquid.com/3d-models/mrt-scanner-3d-model-1191542> (Hentet 08.03.2022).

Voldsund, K, Skjølsvik, T. og Bragelien, J. (2020) Forretningsforståelse. 2nd ed. Oslo: Cappelen Damm.

# **9 VEDLEGG**

## **9.1 Vedlegg 1: Prosjekthåndbok**

Prosjekthåndbok vedlagt som egen PDF.

# **9.2 Vedlegg 2: Visjonsdokument**

Visjonsdokument vedlagt som egen PDF.

# **9.3 Vedlegg 3: Kravdokument**

Kravdokument vedlagt som egen PDF.

# **9.4 Vedlegg 4: Systemdokumentasjon**

Systemdokumentasjon vedlagt som egen PDF.

# 9.5 Vedlegg 5: Gantt-diagram

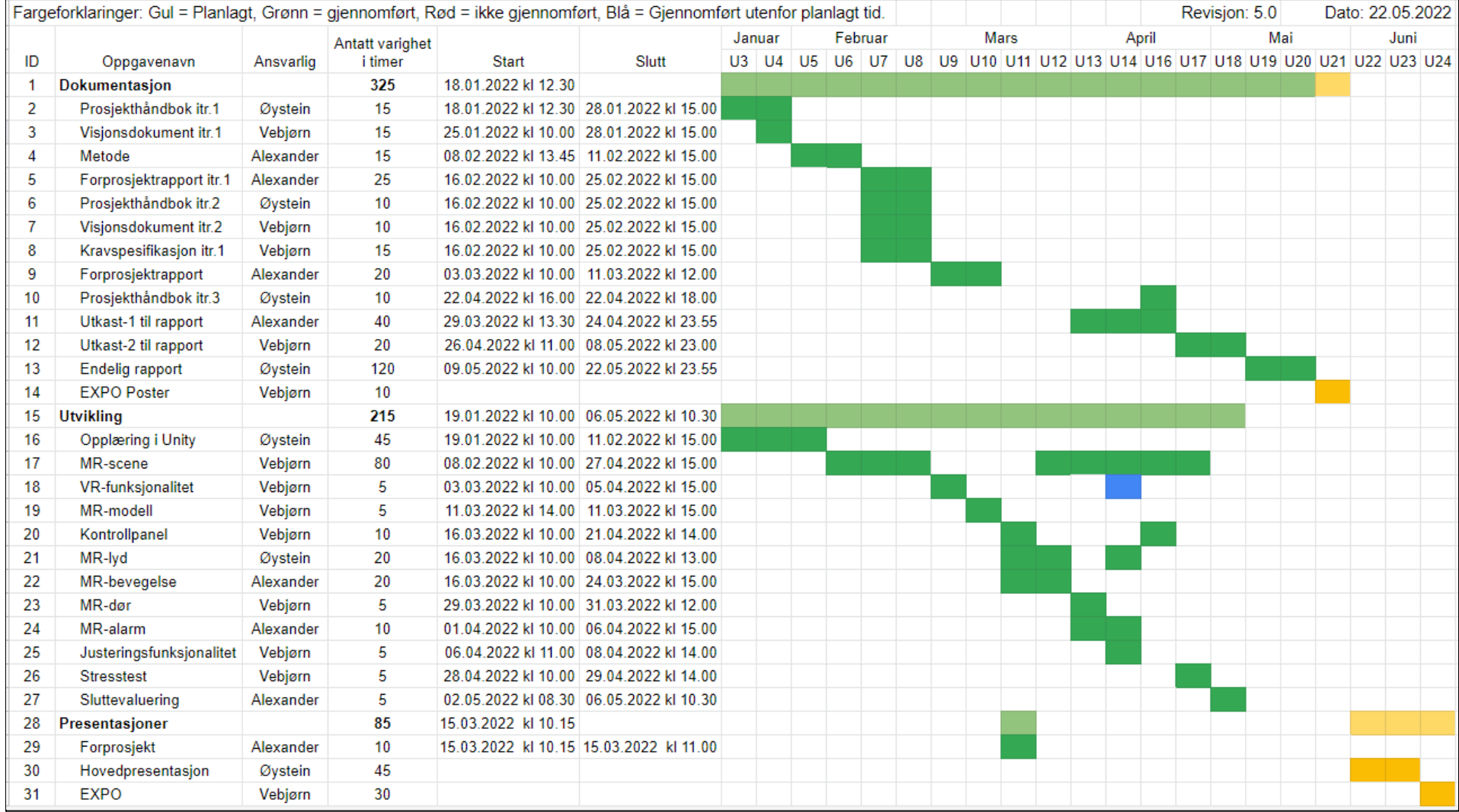

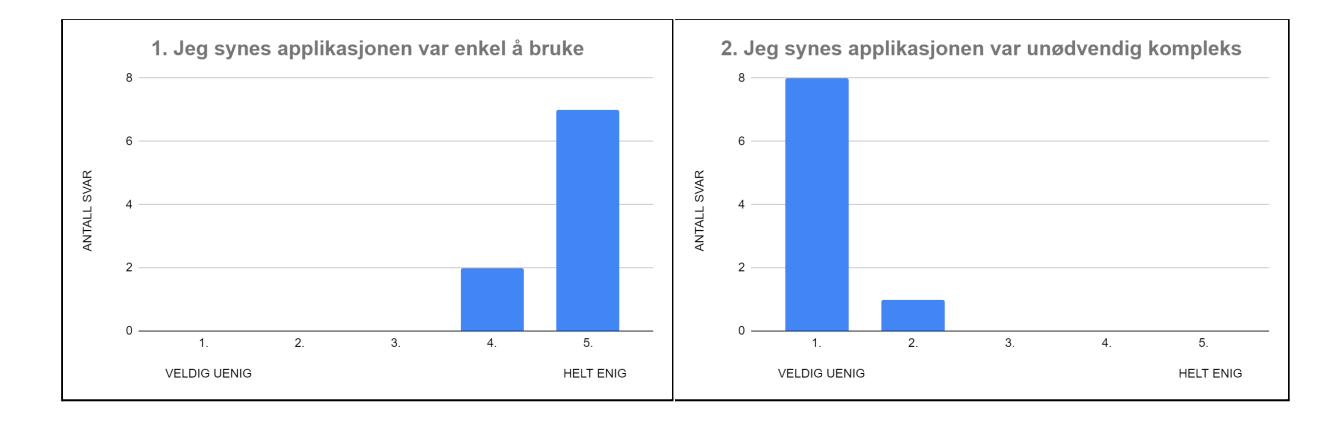

# **9.6 Vedlegg 6: Resultat av sluttevaluering**

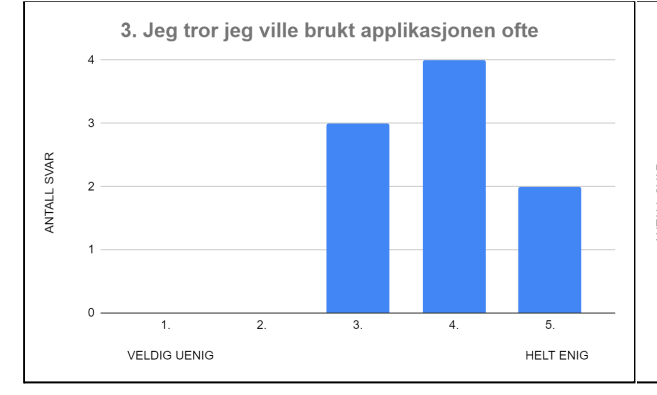

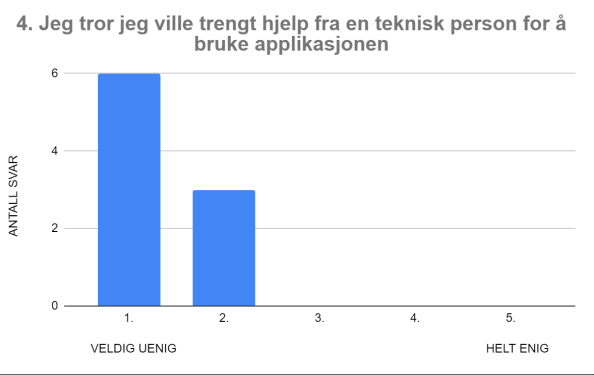

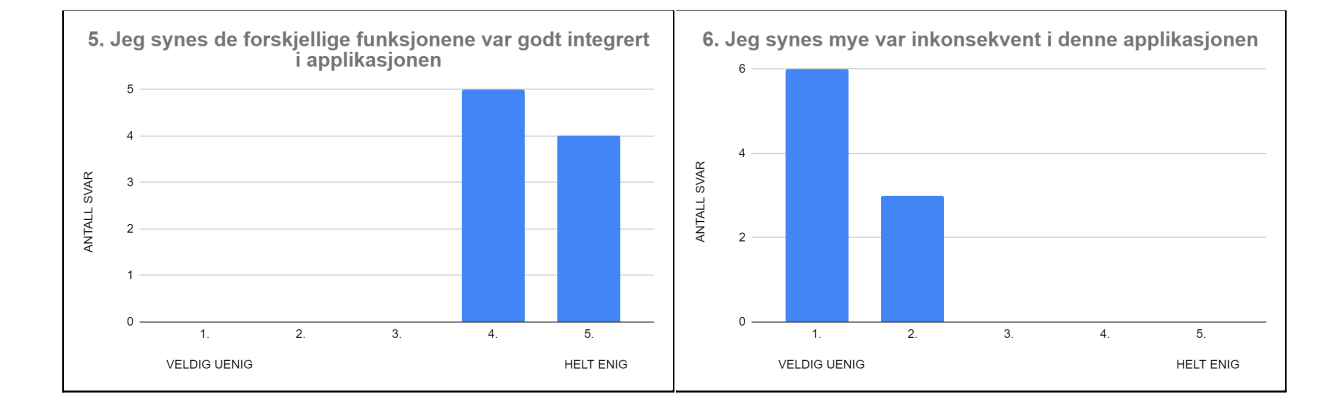

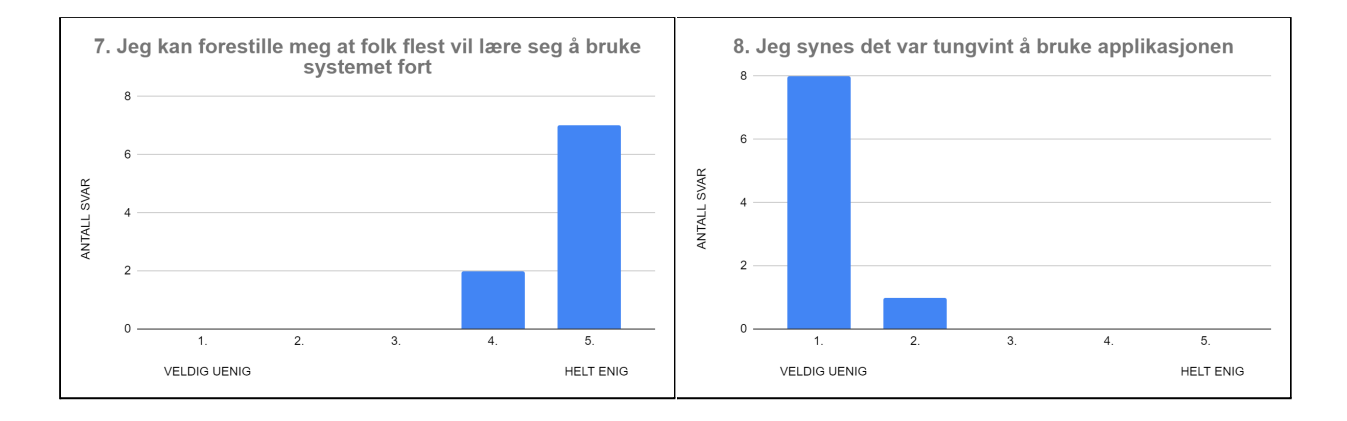

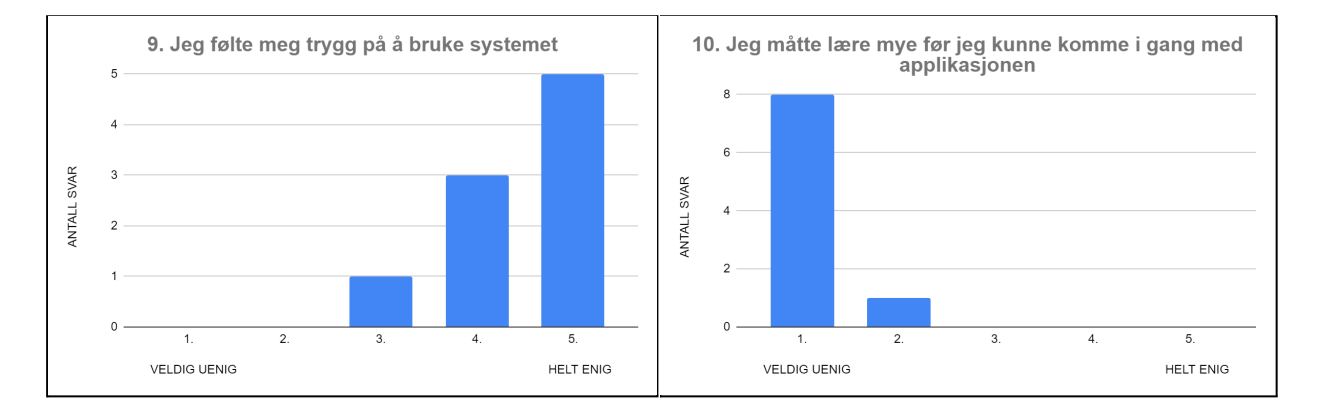

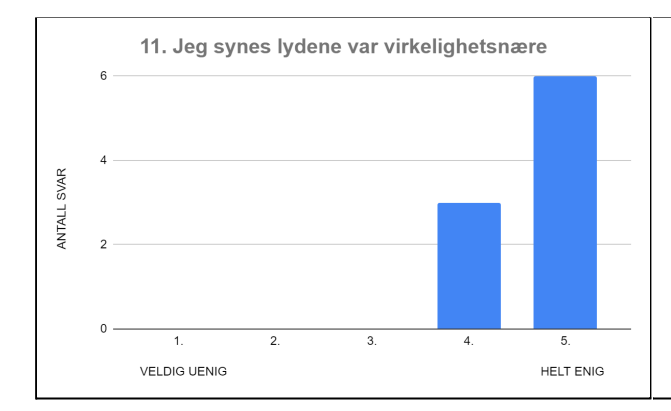

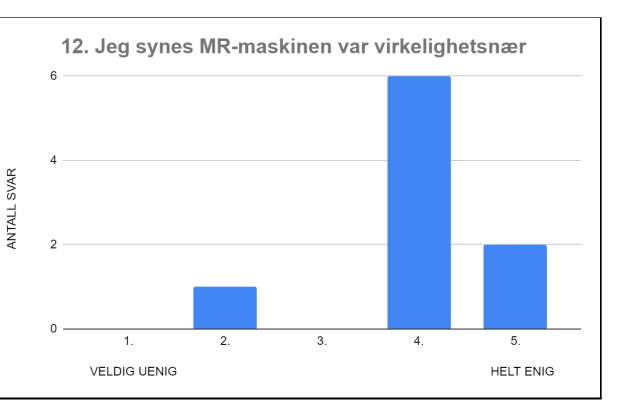

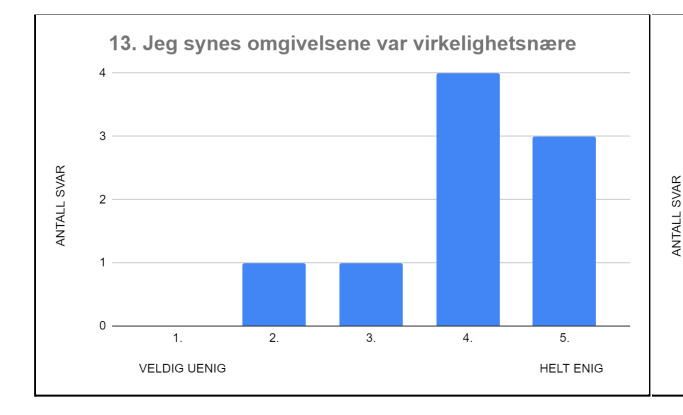

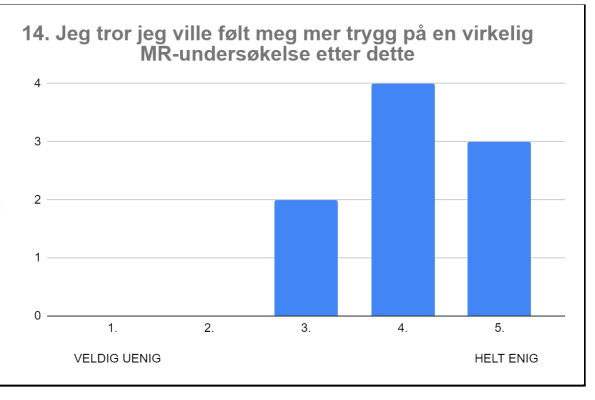

# **9.7 Vedlegg 7: Spørreskjemaene fra sluttevaluering**

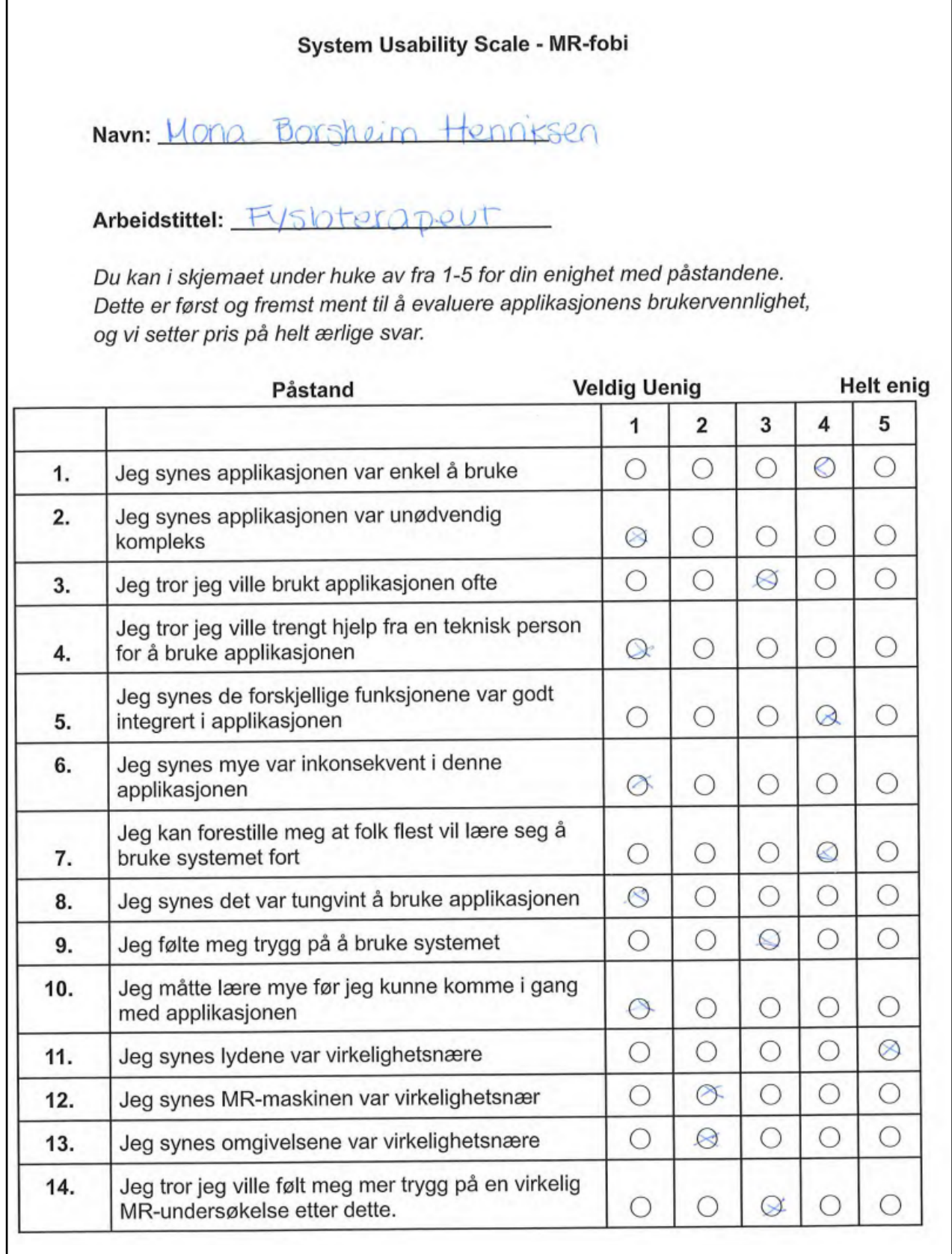

## Hva er din tidligere erfaring med VR? (Sett ring rundt det som passer best)

- A. Aldri brukt VR
- B. Har prøvd VR
- C. Har brukt VR mye
- D. Har brukt VR mye, også på jobb

### Hva er din tidligere erfaring med MR-undersøkelser? (Sett ring rundt alle som gjelder)

- A. Aldri hatt en MR-undersøkelse
- B. Har vært tilstede under en eller flere MR-undersøkelser.
- C. Har hatt en MR-undersøkelse
- (D) Har hatt flere MR-undersøkelser
- E. Jobber med/ har jobbet med MR-undersøkelser

Dette er helt frivillig:

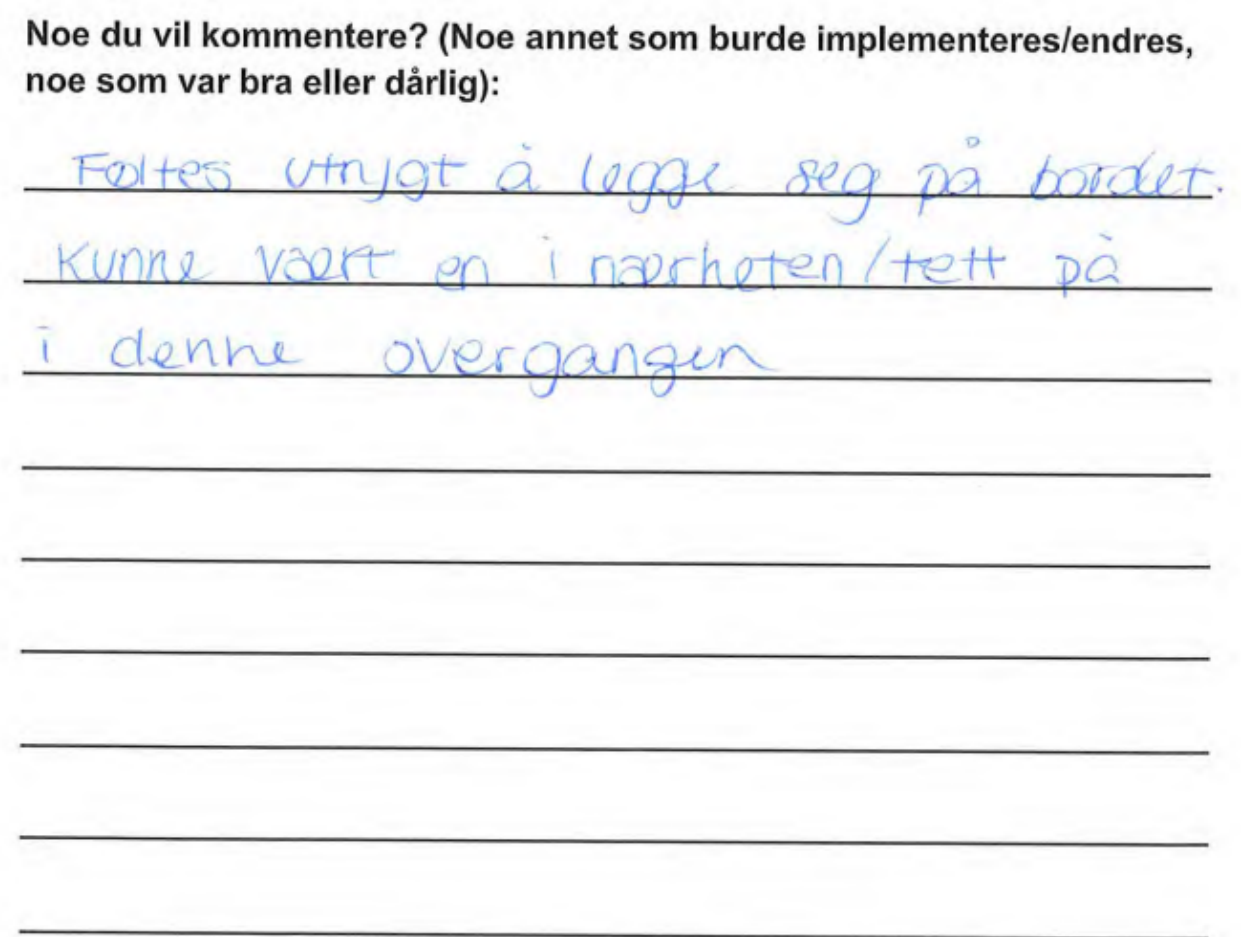

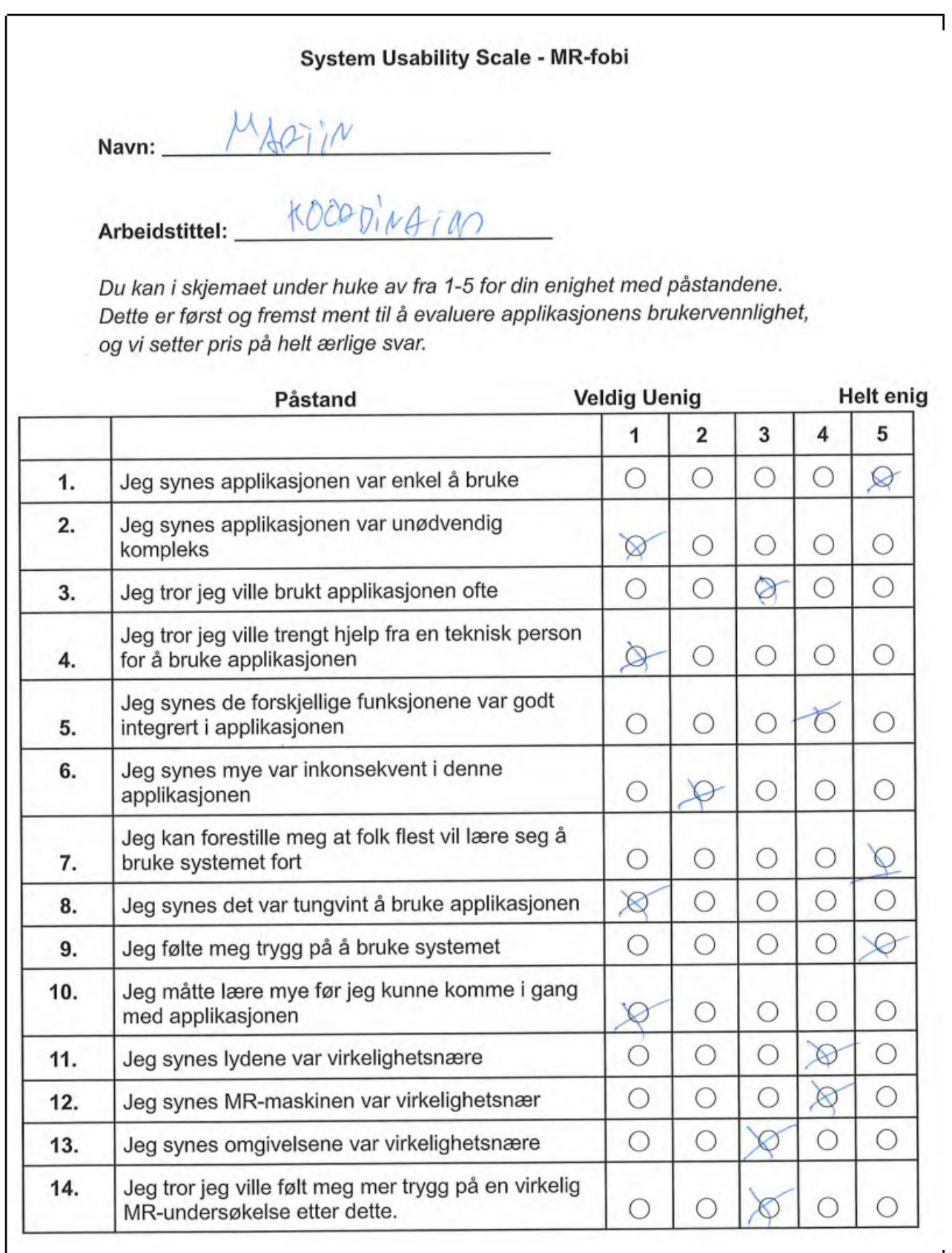

Hva er din tidligere erfaring med VR? (Sett ring rundt det som passer best) A. Aldri brukt VR B. Har prøvd VR C. Har brukt VR mve D. Har brukt VR mye, også på jobb Hva er din tidligere erfaring med MR-undersøkelser? (Sett ring rundt alle som gjelder) A. Aldri hatt en MR-undersøkelse B. Har vært tilstede under en eller flere MR-undersøkelser. C. Har hatt en MR-undersøkelse D. Har hatt flere MR-undersøkelser E. Jobber med/ har jobbet med MR-undersøkelser Dette er helt frivillig: Noe du vil kommentere? (Noe annet som burde implementeres/endres, noe som var bra eller dårlig):  $\mu_{\text{45n/}n}$  og  $WW$  $4LSB2$ DB MBR DEALI WUENDES  $P4518x$  $TbQ$  $AQVDF$  $\Lambda46 0.007$ NOH

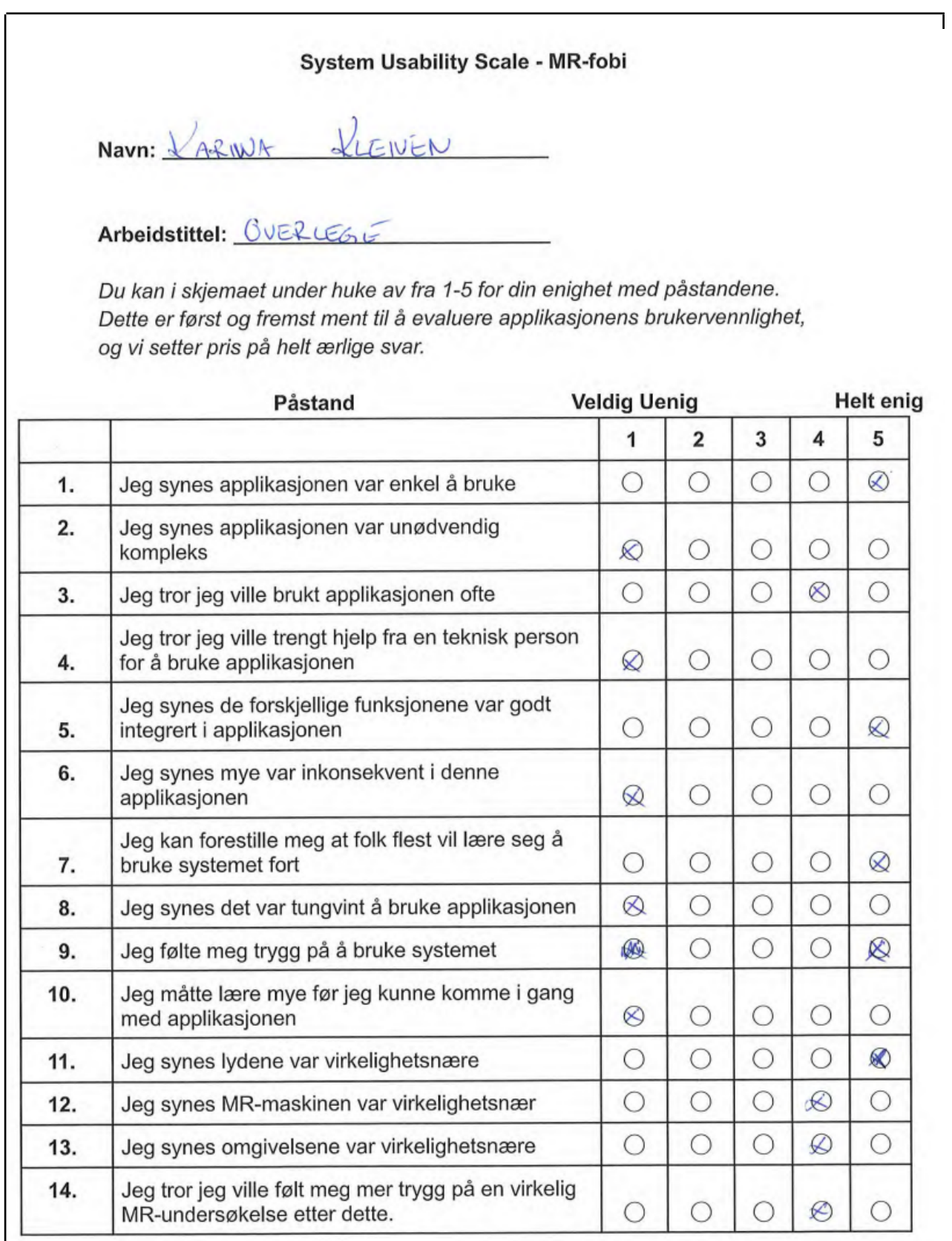

### Hva er din tidligere erfaring med VR? (Sett ring rundt det som passer best)

A. Aldri brukt VR

B. Har prøvd VR

C. Har brukt VR mye

D. Har brukt VR mye, også på jobb

Hva er din tidligere erfaring med MR-undersøkelser? (Sett ring rundt alle som gjelder)

- A. Aldri hatt en MR-undersøkelse
- (B) Har vært tilstede under en eller flere MR-undersøkelser.
- C.) Har hatt en MR-undersøkelse
- D. Har hatt flere MR-undersøkelser
- E. Jobber med/ har jobbet med MR-undersøkelser

Dette er helt frivillig:

Noe du vil kommentere? (Noe annet som burde implementeres/endres, noe som var bra eller dårlig):

behandler for du med instru

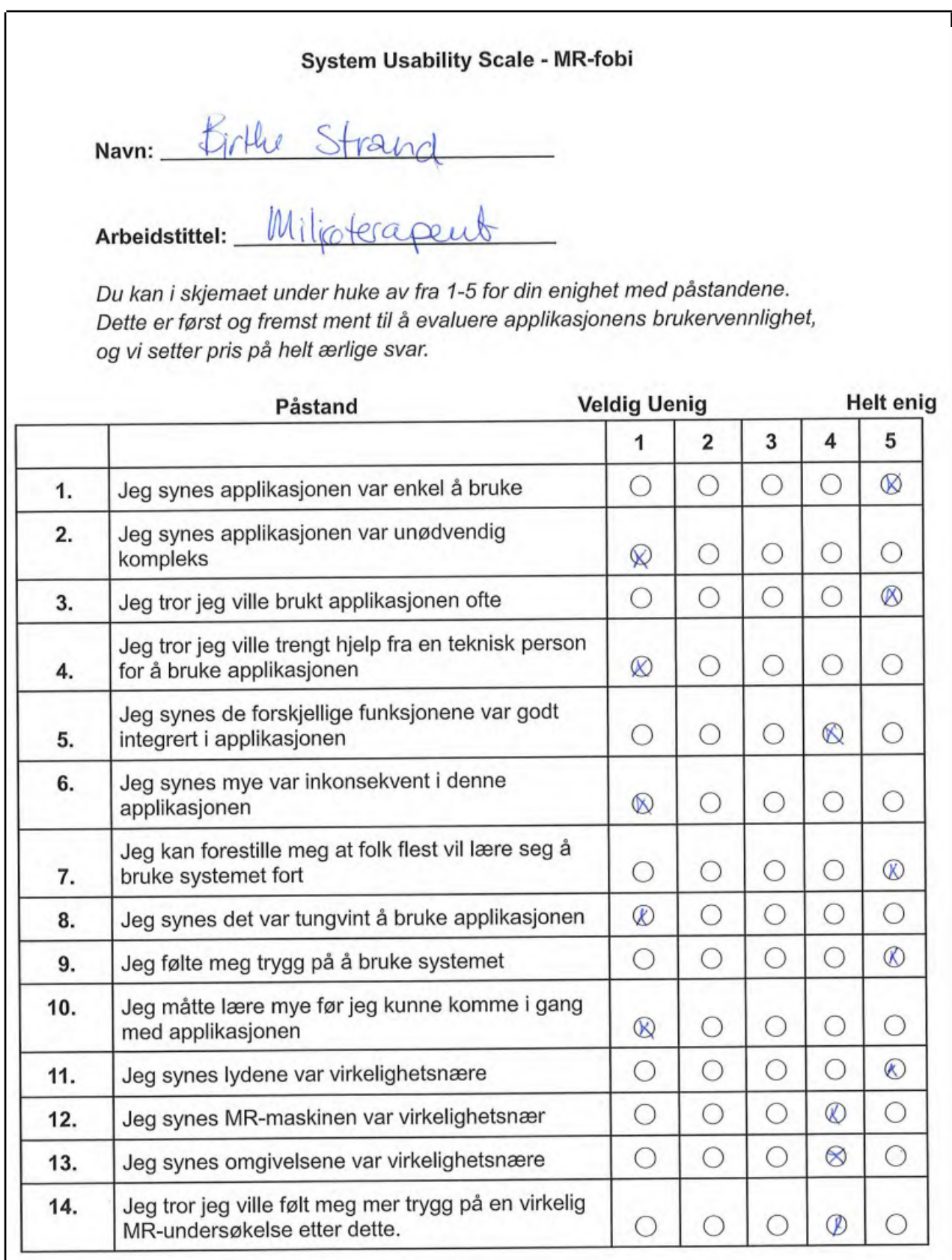

 $\overline{\phantom{a}}$ 

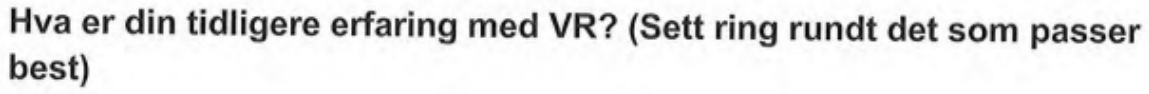

- A. Aldri brukt VR
- B. Har prøvd VR
- C. Har brukt VR mye
- D. Har brukt VR mye, også på jobb

Hva er din tidligere erfaring med MR-undersøkelser? (Sett ring rundt alle som gjelder)

A. Aldri hatt en MR-undersøkelse

- B. Har vært tilstede under en eller flere MR-undersøkelser.
- C. Har hatt en MR-undersøkelse
- D. Har hatt flere MR-undersøkelser
- E. Jobber med/ har jobbet med MR-undersøkelser

Dette er helt frivillig:

Noe du vil kommentere? (Noe annet som burde implementeres/endres, noe som var bra eller dårlig):

aw

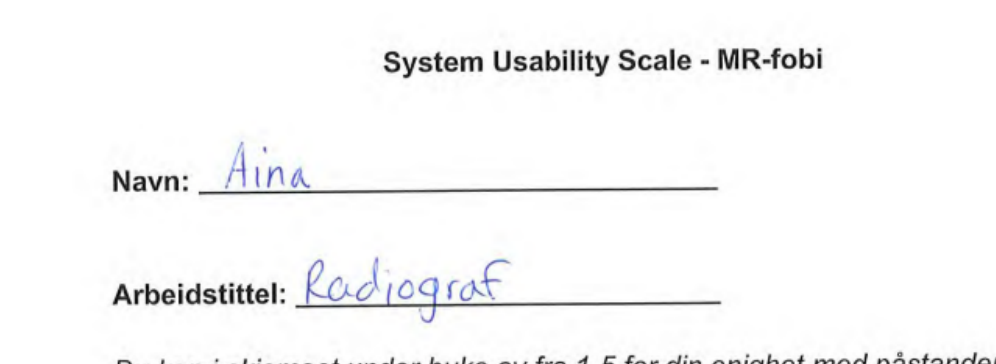

Du kan i skjemaet under huke av fra 1-5 for din enighet med påstandene. Dette er først og fremst ment til å evaluere applikasjonens brukervennlighet, og vi setter pris på helt ærlige svar.

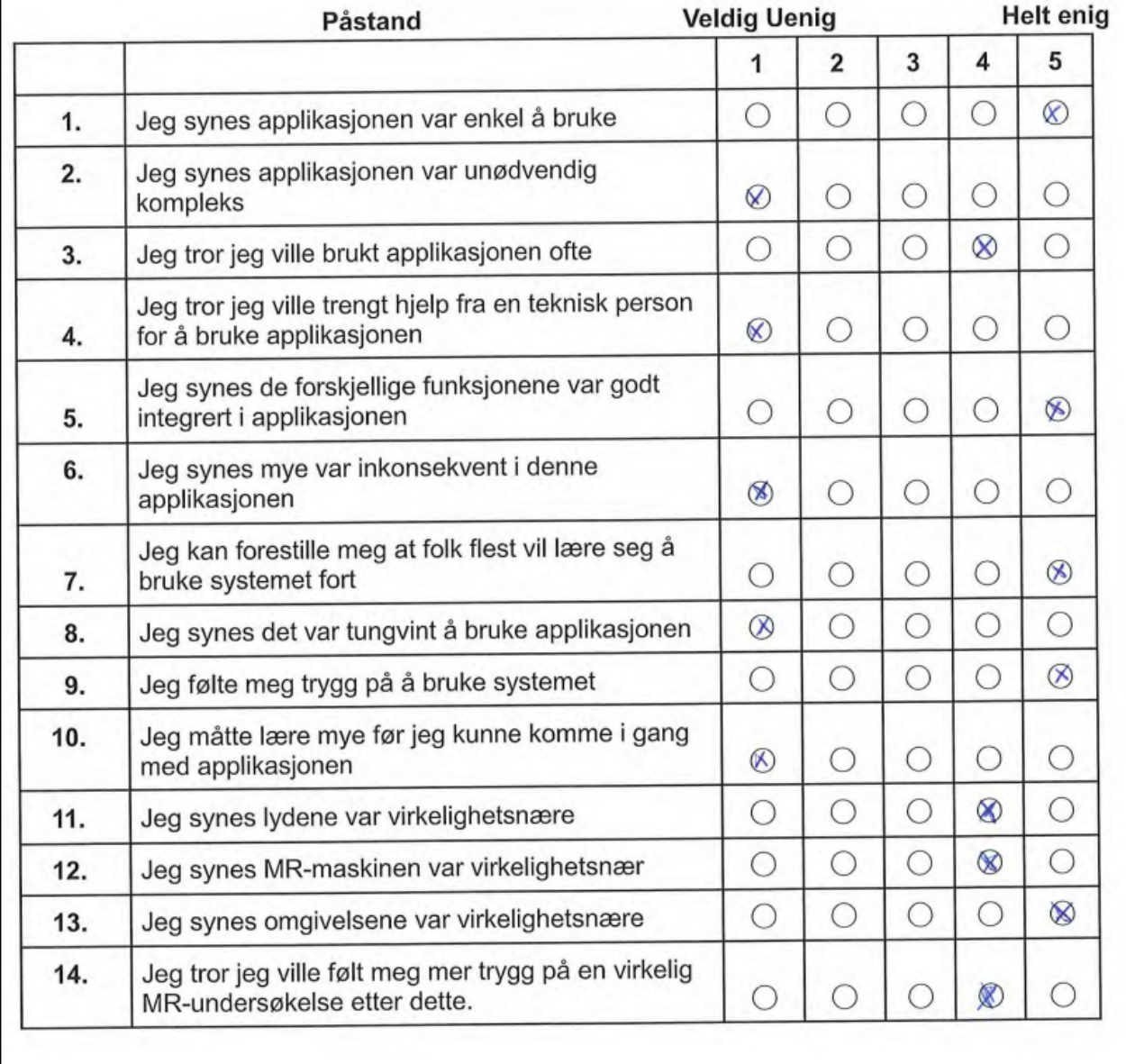

### Hva er din tidligere erfaring med VR? (Sett ring rundt det som passer best)

- A. Aldri brukt VR
- B. Har prøvd VR
	- C. Har brukt VR mye
	- D. Har brukt VR mye, også på jobb

## Hva er din tidligere erfaring med MR-undersøkelser? (Sett ring rundt alle som gjelder)

- A. Aldri hatt en MR-undersøkelse
- B. Har vært tilstede under en eller flere MR-undersøkelser.
- C. Har hatt en MR-undersøkelse
- (D. Har hatt flere MR-undersøkelser
- (E) Jobber med/ har jobbet med MR-undersøkelser

Dette er helt frivillig:

Noe du vil kommentere? (Noe annet som burde implementeres/endres, noe som var bra eller dårlig):

 $axisk$  $n$  $\overline{\rho}$  $66$  $\overline{M}$ 

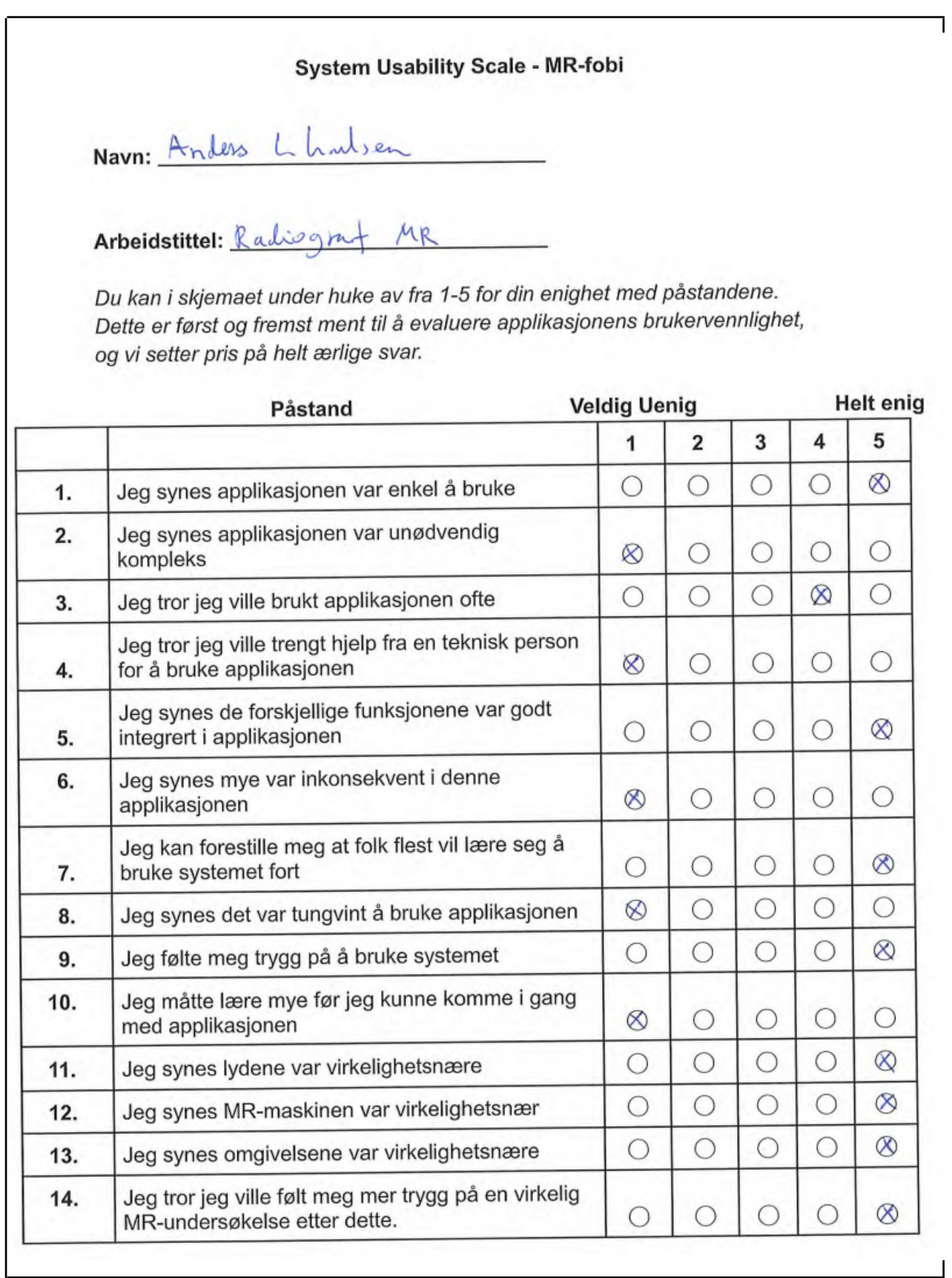

## Hva er din tidligere erfaring med VR? (Sett ring rundt det som passer best)

- A. Aldri brukt VR
- (B) Har prøvd VR
- C. Har brukt VR mye
- D. Har brukt VR mye, også på jobb

## Hva er din tidligere erfaring med MR-undersøkelser? (Sett ring rundt alle som gjelder)

- A. Aldri hatt en MR-undersøkelse
- B. Har vært tilstede under en eller flere MR-undersøkelser.
- C. Har hatt en MR-undersøkelse
- D. Har hatt flere MR-undersøkelser
- (E.) Jobber med/ har jobbet med MR-undersøkelser

Dette er helt frivillig:

Noe du vil kommentere? (Noe annet som burde implementeres/endres, noe som var bra eller dårlig):

Det he bordet MER Virhelightshoet man  $f:$  $\alpha$  $\tilde{\alpha}$ 

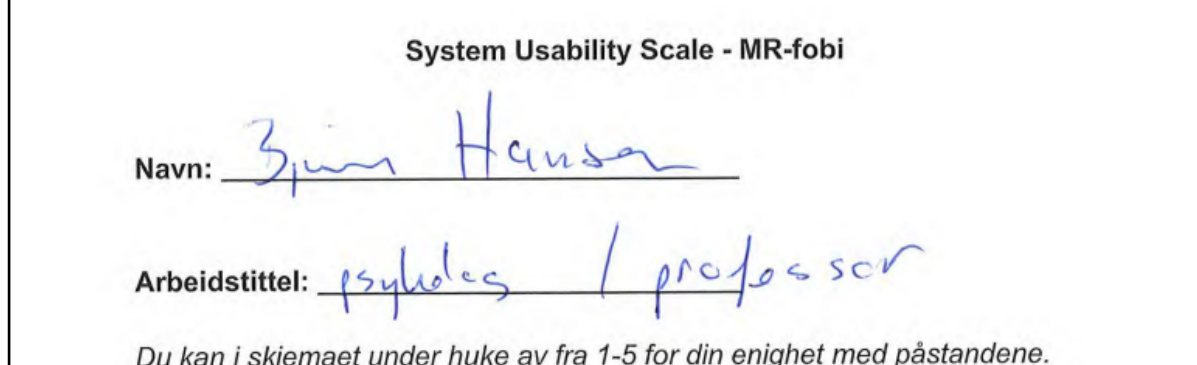

Du kan i skjemaet under nuke av na 1-5 for din enighet med pastanderie.<br>Dette er først og fremst ment til å evaluere applikasjonens brukervennlighet, og vi setter pris på helt ærlige svar.

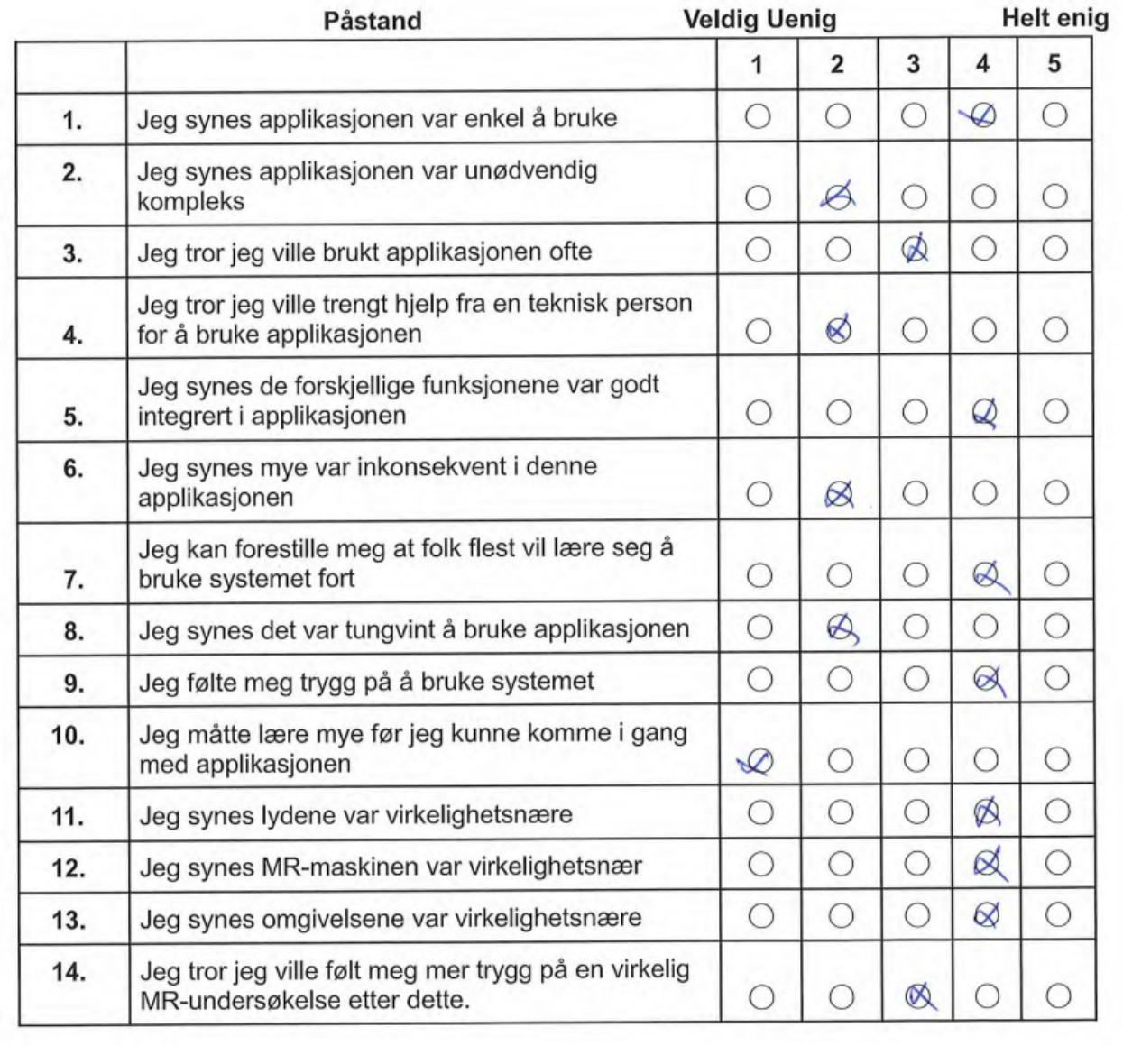

٦
## Hva er din tidligere erfaring med VR? (Sett ring rundt det som passer best)

A. Aldri brukt VR

(B. Har prøvd VR

C. Har brukt VR mve

D. Har brukt VR mye, også på jobb

Hva er din tidligere erfaring med MR-undersøkelser? (Sett ring rundt alle som gjelder)

A. Aldri hatt en MR-undersøkelse

B. Har vært tilstede under en eller flere MR-undersøkelser.

C. Har hatt en MR-undersøkelse

D. Har hatt flere MR-undersøkelser

E. Jobber med/ har jobbet med MR-undersøkelser

Dette er helt frivillig:

Noe du vil kommentere? (Noe annet som burde implementeres/endres, noe som var bra eller dårlig):

 $c$ vende.

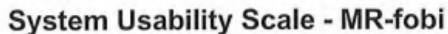

Navn: PAUL JOACHIM BLOCH THORSEN

Arbeidstittel: SFUCSJONS LEDFOR

Du kan i skjemaet under huke av fra 1-5 for din enighet med påstandene. Dette er først og fremst ment til å evaluere applikasjonens brukervennlighet, og vi setter pris på helt ærlige svar.

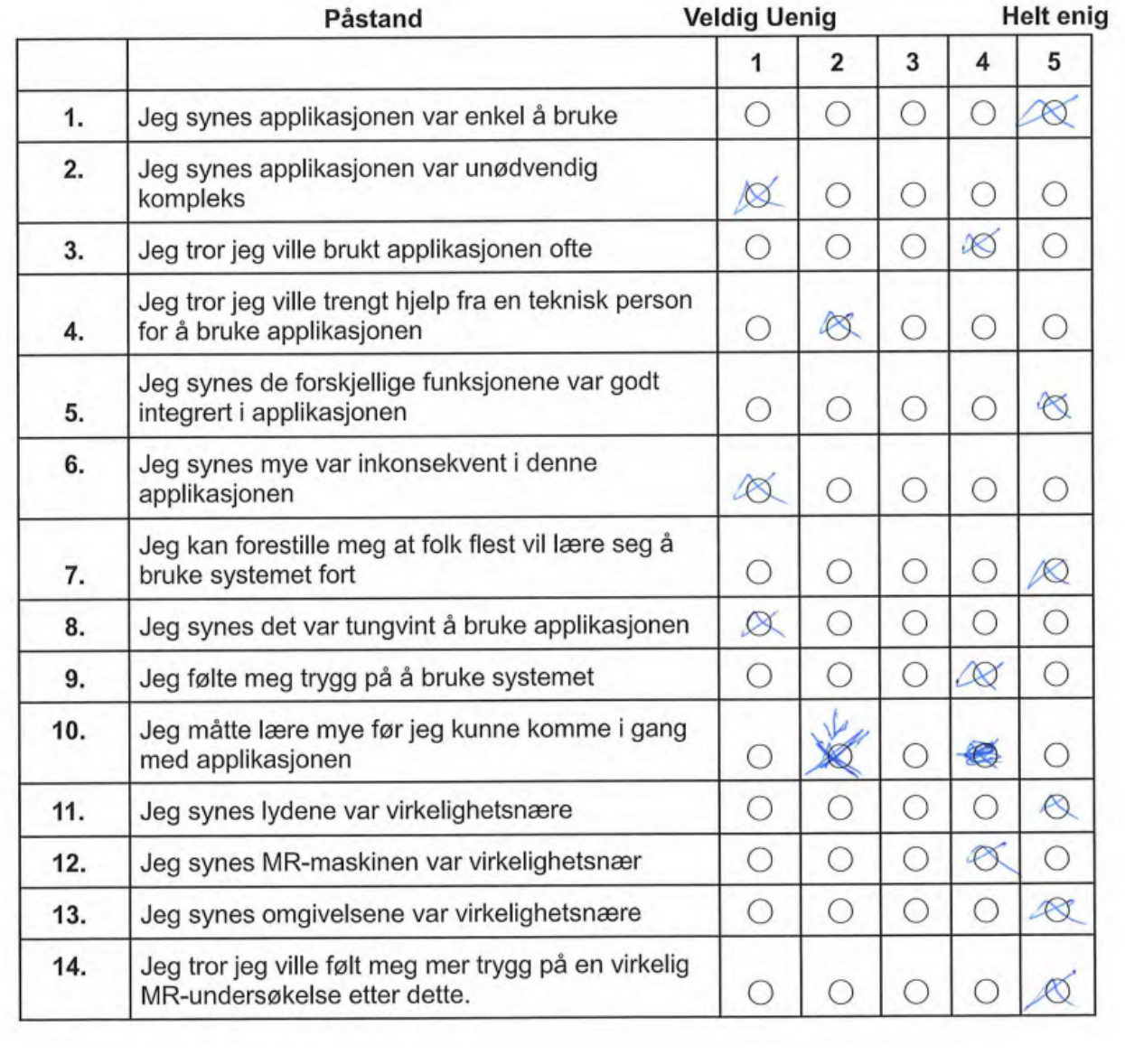

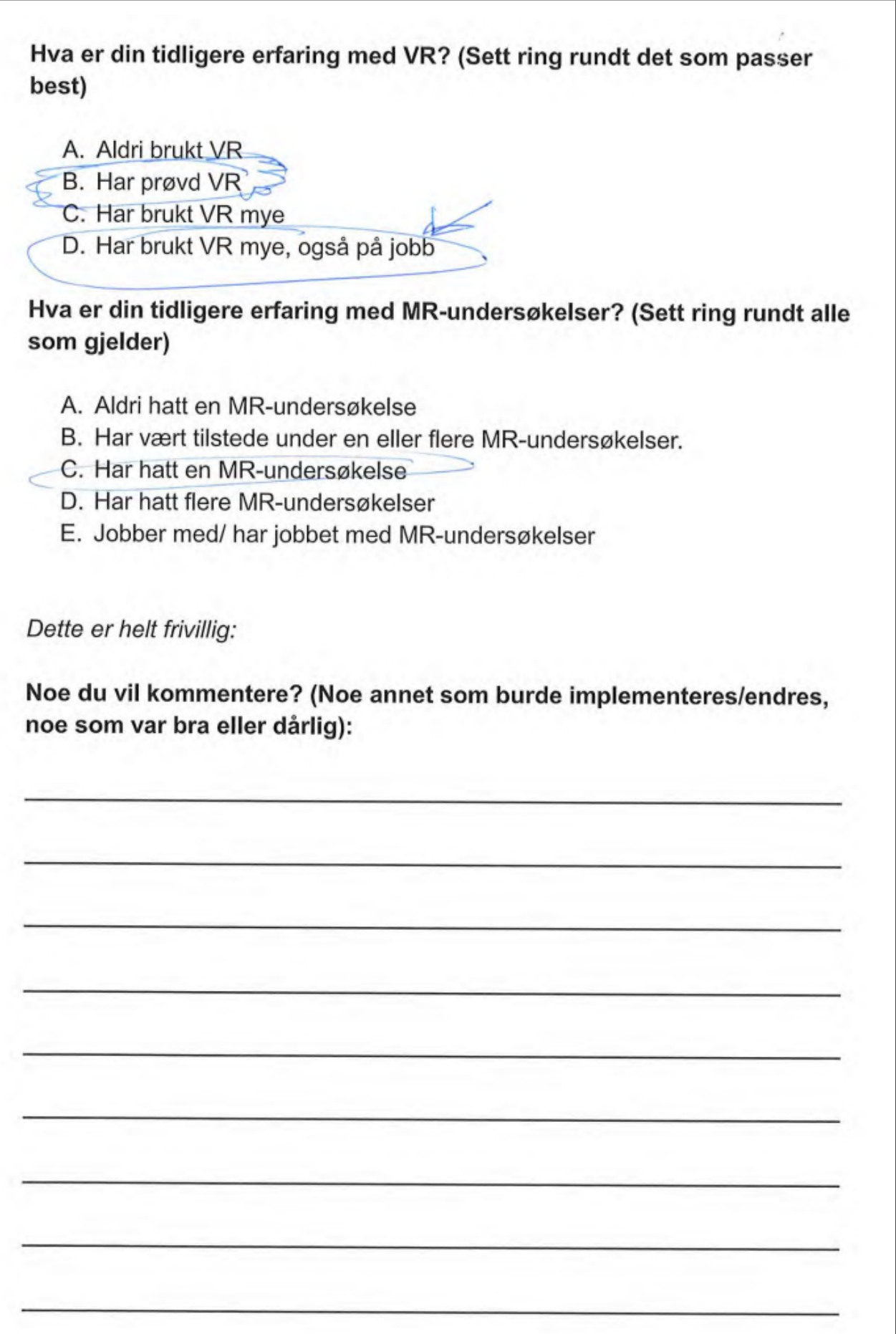

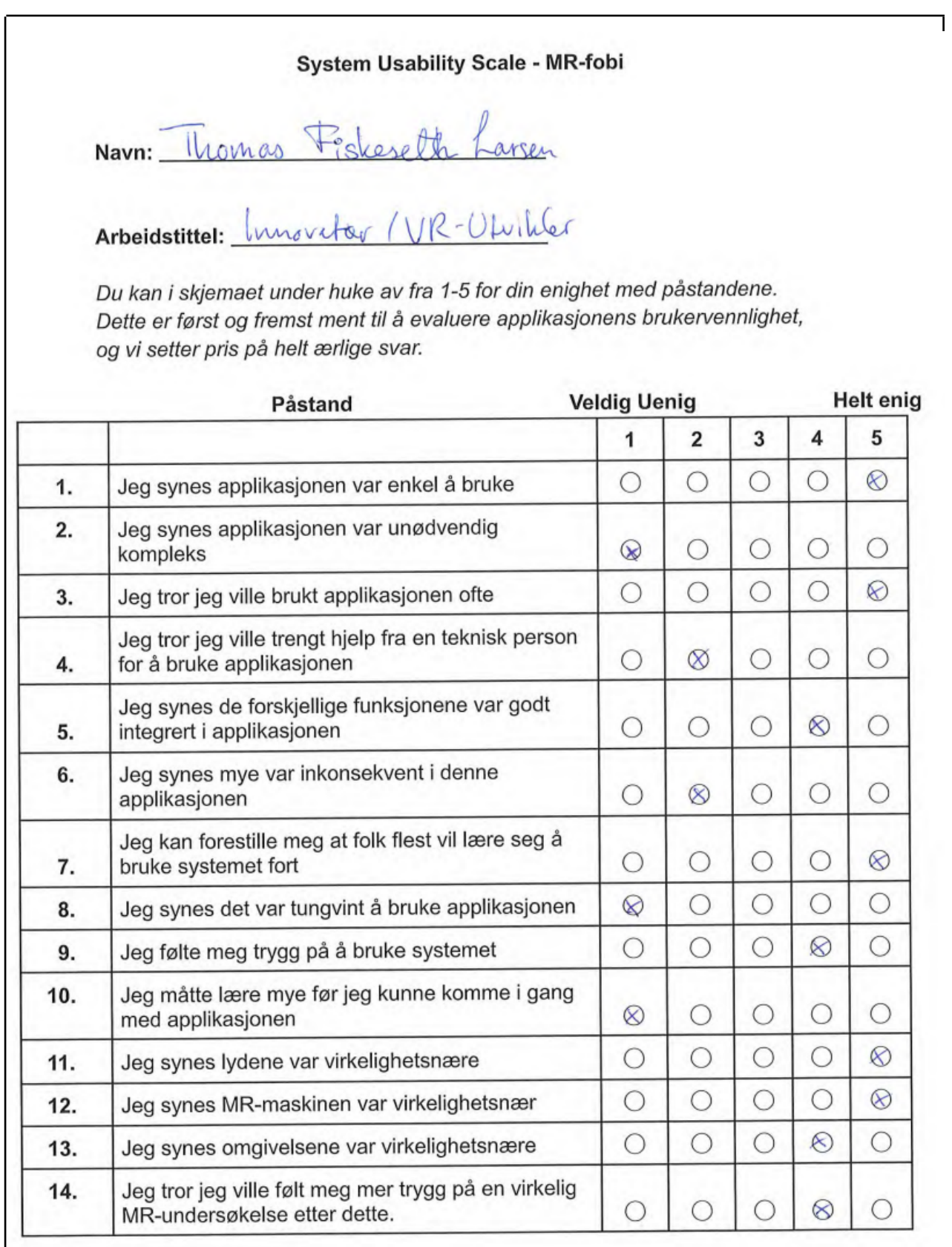

 $\overline{\phantom{a}}$ 

## Hva er din tidligere erfaring med VR? (Sett ring rundt det som passer best)

- A. Aldri brukt VR
- B. Har prøvd VR
- C. Har brukt VR mye
- (D) Har brukt VR mye, også på jobb

Hva er din tidligere erfaring med MR-undersøkelser? (Sett ring rundt alle som gjelder)

- A. Aldri hatt en MR-undersøkelse
- B. Har vært tilstede under en eller flere MR-undersøkelser.
- C. Har hatt en MR-undersøkelse
- (D) Har hatt flere MR-undersøkelser
- E. Jobber med/ har jobbet med MR-undersøkelser

Dette er helt frivillia:

Noe du vil kommentere? (Noe annet som burde implementeres/endres, noe som var bra eller dårlig):

Sannuer **CH** greusement  $Mln$ unppenes air petsone Som sk aren  $a\star$  $c_{\text{rf}}$ Samovaver Č  $100$ noecl minima Lan man  $1618$ olibrares 3 altriell of braklow, stort potensiale ideventyiller